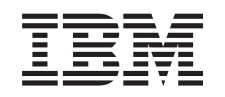

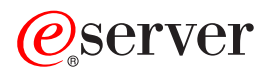

iSeries Управление заданиями

*Версия 5, выпуск 3*

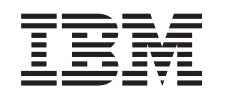

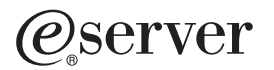

iSeries Управление заданиями

*Версия 5, выпуск 3*

### **Примечание**

Перед началом работы с этой информацией и с описанным в ней продуктом обязательно ознакомьтесь со сведениями, приведенными в разделе ["Примечания",](#page-80-0) на стр. 75.

#### **Четвертое издание (август 2005 г.)**

Это издание относится к версии 5, выпуску 3, модификации 0 IBM Operating System/400 (код продукта 5722-SS1), а также ко всем последующим выпускам и модификациям, если в новых изданиях не будет указано обратное. Данная версия работает не на всех моделях систем с сокращенным набором команд (RISC) и не работает на моделях с полным набором команд (CISC).

**© Copyright International Business Machines Corporation 1998, 2005. Все права защищены.**

# **Содержание**

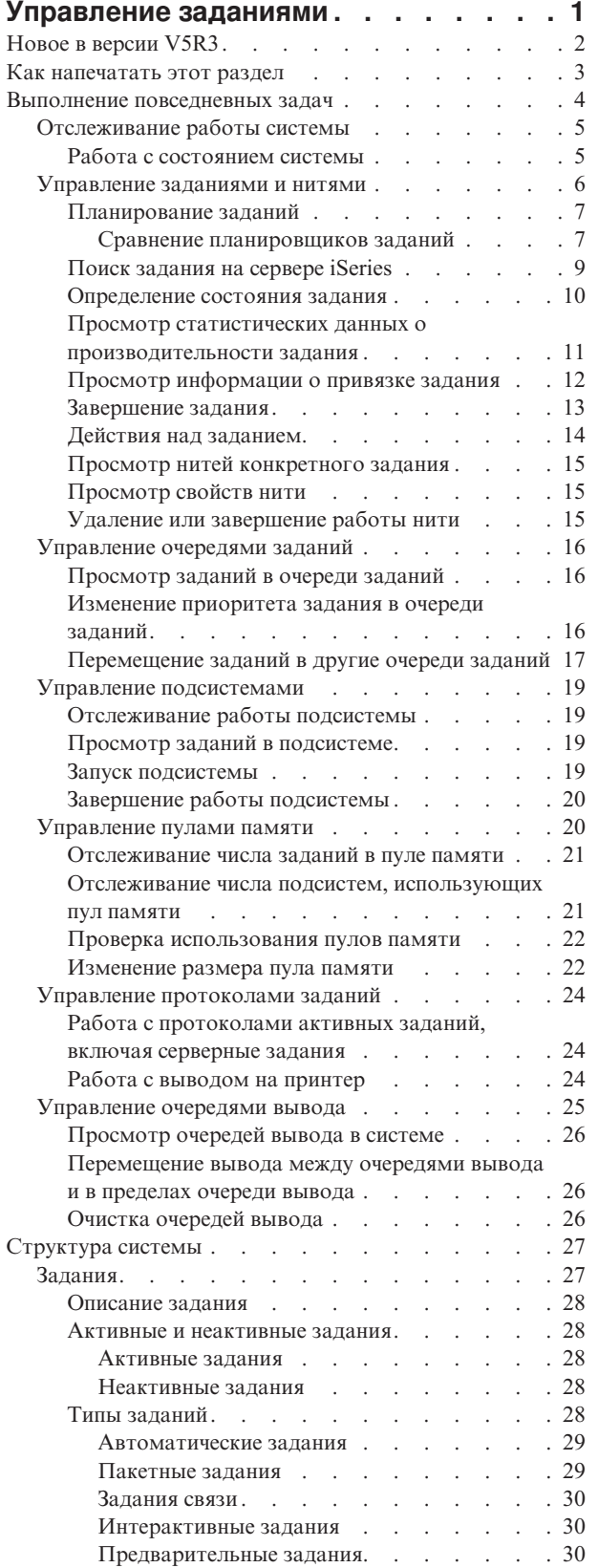

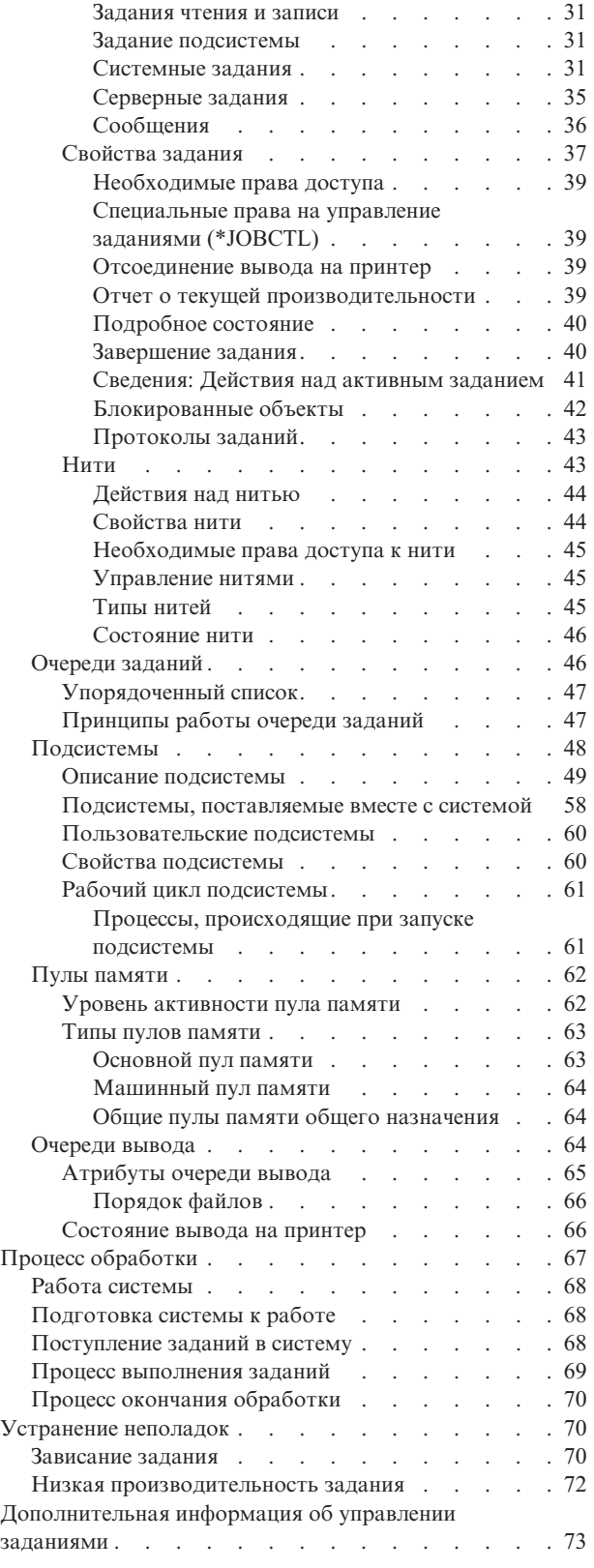

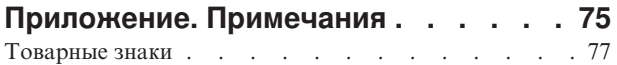

Условия загрузки и печати [публикаций](#page-82-0) . . . . . [77](#page-82-0)

# <span id="page-6-0"></span>**Управление заданиями**

Средства управления заданиями являются важным элементом операционной системы сервера iSeries<sup>(TM)</sup>. Они обеспечивают поступление заданий в систему, их обработку и выполнение на серверах iSeries. Функции управления заданиями обеспечивают работу с заданиями и объектами в системе независимо от того, какое именно задание выполняется: еженедельное простое пакетное задание или ежедневно используемое приложение (например, Lotus Notes<sup>(R)</sup>). Управление заданиями также обеспечивает поддержку команд и внутренних функций, необходимых для управления операциями, выполняемыми в системе, и выделения ресурсов приложениям.

Сервер iSeries настроен и готов к работе. Большинству пользователей не понадобится изменять заданные по умолчанию параметры. Однако, если возникнет необходимость привести параметры управления заданиями в соответствие с потребностями компании, то вам нужно будет понимать значение и взаимозависимость терминов и принципов, применяемых в управлении заданиями, чтобы обеспечить оптимальную производительность сервера iSeries.

Часть задач управления заданиями можно выполнить с помощью компонента управления заданиями в Навигаторе iSeries для Web. Этот продукт позволяет работать с функциями управления заданиями с помощью Web-браузера. Дополнительная информация приведена в разделе Задачи Навигатора iSeries для Web.

В этом разделе приведен изложенный простым и понятным языком обзор по управлению заданиями, который будет полезен как начинающим, так и опытным пользователям iSeries. Выберите тему, с которой вы хотели бы начать чтение этого раздела.

#### **Работа [задания](rzaksjoblife.htm)**

Этот раздел содержит информацию о процессе выполнения задания в инфраструктуре управления заданиями. Интерактивный график позволяет получить более подробную информацию об управлении заданиями.

#### **"Выполнение [повседневных](#page-9-0) задач" на стр. 4**

Этот раздел содержит информацию о ежедневно выполняемых задачах по обеспечению эффективного управления заданиями с помощью Навигатора, а также о том, когда следует выполнять эти задачи. Из этого раздела вы узнаете о важных повседневных задачах, связанных с управлением заданиями, - от проверки протоколов заданий до отслеживания операций системы.

#### **["Структура](#page-32-0) системы" на стр. 27**

Этот раздел познакомит вас с терминами и понятиями, применяемыми в управлении заданиями на сервере iSeries (включая задания, очереди заданий, подсистемы и пулы памяти).

#### **"Процесс [обработки"](#page-72-0) на стр. 67**

Этот раздел содержит информацию о действиях, необходимых для выполнения заданий на сервере iSeries. Здесь приведены инструкции по настройке очередей заданий, выделению памяти подсистемам, а также сведения о том, что происходит с заданиями после завершения их работы.

#### **["Устранение](#page-75-0) неполадок" на стр. 70**

Этот раздел содержит инструкции по устранению неполадок, связанных с заданиями, с помощью Навигатора.

Раздел ["Новое](#page-7-0) в версии V5R3" на стр. 2 содержит сведения о новой и измененной информации, а раздел ["Как](#page-8-0) [напечатать](#page-8-0) этот раздел" на стр. 3 - инструкции по печати документа PDF, содержащего всю информацию данного раздела.

<span id="page-7-0"></span>["Дополнительная](#page-78-0) информация об управлении заданиями" на стр. 73 Руководства IBM(R) содержат технические сведения, описания различных приемов и методов, а также инструкции по выполнению задач.

# **Новое в версии V5R3**

В версии V5R3 набор функций компонента Управление заданиями Навигатора iSeries(TM) значительно расширился. Новые функции встроены в структуру Управления заданиями, поэтому вы по-прежнему можете выбрать, с какой темы начать изучение Управления заданиями: работы задания (интерактивный графический интерфейс), управления ежедневными операциями, структуры сервера iSeries или выполнения операций. Эти разделы соответствуют различным уровням сложности в управлении заданиями. В них приведен изложенный простым и понятным языком обзор по управлению заданиями, который будет полезен как начинающим, так и опытным пользователям iSeries.

В функции и задачи Управления заданиями были внесены изменения. Ниже перечислены новые и измененные функции для версии V5R3.

### **Доступ через Web**

С отдельными функциями компонента Управление заданиями можно работать, используя Навигатор iSeries в Web. Ниже перечислены те функции, с которыми можно работать с помощью Web-браузера:

- ["Управление](#page-11-0) заданиями и нитями" на стр. 6
- "Управление [подсистемами"](#page-24-0) на стр. 19
- ["Управление](#page-30-0) очередями вывода" на стр. 25

#### **"Работа с [состоянием](#page-10-0) системы" на стр. 5**

- v Из окна Состояние системы больше нельзя открыть окно **Настроить логические разделы**, так как при этом не учитываются возможные зависимости аппаратного обеспечения. При этом настроить логические разделы можно одним или двумя способами, в зависимости от конфигурации аппаратного обеспечения. В системах модели 8xx и более старых моделях для настройки логических разделов нужно выбрать в окне Навигатора свою систему—> **Настройка и обслуживание** —> **Логические разделы**. В системах других моделей логические разделы можно настроить с помощью Консоли аппаратного обеспечения для eServer.
- Содержит дополнительную информацию о типе процессора, если она доступна. Процессор может относится к одному из трех типов: выделенный, общий с ограничениями или общий без ограничений.
- Содержит текущее значение использования общего пула процессоров (в процентах).
- Если аппаратное обеспечение поддерживает общие процессоры без ограничений, то в этом окне указана текущая доля занятых процессоров без ограничений в процентах.

#### **Задания**

• Дополнительное ["Сведения:](#page-46-0) Действия над активным заданием" на стр. 41:

Поддержка открытия файла была расширена за счет возможности работы как с объектами библиотек задания, так и с объектами файловой системы. Ранее можно было работать только с объектами библиотек.

• Дополнительные свойства задания:

Просмотр локальной даты и времени на странице **Дата/Время**. Просмотр информации о часовом поясе задания на странице **Дата/Время**. Просмотр информации о **Разности между текущим временем и временем по Гринвичу** на странице **Дата/Время**.

"Просмотр [информации](#page-17-0) о привязке задания" на стр. 12 на странице **Ресурсы**.

#### **Сообщения протокола задания**

<span id="page-8-0"></span>v В протокол задания был внесен ряд изменений, упрощающих работу с этим протоколом. В частности, сообщения протокола теперь содержат новое поле **Отправитель**, в котором указывается профайл отправителя сообщения.

#### **"Описание [подсистемы"](#page-54-0) на стр. 49**

• В процессе перемещения Электронного служебного агента в базовую операционную систему были обновлены подсистемы QSYSWRK и QUSRWRK. Кроме того, подсистемы были обновлены в соответствии с изменениями, внесенными в функцию кластеров сервера iSeries.

#### **Квалифицированные отчеты**

• Квалифицированные отчеты составлены опытными разработчиками фирмы IBM<sup>(R)</sup> и описывают их опыт в области реализации различных сценариев во время практической работы. Используя приведенные в отчетах пошаговые инструкции и советы, вы можете применить аналогичные сценарии в своей системе IBM<sup>(R)</sup> iSeries<sup>(TM)</sup>. Для просмотра квалифицированных отчетов, содержащих информацию об управлении заданиями, обратитесь к разделу ["Дополнительная](#page-78-0) информация об управлении заданиями" на стр. 73.

#### **Обозначение новой и измененной информации**

Для указания изменений применяются следующие обозначения:

- Начало новой или измененной информации отмечено значком  $\sum$ .
- Конец новой или измененной информации отмечен значком  $\ll$ .

Дополнительная информация о новых и измененных функциях этого выпуска приведена в документе Информация для пользователей.

# **Как напечатать этот раздел**

Для того чтобы просмотреть или загрузить этот документ в формате PDF щелкните на ссылке [Управление](rzaks.pdf) [заданиями](rzaks.pdf) (около 660 Кб).

Дополнительно можно просмотреть и загрузить следующие разделы со связанной информацией:

- $\sum$  [Расширенный](rzaksajs.pdf) планировщик заданий
- Системные значения

#### **Прочая информация**

Кроме того, вы можете просмотреть или напечатать PDF-версию руководства Управление заданиями, версия V4R5:

• Управление заданиями V4R5 (около 2720 Кб или 573 страниц).

#### **Сохранение файлов PDF**

Для сохранения документа в формате PDF на рабочей станции для последующего просмотра или печати выполните следующие действия:

- 1. Щелкните правой кнопкой мыши на файле PDF в браузере (щелкните на приведенной выше ссылке).
- 2. В Internet Explorer выберите **Сохранить объект как**. В Netscape Communicator выберите **Сохранить ссылку как**.
- 3. Перейдите в тот каталог, в котором следует сохранить документ в формате PDF.
- 4. Нажмите **Сохранить**.

#### **Загрузка Adobe Acrobat Reader**

<span id="page-9-0"></span> $\gg$  Для просмотра и печати документов в формате PDF необходима программа Adobe Acrobat Reader. Экземпляр этой программы можно загрузить с Web-сайта Adobe

(www.adobe.com/products/acrobat/readstep.html) .

# **Выполнение повседневных задач**

Одна из задач системного администратора - обеспечивать нормальную работу сервера. Это означает, что вы должны следить за правильным функционированием заданий, очередей заданий, подсистем, пулов памяти, протоколов заданий и очередей вывода и при необходимости вносить соответствующие исправления.

В перечисленных ниже разделах рассмотрены различные виды ежедневных и прочих задач, которые нужно выполнять на сервере iSeries. В каждом разделе объясняется, почему важно выполнить соответствующую задачу и каким образом это можно сделать.

["Отслеживание](#page-10-0) работы системы" на стр. 5

Отслеживание работы системы - важная ежедневная операция. Ее можно выполнять различными способами, например с помощью Навигатора и Централизованного управления Навигатора. Ниже перечислены соответствующие задачи:

- Работа с состоянием системы
- Отслеживание производительности системы
- Работа с мониторами

#### ["Управление](#page-11-0) заданиями и нитями" на стр. 6

Если возникает необходимость определить состояние или производительность конкретного задания или нити, то это легко сделать с помощью Навигатора. Ниже перечислены соответствующие задачи:

- Планирование заданий
- Поиск задания на сервере iSeries
- Определение состояния задания
- Просмотр статистических данных о производительности задания
- Э Просмотр информации о привязке ресурсов
- Завершение задания
- Просмотр действий, выполненных над заданием
- Просмотр нитей конкретного задания
- Просмотр свойств нити
- Завершение нити

#### ["Управление](#page-21-0) очередями заданий" на стр. 16

Очереди заданий играют важную роль в выполнении пакетных заданий. Очереди заданий позволяют контролировать скорость поступления пакетных заданий в подсистему. Ниже перечислены соответствующие задачи:

- Просмотр заданий в очереди заданий
- Изменение приоритета задания в очереди заданий
- Перемещение заданий в другие очереди заданий

#### "Управление [подсистемами"](#page-24-0) на стр. 19

Так как задания выполняются в подсистемах, может возникнуть необходимость отслеживать работу подсистем с целью выявлять возможные неполадки, снижающие производительность. Ниже перечислены соответствующие задачи:

- Отслеживание работы подсистемы
- Просмотр заданий в подсистеме
- Запуск подсистемы

<span id="page-10-0"></span>• Завершение работы подсистемы

### ["Управление](#page-25-0) пулами памяти" на стр. 20

Пулы памяти выделяют память подсистемам для выполнения заданий. Вы должны следить за тем, чтобы выполняющиеся задания получали достаточно памяти. Ниже перечислены соответствующие задачи:

- Отслеживание числа заданий в пуле памяти
- Отслеживание числа подсистем, использующих пул памяти
- Проверка использования пулов памяти
- Изменение размера пула памяти

#### "Управление [протоколами](#page-29-0) заданий" на стр. 24

Протокол задания содержит информацию о всевозможных операциях задания, например о командах задания и командах из программ, а также сообщения. Ниже перечислены соответствующие задачи:

- Работа с протоколами активных заданий, включая серверные задания
- Работа с выводом на принтер

#### ["Управление](#page-30-0) очередями вывода" на стр. 25

Очереди вывода позволяют контролировать вывод на принтер, создаваемый по окончании выполнения задания. Эффективное управление очередями вывода позволяет выполнять печать быстро и качественно. Ниже перечислены соответствующие задачи:

- v Просмотр очередей вывода в системе
- Очистка очередей вывода
- Перемещение вывода между очередями вывода и в пределах очереди вывода

# **Отслеживание работы системы**

Отслеживание работы системы является одной из основных ежедневных задач администратора. Текущие операции в системе - это лишь часть информации, которую необходимо отслеживать. Фирма IBM предлагает множество различных средств по контролю производительности системы - от простейших утилит отслеживания состояния системы до сложных функций Централизованного управления.

#### "Работа с состоянием системы"

В Навигаторе предусмотрено окно состояния системы, в котором собрана информация о различных функциях системы.

#### **Управление производительностью iSeries**

В Централизованном управлении Навигатора предусмотрены мониторы, позволяющие собрать и просмотреть данные о текущей производительности. Эти данные будут полезны при настройке системы с целью повышения производительности.

#### **Работа с мониторами**

Мониторы позволяют отслеживать работу заданий и серверов, состояние очередей сообщений, изменения в выбранных файлах и выполнение транзакций B2B.

# **Работа с состоянием системы**

Окно Состояние системы построено по образцу верхней половины меню Работа с состоянием системы (WRKSYSSTS) и позволяет быстро выяснить состояние системы. С помощью системных мониторов Централизованного управления можно получить более обширную информацию о работе системы.

В окне состояния системы вы можете:

- Просмотреть показатель использования CPU
- Просмотреть общее число заданий, число активных заданий и максимальное разрешенное число заданий в системе
- <span id="page-11-0"></span>v Просмотреть число активных ["Нити"](#page-48-0) на стр. 43 в системе
- Просмотреть показатель использования адресов (постоянных и временных)
- Просмотреть общий объем дискового пространства
- Просмотреть объем и показатель использования системного пула дисков
- Просмотреть число процессоров в системе
- $\gg$  Просмотреть типы процессоров, а также режим их работы: режим выделенного процессора, режим общего процессора с ограничениями или режим общего процессора без ограничений (если поддерживается аппаратным обеспечением)
- Э Просмотреть текущий показатель использования общего пула процессоров системы (в процентах) «
- > Просмотреть текущую долю общих CPU без ограничений (если поддерживается аппаратным обеспечением)
- **Примечание:** В зависимости от типа системы iSeries, может быть показан один из трех вариантов страницы **Процессоры**. Дополнительная информация о процессорах зависит от конфигурации системы:

Система без логических разделов Система с логическими разделами и выделенными процессорами Система с логическими разделами и общими процессорами

Дополнительная информация о логических разделах системы iSeries приведена в разделе Логические разделы.

- Просмотреть общий объем памяти в системе
- Просмотреть объем используемой временной памяти
- Просмотреть текущий объем используемой временной памяти, а также максимальный объем временной памяти, использовавшейся с момента последней перезагрузки системы
- Работать с активными заданиями
- Работать с системными значениями заданий и памяти
- Работать с пулами дисков
- Работать с активными пулами памяти

Окно Состояние системы можно открыть из папок **Система** и **Управление заданиями** Навигатора.

Для перехода к окну состояния системы из папки **Система** выполните следующие действия:

- 1. В Навигаторе разверните **Соединения**.
- 2. Щелкните правой кнопкой мыши на нужном соединении и выберите **Состояние системы**.

Для перехода к окну состояния системы из папки **Управление заданиями** выполните следующие действия:

- 1. В Навигаторе разверните **Управление заданиями**.
- 2. Щелкните правой кнопкой мыши на значке **Управление заданиями** и выберите **Состояние системы**.

Дополнительная информация о возможных операциях при работе с состоянием системы приведена в справке Навигатора.

# **Управление заданиями и нитями**

Поскольку все операции в системе выполняются в виде заданий и нитей, важно уметь находить задания и нити, отслеживать их работу и управлять ими.

Информация об управлении заданиями и нитями приведена в следующих разделах:

- $\sum$  ["Планирование](#page-12-0) заданий" на стр. 7 $\ll$
- "Поиск [задания](#page-14-0) на сервере iSeries" на стр. 9
- **6** iSeries: Управление заданиями
- <span id="page-12-0"></span>• ["Определение](#page-15-0) состояния задания" на стр. 10
- v "Просмотр статистических данных о [производительности](#page-16-0) задания" на стр. 11
- $\triangleright$  "Просмотр [информации](#page-17-0) о привязке задания" на стр. 12
- ["Завершение](#page-18-0) задания" на стр. 13
- ["Действия](#page-19-0) над заданием" на стр. 14
- "Просмотр нитей [конкретного](#page-20-0) задания" на стр. 15
- ["Просмотр](#page-20-0) свойств нити" на стр. 15
- "Удаление или [завершение](#page-20-0) работы нити" на стр. 15

Дополнительная информация о возможных операциях над заданиями и нитями приведена в справке Навигатора.

Более подробная информация о заданиях и типах заданий на сервере iSeries приведена в разделе ["Задания"](#page-32-0) на [стр.](#page-32-0) 27. Более подробная информация о нитях приведена в разделе ["Нити"](#page-48-0) на стр. 43.

# **Планирование заданий**

 $\gg$  Для планирования заданий в системе iSeries можно использовать Планировщик централизованного управления, Планировщик OS/400 или Расширенный планировщик заданий.

Дополнительная информация о планировщиках приведена в следующих разделах:

- Планировщик централизованного управления Этот планировщик применяется для планирования заданий внутри Централизованного управления.
- [Расширенный](rzaksajsmanage.htm) планировщик заданий Этот планировщик применяется для планировании заданий на сервере iSeries. Он поставляется в виде встраиваемого модуля Навигатора и отличается более высокой надежностью, чем планировщик OS/400.
- v **Планировщик OS/400**

Этот планировщик предназначен для решения основных задач планирования. Он доступен только в сеансе эмуляции 5250. Его нельзя запустить из Навигатора. Дополнительную информацию можно найти в

документе Job Scheduler for OS/400 .

Дополнительная информация приведена в следующих разделах:

"Сравнение планировщиков заданий"

В этом разделе описаны те характеристики планировщиков заданий, на которые стоит обратить внимание. Оценив различные планировщики по указанным параметрам, вы можете выбрать тот из них, который оптимален для решения ваших задач.

Планирование задач и заданий с помощью Планировщика централизованного управления В этом разделе описаны ситуации, в которых вместо Расширенного планировщика заданий лучше применять Планировщик Централизованного управления OS/400.

# ≪

**Сравнение планировщиков заданий:** При выборе планировщика заданий требуется обратить внимание на различные аспекты их работы. Ниже перечислены различные свойства планировщиков заданий, которые следует учесть при выборе того или иного продукта:

#### **Автоматизированное планирование заданий**

- Гибкость планирования заданий
- Автономное или контролируемое выполнение заданий 24 часа в сутки, 7 дней в неделю согласно настроенному расписанию.
- v Естественное расширение операционной системы iSeries
- Полный контроль над временем, местом и способом передачи задания на выполнение
- Возможность определения расширенных условий запуска задания, таких как наличие объектов (файла или записи в физическом файле), наличие или отсутствие заданных активных заданий, а также состояние линии связи, контроллера или подсистемы
- Полный набор функций для составления расписаний, в том числе поддержка финансового календаря и расписания праздников
- Несколько запусков в день

#### **Системные и пользовательские параметры**

- В прикладную программу можно передать текущую дату, дату запуска, предыдущую дату и текущее время
- Пользовательские параметры можно создавать, изменять и передавать в прикладные программы

#### **Прогнозирование запуска заданий и составление хронологии**

- Составление списка всех запланированных заданий, которые будут запущены на следующей неделе, в следующем месяце, или на следующий день
- Оптимизация требований к рабочей среде
- Ведение хронологии и протокола работы Расширенного планировщика заданий

#### **Управление по сети**

- Расписание заданий для сервера iSeries можно составлять на любом другом сервере iSeries, подключенном к сети
- В системе, передавшей задание на выполнение, создается полная хронология выполнения задания
- Групповые и зависимые задания можно передавать на выполнение по сети

#### **Рассылка отчетов и управление ими**

- Управление всеми отчетами, создаваемыми Расширенным планировщиком заданий и операционной системой OS/400, их рассылка и отслеживание
- v Рассылка буферного файла в несколько очередей вывода или удаленных систем с возможностью добавления титульной страницы
- v Буферизованный вывод может быть продублирован или отправлен любому пользователю сети iSeries

#### **Защита**

- v Расширенный планировщик заданий может использовать существующие функции защиты iSeries
- Можно указать, какой сотрудник имеет право настраивать и изменять информацию о запланированных заданиях
- Права доступа можно предоставлять как к отдельным функциям Расширенного планировщика заданий, так и к отдельным заданиям

#### **Графический пользовательский интерфейс**

- Составление расписания выполнения задания несколькими щелчками мыши
- Управление заданиями
- Управление зависимостями
- Отслеживание работы планировщика и сообщений протокола

#### **Другие основные функции**

- Несколько команд для одного задания
- Определение локальной области данных (LDA) задания
- Монитор консоли для запуска заданий в состоянии с ограничениями
- <span id="page-14-0"></span>• Оценка максимального времени выполнения задания
- v Интерфейс для работы с системой отправки сообщений на пейджер, разработанной другой фирмой
- Запуск процедур System/36 и отслеживание их выполнения
- Предоставление полной электронной документации для каждого задания
- Обширная контекстная справка во всех меню

Сравнительные характеристики различных планировщиков заданий описаны в документе [Advanced](http://www-1.ibm.com/servers/eserver/iseries/jscheduler/ijscomp.htm) Job [Scheduler](http://www-1.ibm.com/servers/eserver/iseries/jscheduler/ijscomp.htm) versus standard  $OS/400$  scheduler  $\ddot{\bullet}$ .

# **Поиск задания на сервере iSeries**

Вы должны уметь находить задания на сервере iSeries. В какой-то момент вам может понадобиться информация о конкретном задании. В Навигаторе вы можете воспользоваться опцией **Найти** для выполнения поиска среди всех заданий или предварительно сузить диапазон поиска с помощью опции **Включить в список...**, а уже затем выбрать опцию Найти. Опция Включить в список... позволяет ограничить набор объектов, показываемых в Навигаторе. Например, с помощью опции Включить в список... вы можете выполнять поиск только среди заданий определенных типов. Или, вы можете выполнять поиск только среди заданий с определенными ИД пользователей.

С точки зрения производительности, при наличии большого числа заданий в системе рекомендуется сначала сужать диапазон поиска с помощью опции Включить в список... Поиск среди всех заданий может отрицательно сказаться на производительности системы.

**Примечание:** Опции **Найти** и **Включить в список...** доступны в любой области папки Управление заданиями, в которой можно выполнять поиск заданий. Кроме того, с помощью этих опций можно точно так же выполнять поиск очередей заданий, подсистем и пулов памяти. Для того чтобы начать поиск, достаточно щелкнуть на нужной области и выбрать опцию.

Для поиска задания с помощью опции **Найти (Ctrl+F)** выполните следующие действия:

- 1. В Навигаторе выберите **Мои соединения** —> *имя-сервера* —> **Управление заданиями** —> **Активные задания**.
- 2. Выберите **Правка** —> **Найти** (Ctrl+F).
- 3. В поле **Что искать** введите ИД задания (например Qqqtemp1). Поиск будет выполняться среди всех заданий.

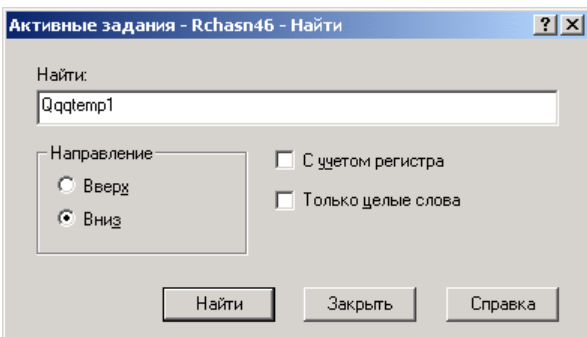

4. Нажмите **Найти**. Найденное задание будет выделено.

**Примечание:** Помните, что регистр букв в имени задания учитывается, только если имя взято в кавычки (например ″MyJob″). Если имя задания указано без кавычек, то строчные и прописные буквы не различаются.

Для ограничения диапазона поиска с помощью опции **Включить в список...** выполните следующие действия:

1. В Навигаторе выберите **Мои соединения** —> *имя-сервера* —> **Управление заданиями** —> **Активные задания** или **Задания сервера**.

<span id="page-15-0"></span>2. В меню **Вид** выберите **Настроить вид**, затем **Включить в список**. Появится диалог **Включить в список**.

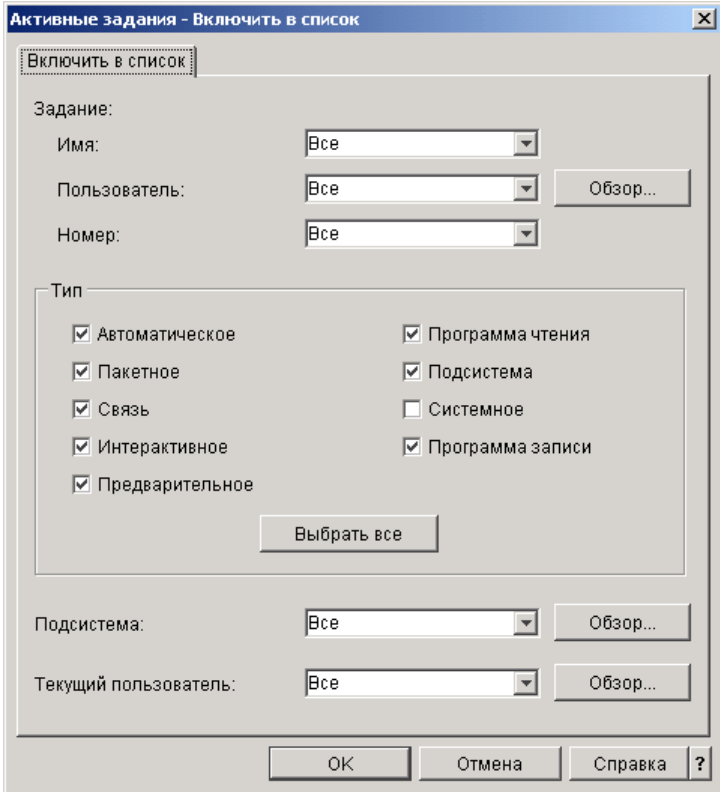

- 3. В окне **Включить в список** выберите опции поиска задания.
- 4. Нажмите **OK**. Выберите **Найти** для поиска задания.

Дополнительная информация о заданиях приведена в разделе ["Задания"](#page-32-0) на стр. 27.

### **Определение состояния задания**

Отслеживание заданий позволяет получать представление об их действиях. Важной частью информации о задании является его состояние. Навигатор позволяет легко определить состояние задания.

Для просмотра состояния активного или серверного задания выполните следующие действия:

- 1. В Навигаторе выберите **Мои соединения** —> *имя-сервера* —> **Управление заданиями** —> **Активные задания** или **Задания сервера**. **Примечание:** Состояние задания можно просмотреть из любой области папки Управление заданиями, в которой доступна информация о задании.
- 2. Определите состояние задания (например, Ожидает события, Ожидает временного интервала или Ожидает удаления из очереди). Оно указано в столбце **["Подробное](#page-45-0) состояние" на стр. 40**.

<span id="page-16-0"></span>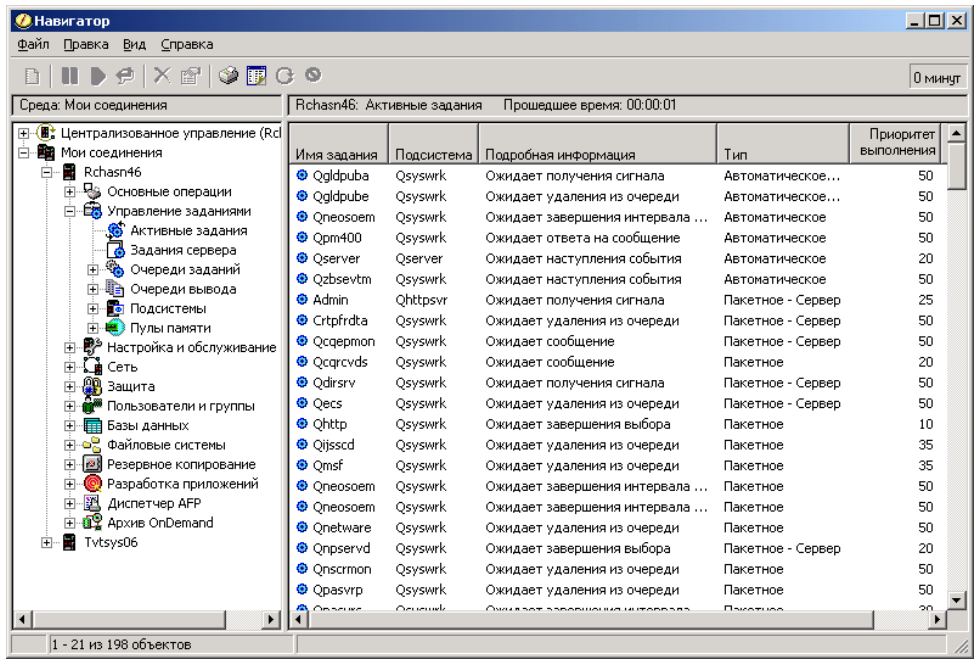

Дополнительная информация приведена в разделе ["Подробное](#page-45-0) состояние" на стр. 40.

#### **Просмотр статистических данных о производительности задания**

Производительность заданий важна для любого пользователя сервера iSeries, поскольку медленное выполнение одного задания может повлиять на работу остальных заданий системы. Просмотр заданий, потенциально проблемных с точки зрения производительности, позволяет своевременно обнаружить и предотвратить возможные неполадки.

Окно "Отчет о текущей [производительности"](#page-44-0) на стр. 39 позволяет отслеживать такие показатели работы задания, как использование CPU, интенсивность дискового ввода-вывода, число страничных ошибок, среднее время ответа и число интерактивных транзакций. Содержимое окна можно обновлять вручную или автоматически по расписанию.

Для просмотра отчета о текущей производительности выполните следующие действия:

- 1. В Навигаторе выберите **Мои соединения** —> *имя-сервера* —> **Управление заданиями** —> **Активные задания**.
- **Примечание:** Информацию о производительности задания можно просмотреть из любого окна Управления заданиями со списком заданий. Окно **Отчет о текущей производительности** можно открыть из вкладки Производительность окна свойств **Задание**.
- 2. Щелкните правой кнопкой мыши на задании, для которого вы хотите просмотреть информацию о производительности, и выберите **Сведения** —> **Отчет о текущей производительности**.

<span id="page-17-0"></span>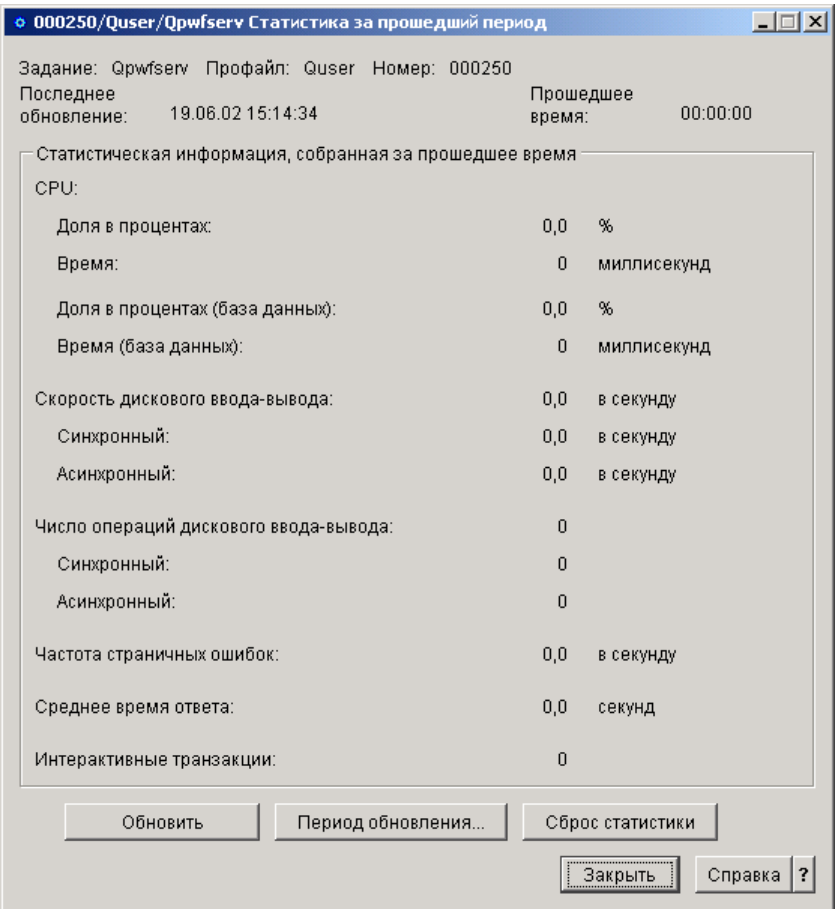

Содержимое окна можно обновлять вручную или автоматически по расписанию.

**Примечание:** Открыв несколько окон, можно просматривать отчеты о текущей производительности для нескольких заданий одновременно. Это позволяет сравнивать производительность заданий. Каждое окно содержит информацию только об одном задании.

Просмотр отчета о текущей производительности - это не единственный способ получить информацию о производительности задания. Другой способ - открыть папку Централизованное управление. Мониторы Централизованного управления позволяют отслеживать не только задания, но и работу системы, а также сообщения. Дополнительная информация о мониторах заданий приведена в разделе Мониторы Централизованного управления.

# **Просмотр информации о привязке задания**

**>** Каждое задание iSeries содержит информацию о привязке к ресурсам процессора и памяти. Информация о привязке указывает, будут ли нити при запуске привязаны к той же группе процессоров и памяти, что и главная нить. Эта же информация указывает, насколько строго следует соблюдать требования о привязке нитей к выделенному им подмножеству системных ресурсов. Кроме того, информация о привязке определяет, должно ли задание группироваться с другими заданиями для обеспечения привязки к одному подмножеству системных ресурсов.

Группировка в оперативной памяти нитей, использующих общий набор данных, позволяет повысить эффективность применения кэша и обращений к памяти.

<span id="page-18-0"></span>Для просмотра информации о привязке выполните следующие действия:

1. В Навигаторе iSeries выберите **Мои соединения** —> *имя-сервера* —> **Управление заданиями** —> **Активные задания**.

**Примечание:** Информацию о привязке задания можно просмотреть из любого окна, позволяющего просматривать список заданий.

- 2. Щелкните правой кнопкой на задании, которое вы хотите просмотреть, и выберите **Свойства**.
- 3. На странице **Ресурсы** можно просмотреть информацию о **Привязке к ресурсам памяти и процессора**.

За дополнительной информацией по каждому полю обращайтесь к электронной справке.

Дополнительная информация о привязке приведена в описании системного значения Привязка нитей (QTHDRSCAFN). Для автоматического управления ресурсами нити применяется системное значение Автоматически настраивать ресурсы нити (QTHDRSCADJ).

#### **Завершение задания**

Иногда требуется принудительно завершить задание, поскольку оно выполняется слишком долго или занимает слишком много памяти и это сказывается на производительности других заданий в системе.

Для завершения задания выполните следующие действия:

1. В Навигаторе выберите **Мои соединения** —> *имя-сервера* —> **Управление заданиями** —> **Активные задания**.

**Примечание: Удалить/Завершить** задание можно из любого окна Управления заданиями, позволяющего просматривать задания.

2. Щелкните правой кнопкой мыши на задании, которое вы хотите завершить (например Qdftjobd), и нажмите **Удалить/Завершить**.

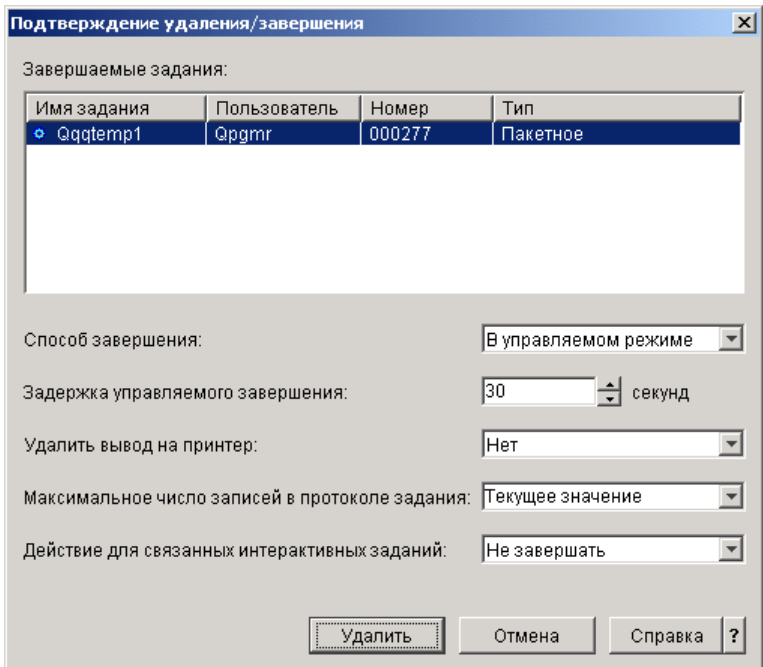

- 3. В окне **Способ завершения** выберите **["Завершение](#page-45-0) задания" на стр. 40.**
- 4. В поле **Продолжительность управляемого завершения** введите время в секундах, отведенное на управляемое завершение задания; по истечении этого времени задание будет завершено немедленно. (Этот параметр применяется только при управляемом удалении/завершении.)
- 5. В поле **Удалить вывод на принтер** выберите **Да** или **Нет**.
- <span id="page-19-0"></span>6. В поле **Максимальное число записей в протоколе задания** выберите **Как в задании** или **Не ограничено**.
- 7. В поле **Действие для связанных интерактивных заданий** выберите **Не завершать, Завершить групповые задания** или **Завершить все**.
- 8. Нажмите **Удалить** для удаления задания.

Дополнительная информация о возможных действиях над заданиями приведена в разделе "Действия над заданием".

# **Действия над заданием**

Действия, предусмотренные в папке Управление заданиями, позволяют повысить эффективность управления заданиями и нитями. После успешного "Поиск [задания](#page-14-0) на сервере iSeries" на стр. 9 вы можете выполнить над ним следующие действия, щелкнув на нем правой кнопкой мыши:

#### **Сбросить статистику**

Позволяет сбросить информацию в просматриваемом списке и установить Прошедшее время равным 00:00:00.

#### **["Очереди](#page-69-0) вывода" на стр. 64**

Показывает вывод на принтер (если он есть) в отдельном окне.

#### **["Протоколы](#page-48-0) заданий" на стр. 43**

Показывает протокол выбранного задания в отдельном окне.

#### **["Сведения:](#page-46-0) Действия над активным заданием" на стр. 41**

Содержит подробную информацию о следующих действиях для активных заданий:

- Стек вызовов
- Список библиотек
- ["Блокированные](#page-47-0) объекты" на стр. 42
- Открытые файлы
	- $-$  > Объекты библиотек $\alpha$
	- **> Объекты файловой системы**
- ["Нити"](#page-48-0) на стр. 43
- Транзакции
- "Отчет о текущей [производительности"](#page-44-0) на стр. 39
- Последний оператор SQL

#### **Ответить**

Позволяет ответить на сообщение, если какое-либо задание ожидает этого.

#### **Блокировать**

Позволяет заблокировать задание. Вместе с заданием будут заблокированы все его нити. Это действие доступно для разблокированных несистемных заданий. После блокирования задание становится недоступным для обработки. Блокирование активных заданий обычно применяется с целью временно приостановить их работу.

#### **Разблокировать**

Разблокирует ранее блокированное задание. Вместе с заданием будут разблокированы все его нити, которые были заблокированы действием **Блокировать**. Задание становится доступным для обработки.

#### **["Перемещение](#page-22-0) заданий в другие очереди заданий" на стр. 17**

Позволяет переместить выбранное задание в другую очередь заданий. Перемещать можно только те задания, которые находятся в какой-либо очереди заданий.

#### <span id="page-20-0"></span>**["Завершение](#page-45-0) задания" на стр. 40**

Позволяет завершить выбранное задание. Задание можно завершить двумя способами: в управляемом режиме или немедленно.

#### **Отслеживать**

Позволяет создать монитор одного или нескольких заданий.

["Свойства](#page-42-0) задания" на стр. 37

Позволяет просматривать и изменять свойства выбранного задания.

### **Просмотр нитей конкретного задания**

У каждого активного задания, выполняющегося в системе iSeries, есть по крайней мере одна активная нить. Нить - это независимый процесс, выполняющийся в задании и использующий его ресурсы. Поскольку задание зависит от результатов выполнения нити, важно знать, каким образом можно найти нити, выполняющиеся в конкретном задании.

Для просмотра нитей конкретного задания выполните следующие действия:

- 1. В Навигаторе выберите **Мои соединения** —> *имя-сервера* —> **Управление заданиями** —> **Активные задания**.
- 2. Щелкните правой кнопкой мыши на нужном задании и выберите **Сведения** > **Нити**.

Более подробная информация приведена в разделе ["Нити"](#page-48-0) на стр. 43 или в справке Навигатора.

# **Просмотр свойств нити**

Нити позволяют заданию выполнять несколько процессов одновременно. Прекращение работы нити может привести к приостановке задания. На странице Свойства нити приведены различные свойства нити и показатели ее производительности, которые будут полезны при выяснении причин сбоя нити.

Для просмотра свойств нити выполните следующие действия:

- 1. В Навигаторе выберите **Мои соединения** —> *имя-сервера* —> **Управление заданиями** —> **Активные задания** или **Задания сервера**.
- 2. Щелкните правой кнопкой мыши на нужном задании и выберите **Сведения** > **Нити**.
- 3. Щелкните правой кнопкой мыши на нужной нити и выберите **Свойства**.

Более подробная информация приведена в разделе ["Нити"](#page-48-0) на стр. 43 или в справке Навигатора.

### **Удаление или завершение работы нити**

Главную нить задания, создаваемую при его запуске, удалить или завершить нельзя. Однако в некоторых случаях требуется завершить вспомогательную нить, чтобы задание могло продолжать работу. Вы должны быть особенно внимательны при завершении нитей, поскольку неправильный выбор нити может вызвать сбой в работе задания.

**Важная информация:** Завершение нити - задача более серьезная, чем завершение задания, поскольку это может повлиять на Завершение нитей не следует рассматривать как обычную процедуру по управлению заданиями. работу других нитей. При удалении задания вся обработка прекращается. При удалении же нити прекращается только часть процесса. Некоторые из оставшихся нитей продолжат работу, другие завершат. Неправильный выбор нити может привести к непредсказуемым результатам.

Для удаления или завершения вспомогательной нити необходимы специальные служебные права доступа (\*SERVICE) или ["Управление](#page-50-0) нитями" на стр. 45.

Для удаления или завершения нити выполните следующие действия:

1. В Навигаторе выберите **Мои соединения** —> *имя-сервера* —> **Управление заданиями** —> **Активные задания** или **Задания сервера**.

- <span id="page-21-0"></span>2. Щелкните правой кнопкой мыши на нужном задании и выберите **Сведения** и затем **Нити**.
- 3. Щелкните правой кнопкой мыши на нужной нити и выберите **Удалить/Завершить**.

Более подробная информация приведена в разделе ["Нити"](#page-48-0) на стр. 43 или в справке Навигатора.

# **Управление очередями заданий**

Очередь заданий - это исходная точка, через которую пакетное задание попадает в подсистему. Очереди заданий контролируют число заданий, запущенных в подсистеме в любой момент времени, и порядок их поступления в подсистему.

В следующих разделах приведены инструкции по выполнению соответствующих задач:

- "Просмотр заданий в очереди заданий"
- "Изменение приоритета задания в очереди заданий"
- ["Перемещение](#page-22-0) заданий в другие очереди заданий" на стр. 17

Дополнительная информация приведена в разделе ["Очереди](#page-51-0) заданий" на стр. 46.

# **Просмотр заданий в очереди заданий**

Очереди заданий играют роль фильтра для части заданий, выполняемых в системе (например, для некоторых пакетных заданий). Просматривая содержимое очереди заданий, вы можете определить, какие задания ожидают отправки в подсистему.

Для просмотра заданий в очереди заданий выполните следующие действия:

- 1. В Навигаторе выберите **Мои соединения** —> *имя-сервера* —> **Управление заданиями** —> **Очереди заданий** —> **Активные очереди заданий** или **Все очереди заданий**.
- 2. Выберите нужную очередь заданий (например Jobqueue1). Появится список содержимого очереди заданий.

Дополнительная информация приведена в разделе ["Очереди](#page-51-0) заданий" на стр. 46.

# **Изменение приоритета задания в очереди заданий**

Иногда важность задания в ходе его обработки изменяется. Она может увеличиться или уменьшиться относительно других заданий. По этой причине, вы должны уметь изменять приоритет задания в очереди заданий. Приоритет задания определяет очередность его выполнения. Приоритет может принимать значения от нуля (максимальный) до девяти (минимальный).

В Навигаторе вы можете изменить приоритет задания с помощью мыши или страницы свойств.

Для изменения приоритета задания в очереди заданий с помощью мыши выполните следующие действия:

- 1. В Навигаторе выберите **Мои соединения** —> *имя-сервера* —> **Управление заданиями** —> **Активные очереди заданий** или **Все очереди заданий**. В правом окне появится список очередей заданий.
- 2. Выберите нужную очередь заданий (например Qbatch). Появится список заданий в этой очереди.

<span id="page-22-0"></span>3. Щелкните на нужном задании и перенесите его в новую позицию (например, поставьте задание joblist4 с приоритетом 5 после задания joblist1 с приоритетом 3).

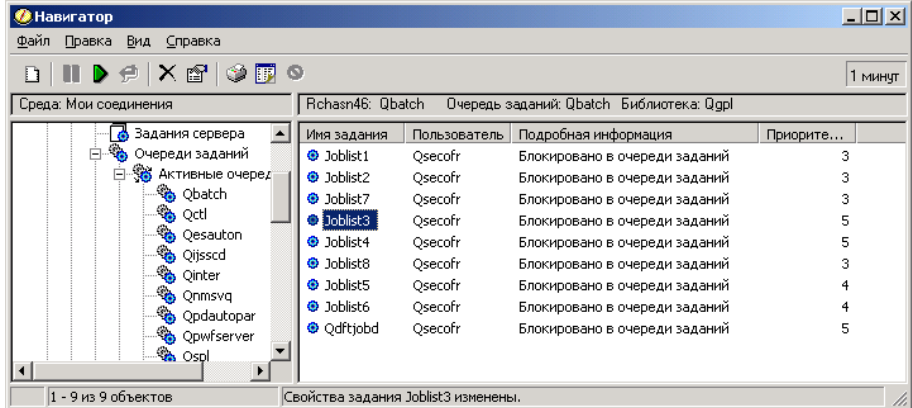

Для изменения приоритета задания в очереди заданий с помощью страницы свойств выполните следующие действия:

- 1. В Навигаторе выберите **Мои соединения** —> *имя-сервера* —> **Управление заданиями** —> **Активные очереди заданий** или **Все очереди заданий**. В правом окне появится список очередей заданий.
- 2. Выберите нужную очередь заданий (например Qbatch). Появится список заданий в этой очереди.
- 3. Щелкните правой кнопкой мыши на задании, приоритет которого вы хотите изменить, и выберите **Свойства**. Появится окно **Свойства**.
- 4. Выберите вкладку **Очередь заданий**.
- 5. В списке **Приоритет в очереди заданий** выберите другой приоритет. Возможны значения от 0 до 9 (0 наивысший приоритет).
- 6. Нажмите **OK**. Приоритет вашего задания в очереди заданий изменится. Например, в случае изменения приоритета с 4 на 3 задание переместится в конец группы заданий с приоритетом 3.
- 7. Нажмите **F5** для обновления окна Очередь заданий.

Дополнительная информация приведена в разделе ["Очереди](#page-51-0) заданий" на стр. 46.

# **Перемещение заданий в другие очереди заданий**

Иногда требуется переместить задания из одной очереди заданий в другую, например, если в очереди слишком много заданий и они слишком медленно обрабатываются подсистемой или если вы создаете особую очередь для самых важных заданий. Навигатор позволяет быстро и легко перемещать задания между очередями заданий.

Задание можно переместить из одной очереди заданий в другую с помощью мыши или с помощью окна **Переместить задание**.

Для перемещения задания из одной очереди заданий в другую с помощью мыши выполните следующие действия:

- 1. В Навигаторе выберите **Мои соединения** —> *имя-сервера* —> **Управление заданиями** —> **Очереди заданий** —> **Очереди активных заданий** или **Очереди всех заданий**.
- 2. Дважды щелкните на нужной очереди заданий.
- 3. Выберите задание, которое вы хотите переместить.

**Примечание:** Вы можете выбрать сразу несколько заданий, нажав Ctrl+Shift и щелкнув поочередно на каждом из нужных заданий.

4. Перенесите задание мышью в другую очередь заданий. В новой очереди задание (или задания) будет помещено в ту же относительную позицию, что и в прежней очереди. Например, задание с приоритетом 3 в новой очереди будет помещено в конец группы заданий с приоритетом 3.

**Примечание:** При переносе с помощью правой кнопки мыши в меню будут показаны команды **Переместить**, **Переместить в начало** и **Отмена**. Щелкните на нужной команде.

Для перемещения задания из одной очереди заданий в другую с помощью окна **Переместить...** выполните следующие действия:

- 1. В Навигаторе выберите **Мои соединения** —> *имя-сервера* —> **Управление заданиями** —> **Очереди заданий** —> **Активные очереди заданий** или **Все очереди заданий**.
- 2. Щелкните на нужной очереди заданий.
- 3. Щелкните правой кнопкой мыши на задании (например Qdftjobd) и выберите **Переместить...**.

**Примечание:** Можно выбрать несколько заданий для перемещения в другую очередь.

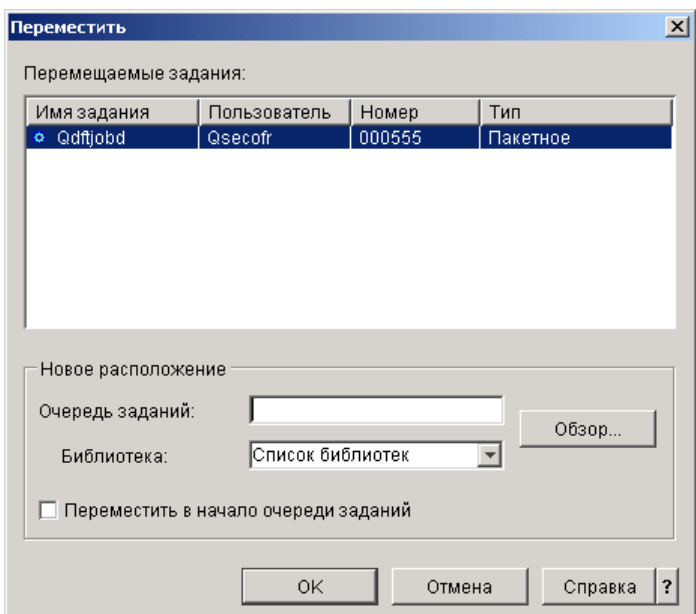

- 4. Убедитесь, что в поле **Перемещаемые задания** выделены выбранные задания. Если вы хотите удалить какие-либо из выбранных заданий, нажмите Ctrl и щелкните на таких заданиях.
- 5. В поле **Целевая очередь заданий** введите или выберите очередь, в которую вы хотите переместить задание (например Qusrnomax).
- 6. В поле **Библиотека** введите или выберите имя библиотеки очереди заданий.
- 7. Нажмите **OK**.

В новой очереди задание (или задания) будет помещено в ту же относительную позицию, что и в прежней очереди. Например, задание с приоритетом 3 в новой очереди будет помещено в конец группы заданий с приоритетом 3. Блокированное задание после перемещения останется блокированным и будет размещено в той же относительной позиции в новой очереди.

В случае выбора **Переместить в начало** задание будет перемещено в начало целевой очереди, независимо от своего текущего состояния и приоритета. (Однако, если в начале очереди находится задание с более высоким приоритетом, чем тот, что разрешен данному пользователю, то будет выдано сообщение об ошибке и задание не будет перемещено.) Задания, ожидающие запуска, можно перемещать в начало другой очереди. Например, если у выбранного задания приоритет в очереди заданий равен 5, а у первого задания в целевой очереди он равен 3, то приоритет выбранного задания будет изменен на 3 и задание будет помещено перед всеми остальными заданиями в целевой очереди.

Блокированные задания перед перемещением в начало целевой очереди разблокируются. Задания, запуск которых запланирован на определенное время, нельзя перемещать в начало другой очереди. При попытке сделать это выдается сообщение об ошибке.

<span id="page-24-0"></span>Дополнительная информация приведена в разделе ["Очереди](#page-51-0) заданий" на стр. 46.

# **Управление подсистемами**

Подсистема - это структура на сервере iSeries, в которой выполняются задания. Все задания пользователей выполняются в подсистемах; важно отслеживать работу подсистем на предмет снижения производительности. В Навигаторе вы можете просматривать задания и очереди заданий, связанные с подсистемами. Более того, те же функции доступны в любой другой области, предназначенной для работы с заданиями и очередями заданий.

Информация о подсистемах приведена в следующих разделах:

- "Отслеживание работы подсистемы"
- "Просмотр заданий в подсистеме"
- "Запуск подсистемы"
- "Завершение работы [подсистемы"](#page-25-0) на стр. 20

# **Отслеживание работы подсистемы**

Подсистемы играют важную роль в выполнении операций в системе, и поэтому важно уметь отслеживать их работу. В описании подсистемы вы можете указать, скольким заданиям будет разрешено одновременно выполняться в подсистеме, задав значение "Свойства [подсистемы"](#page-65-0) на стр. 60. По мере повышения объема работы в системе максимальное число активных заданий можно увеличивать. Вы должны задавать это значение таким образом, чтобы имеющиеся ресурсы использовались наиболее эффективно. Повышение числа активных заданий без увеличения объема ресурсов может снизить производительность системы.

Для просмотра максимального числа активных заданий в подсистеме выполните следующие действия:

- 1. В Навигаторе выберите **Мои соединения** —> *имя-сервера* —> **Управление заданиями** —> **Подсистемы** —> **Активные подсистемы**.
- 2. Щелкните правой кнопкой мыши на имени подсистемы.
- 3. Выберите **Свойства**.

**Примечание:** Тщательно проверьте, правильно ли задано это значение. Если максимальное число активных заданий слишком велико, то системе придется выполнять слишком много работы, и ее производительность будет очень низкой. Если максимальное число активных заданий слишком мало, то их будет не хватать для выполнения текущих операций, что опять-таки скажется на производительности. Дополнительная информация о настройке производительности в системе приведена в разделе **Настройка**

производительности (глава 14) руководства Управление заданиями V4R5 (около 2720 Кб или 573 страниц) и в книге Performance tuning.

# **Просмотр заданий в подсистеме**

Подсистемы координируют выделение ресурсов и выполнение заданий. Навигатор позволяет выяснить, какие задания в данный момент активны (но не обязательно выполняются) в подсистеме.

Для просмотра заданий в подсистеме выполните следующие действия:

- 1. В Навигаторе выберите **Мои соединения** —> *имя-сервера* —> **Управление заданиями** —> **Подсистемы** —> **Активные подсистемы**.
- 2. Выберите подсистему, задания которой вы хотите просмотреть.

Дополнительная информация приведена в разделе ["Подсистемы"](#page-53-0) на стр. 48.

# **Запуск подсистемы**

При запуске подсистемы ей выделяются доступные ресурсы, указанные в "Описание [подсистемы"](#page-54-0) на стр. 49: пулы памяти, рабочие станции и очереди заданий. Эти ресурсы подготавливают подсистему к работе.

<span id="page-25-0"></span>Подробное описание событий, происходящих при запуске подсистемы, приведено в разделе ["Процессы,](#page-66-0) [происходящие](#page-66-0) при запуске подсистемы" на стр. 61.

Для запуска подсистемы выполните следующие действия:

- 1. В Навигаторе выберите **Мои соединения** —> *имя-сервера* —> **Управление заданиями** —> **Подсистемы**.
- 2. Щелкните правой кнопкой мыши на **Подсистемы** и выберите **Запустить подсистему**.
- 3. Укажите имя и библиотеку запускаемой подсистемы или нажмите **Обзор...** и выберите подсистему из списка.
- 4. Нажмите **OK**.

# **Завершение работы подсистемы**

С помощью Навигатора вы можете завершить работу одной или нескольких активных подсистем и указать действия, которые следует выполнить над активными процессами в этих подсистемах. После завершения работы подсистемы запуск новых заданий и шагов выполнения в ней прекращаются.

При завершении работы подсистемы вы можете указать действия, которые следует выполнить над ее активными процессами. Например, вы можете завершить все задания подсистемы немедленно (**Немедленное**) или в управляемом режиме (**Управляемое**).

**Важная информация:** позволит активным заданиям завершить свою работу в нормальном режиме. Выбор этой опции По возможности рекомендуется завершать работу подсистем с помощью опции **Управляемое**. Это гарантирует, что задания успеют закончить свою работу до завершения работы подсистемы. Выполняющиеся программы смогут выполнить очистку (обработка при завершении заданий). Выбор опции **Немедленное** может привести к нежелательным результатам, например, к неполному обновлению данных.

При завершении работы подсистем можно выбрать и другие опции. Подробное описание этих опций приведено в справке к окну **Остановить подсистему** Навигатора.

Для завершения работы подсистемы выполните следующие действия:

- 1. В Навигаторе выберите **Мои соединения** —> *имя-сервера* —> **Управление заданиями** —> **Подсистемы** —> **Активные подсистемы**.
- 2. Щелкните правой кнопкой мыши на одной или нескольких подсистемах, работу которых вы хотите завершить, и выберите **Остановить...**.
- 3. Укажите опции завершения работы подсистемы.
- 4. Нажмите **Остановить**.

# **Управление пулами памяти**

Пулы памяти выделяют память подсистемам для выполнения заданий. Если одной подсистеме выделено слишком много памяти, а другой - слишком мало, то задания во второй подсистеме будут выполняться слишком медленно. На сервере iSeries по умолчанию предусмотрена программа корректировки, регулирующая выделение памяти с учетом требований многих пользователей. Однако, если возможностей этой программы недостаточно для удовлетворения ваших запросов, вам придется вручную задать параметры пулов памяти. Для настройки значений, управляющих производительностью, откройте в Навигаторе вкладку свойств пула общей памяти и перейдите к странице **Настройка**. Дополнительная информация приведена в разделе Производительность. Более подробная информация о настройке производительности приведена в разделе Настройка производительности.

Управление пулами памяти рассмотрено в следующих разделах:

- ["Отслеживание](#page-26-0) числа заданий в пуле памяти" на стр. 21
- ["Отслеживание](#page-26-0) числа подсистем, использующих пул памяти" на стр. 21
- "Проверка [использования](#page-27-0) пулов памяти" на стр. 22

<span id="page-26-0"></span>• ["Изменение](#page-27-0) размера пула памяти" на стр. 22

# **Отслеживание числа заданий в пуле памяти**

Поскольку пулы памяти выделяют подсистемам память для выполнения заданий, вы должны следить за тем, сколько заданий выполняется в пуле памяти в каждый момент времени. Слишком большое число заданий в пуле памяти может снизить производительность системы.

Для отслеживания числа заданий в пуле памяти выполните следующие действия:

- 1. В Навигаторе выберите **Мои соединения** —> *имя-сервера* —> **Управление заданиями** —> **Пулы памяти** —> **Активные пулы** или **Общие пулы**.
- 2. Щелкните правой кнопкой мыши на нужном пуле памяти (например, на основном) и выберите **Задания**. Появится окно со списком заданий в этом пуле памяти.

В столбце Счетчик нитей указано число нитей в пуле памяти. Счетчик нитей предоставляет дополнительную информацию об уровне активности пула памяти.

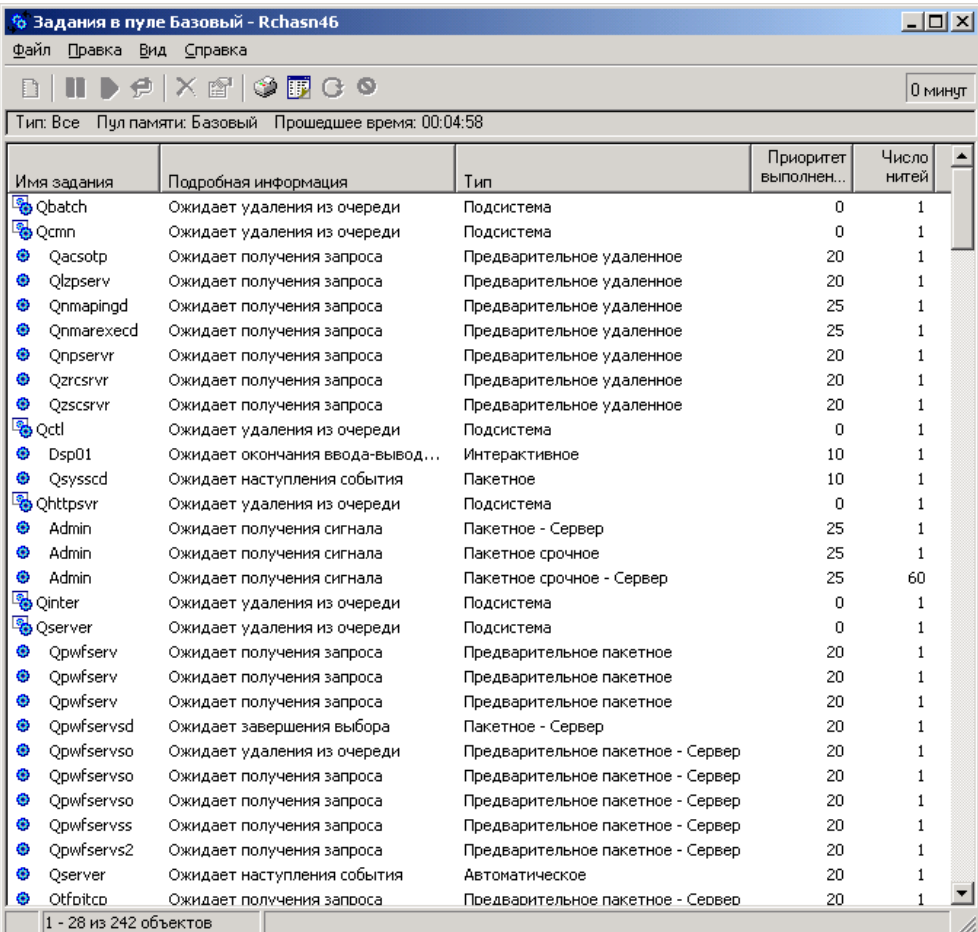

Здесь вы можете выполнять те же действия над заданиями, что и в области Активные задания или Серверные задания.

Дополнительная информация приведена в разделе "Пулы [памяти"](#page-67-0) на стр. 62.

# **Отслеживание числа подсистем, использующих пул памяти**

Подсистемам выделяется определенная часть памяти для выполнения заданий. С точки зрения производительности, важно знать, сколько подсистем используют память из одного и того же пула. Зная о том, сколько подсистем передают задания в пул и сколько заданий выполняются в пуле, вы можете откорректировать размер и уровень активности пула для более эффективного использования ресурсов.

<span id="page-27-0"></span>Для отслеживания числа подсистем, использующих пул памяти, выполните следующие действия:

- 1. В Навигаторе выберите **Мои соединения** —> *имя-сервера* —> **Управление заданиями** —> **Пулы памяти** —> **Активные пулы** или **Общие пулы**.
- 2. Щелкните правой кнопкой мыши на нужном пуле памяти (например, на основном) и выберите **Подсистемы**.

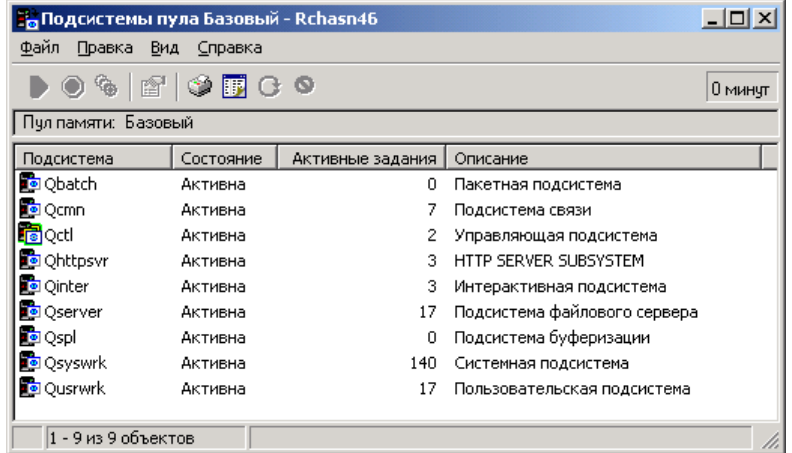

В этом окне указано число подсистем, выполняющих задания с помощью этого пула памяти.

Дополнительная информация приведена в разделе "Уровень [активности](#page-67-0) пула памяти" на стр. 62.

### **Проверка использования пулов памяти**

Настоятельно рекомендуется периодически проверять, как используются пулы памяти. Отслеживание пулов позволяет настроить их так, чтобы повысить эффективность их работы, а следовательно, и производительность системы. В Навигаторе предусмотрены удобные средства контроля за пулами памяти.

Для проверки использования пулов памяти выполните следующие действия:

- 1. В Навигаторе выберите **Мои соединения** —> *имя-сервера* —> **Управление заданиями** —> **Пулы памяти** —> **Активные пулы** или **Общие пулы**.
- 2. Щелкните правой кнопкой мыши на нужном пуле памяти (например, на интерактивном) и выберите **Свойства**.
- 3. Выберите вкладку **Конфигурация**. В поле **Текущий** подраздела Размер указан текущий объем памяти в пуле.
- **Примечание:** Текущий размер пула памяти можно узнать и путем выбора пункта **Активные пулы** или **Общие пулы**. Столбец Текущий размер (в мегабайтах) показан по умолчанию при просмотре списка пулов памяти в правой панели Навигатора.

Дополнительная информация приведена в разделе "Пулы [памяти"](#page-67-0) на стр. 62.

### **Изменение размера пула памяти**

Размер пула памяти непосредственно влияет на объем работы, который может выполнять подсистема. Чем больше памяти выделено подсистеме, тем больше работы она может выполнять. С помощью Навигатора вы можете изменить размер пула памяти. Однако перед тем, как изменять параметры пулов памяти, соберите подробные статистические данные о работе системы. После внесения изменений также рекомендуется периодически контролировать работу системы, поскольку может потребоваться некоторая модификация.

**Примечание:** Перед тем, как начать вручную изменять размеры пулов памяти, отключите программу настройки производительности. Эта программа автоматически корректирует размеры общих пулов

памяти в зависимости от нагрузки на систему. Если вы не отключите эту программу, то она может автоматически исправить внесенные вами изменения.

Для изменения размера пула памяти выполните следующие действия:

- 1. В Навигаторе выберите **Мои соединения** —> *имя-сервера* —> **Управление заданиями** —> **Пулы памяти** —> **Активные пулы** или **Общие пулы**.
- 2. Щелкните правой кнопкой мыши на нужном пуле памяти (например, на интерактивном) и выберите **Свойства**. Появится окно Свойства пула памяти.
- 3. Выберите вкладку **Конфигурация**.

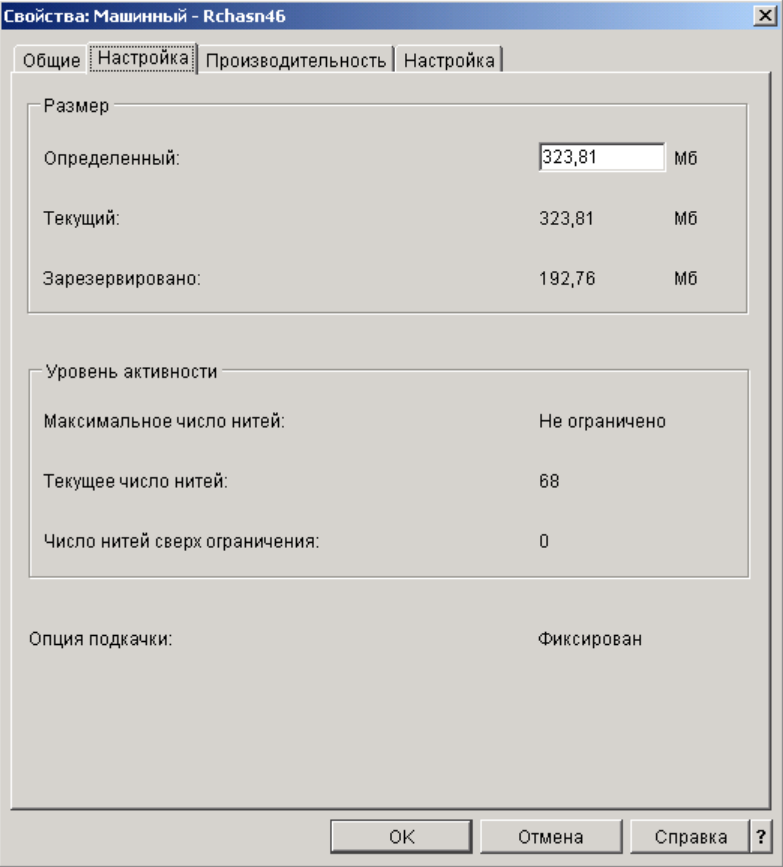

На вкладке Конфигурация окна Свойства вы можете изменить определенный для пула объем памяти. Это максимально возможный объем памяти в пуле. Вы должны указать значение с учетом требований подсистем, обслуживаемых данным пулом.

**Специальные рекомендации для основного пула:** Основной пул памяти - это единственный пул, у которого нет определенного объема памяти. Его постоянный объем памяти минимален. Кроме того, в основном пуле хранится вся невыделенная память. Например, пусть в системе 1000 Мб памяти, из которых 250 Мб выделены машинному пулу и 250 Мб - интерактивному пулу. Невыделенная память, таким образом, составляет 500 Мб. Она хранится в основном пуле до тех пор, пока не будет затребована. Будьте особенно внимательны при перемещении памяти. Перемещение памяти из одного пула в другой может улучшить работу одной подсистемы, но вызвать затруднения в работе других подсистем и, в конечном счете, привести к снижению производительности системы.

Дополнительная информация приведена в разделе "Пулы [памяти"](#page-67-0) на стр. 62.

# <span id="page-29-0"></span>**Управление протоколами заданий**

У большинства заданий в системе iSeries есть протоколы. Протокол содержит различную информацию о задании, в частности, указывает, когда задание было запущено и завершено и какие команды в нем выполняются; в протокол также заносятся уведомления о сбоях и сообщения об ошибках. Таким образом, с помощью протокола пользователь может получить подробную информацию о выполнении задания.

В следующих разделах рассмотрена работа с протоколами активных заданий и с выводом на принтер задания.

- "Работа с протоколами активных заданий, включая серверные задания"
- v "Работа с выводом на принтер"

Дополнительная информация приведена в разделе Протоколы заданий главы 5 руководства Управление

заданиями V4R5 (около 2720 Кб или 573 страниц).

# **Работа с протоколами активных заданий, включая серверные задания**

Во время выполнения задания текущая информация об этом заносится в протокол задания, поэтому важно уметь работать с протоколами активных заданий.

Для просмотра протокола "Активные и [неактивные](#page-33-0) задания" на стр. 28 или ["Серверные](#page-40-0) задания" на стр. 35 выполните следующие действия:

- 1. В Навигаторе выберите **Мои соединения** —> *имя-сервера* —> **Управление заданиями** —> **Активные задания** или **Задания сервера**. **Примечание:** Вы можете просмотреть протокол задания из любого списка заданий (например, из списка Подсистема или Пул памяти).
- 2. Щелкните правой кнопкой мыши на задании (например Qbatch) и выберите **Протокол задания**. На следующем рисунке показаны типы возможной информации в протоколе задания. Дополнительная информация приведена в справке окна **Протокол задания**.

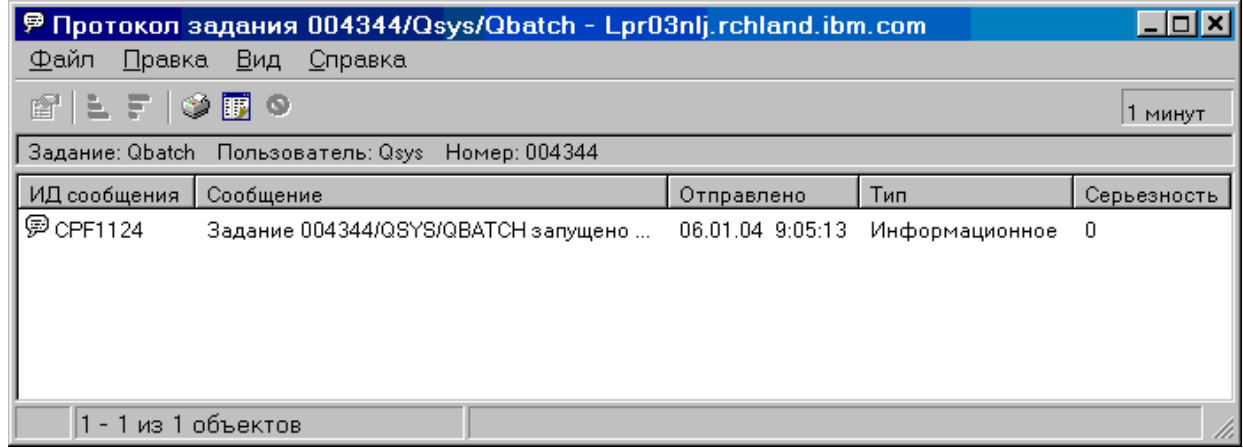

Для просмотра более подробных сведений, щелкните правой кнопкой на сообщение и выберите Свойства. В свойствах сообщений приведена подробная информация. **«** Помимо собственно текста сообщения будет показана также справка по сообщению. Подробная справка по сообщению поможет устранить неполадку.

Дополнительная информация приведена в разделе ["Протоколы](#page-48-0) заданий" на стр. 43 и в справке Навигатора.

# **Работа с выводом на принтер**

Поскольку у вас есть возможность ["Отсоединение](#page-44-0) вывода на принтер" на стр. 39 от задания по окончании его выполнения (что означает полное отделение вывода на принтер от задания), вы можете получить доступ к выводу на принтер из папок Основные операции и Управление заданиями Навигатора.

<span id="page-30-0"></span>Для перехода к окну вывода на принтер, созданного заданием, из папки Основные операции выполните следующие действия:

- 1. В Навигаторе iSeries выберите **Мои соединения** —> *имя-сервера* —> **Основные операции**.
- 2. Выберите **Задание**. Появится список заданий текущего пользователя. Различные способы поиска задания рассмотрены в разделе "Поиск [задания](#page-14-0) на сервере iSeries" на стр. 9.
- 3. Щелкните правой кнопкой мыши на нужном задании и выберите **Вывод на принтер**. Появится окно **Вывод на принтер**.

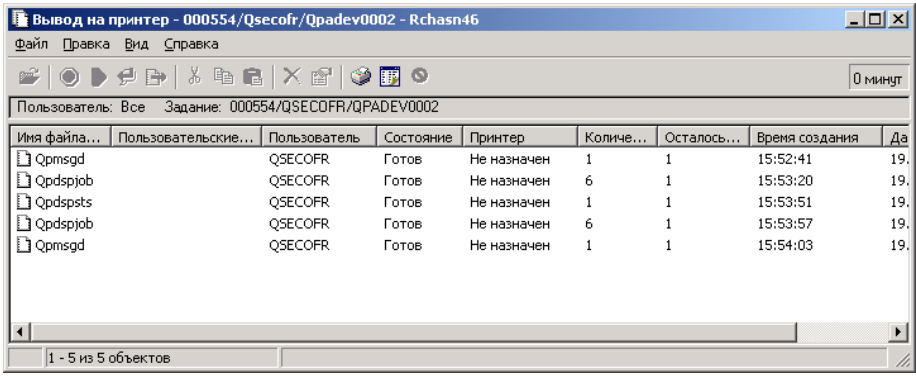

Для перехода к окну вывода на принтер из папки **Очереди вывода** выполните следующие действия:

- 1. В Навигаторе iSeries выберите **Мои соединения** —> *имя-сервера* —> **Управление заданиями** —> **Очереди вывода**.
- 2. Выберите нужную очередь вывода (например Qprint2). Появится список файлов вывода на принтер, находящихся в этой очереди вывода.

# **Управление очередями вывода**

Вывод на принтер хранится в очереди вывода. Очередь вывода определяет порядок печати вывода на принтер. Управление очередями вывода позволяет повысить производительность печати.

Ниже перечислены задачи, которые вы можете выполнить в папке **Очереди вывода**, если у вас есть ["Атрибуты](#page-70-0) очереди вывода" на стр. 65:

- Просмотр очередей вывода в системе
- Просмотр свойств очереди вывода
- Блокирование очереди вывода
- Разблокирование очереди вывода
- Очистка очереди вывода
- Просмотр ожидающего вывода в очереди вывода
- Перемещение вывода между очередями вывода и в пределах очереди вывода
- Изменение свойств очереди вывода

Следующие разделы содержат инструкции по просмотру очередей вывода, очистке очередей вывода и перемещению вывода на принтер из одной очереди в другую и в пределах одной очереди:

- ["Просмотр](#page-31-0) очередей вывода в системе" на стр. 26
- ["Перемещение](#page-31-0) вывода между очередями вывода и в пределах очереди вывода" на стр. 26
- ["Очистка](#page-31-0) очередей вывода" на стр. 26

Дополнительная информация о возможных операциях над очередями вывода приведена в справке Навигатора. Дополнительная информация приведена в разделе ["Очереди](#page-69-0) вывода" на стр. 64.

# <span id="page-31-0"></span>**Просмотр очередей вывода в системе**

Очереди вывода определяют порядок, в котором вывод поступает на принтер.

Для просмотра очередей вывода в системе выполните следующие действия:

- 1. В Навигаторе выберите **Мои соединения** —> *имя-сервера* —> **Управление заданиями**.
- 2. Выберите **Очереди вывода**.

В Навигаторе вы можете настроить список очередей, которые вы просматриваете, с помощью окна Включить в список... Окно Включить в список... позволяет ограничить набор сведений, показываемых в Навигаторе. Например, с помощью окна Включить в список... вы можете задать просмотр только определенных очередей вывода. Для настройки ограничений откройте меню **Просмотр** и выберите **Настроить это меню**.

Дополнительная информация приведена в разделе ["Очереди](#page-69-0) вывода" на стр. 64.

# **Перемещение вывода между очередями вывода и в пределах очереди вывода**

Иногда возникает необходимость переместить вывод из одной очереди вывода в другую или повысить приоритет вывода, чтобы он был напечатан быстрее. Например, такая необходимость может возникнуть, если в очереди вывода слишком много заданий.

Вы можете переместить вывод как из одной очереди вывода в другую, так и в пределах данной очереди вывода.

Для перемещения вывода из одной очереди вывода в другую выполните следующие действия:

- 1. В Навигаторе выберите **Мои соединения** —> *имя-сервера* —> **Управление заданиями** —> **Очереди вывода**.
- 2. Дважды щелкните на очереди вывода, содержащей нужный файл вывода.
- 3. Перенесите мышью файл вывода в нужную очередь вывода в левом окне Навигатора.

**Примечание:** Вывод будет размещен в целевой очереди согласно своему приоритету.

Для перемещения вывода в пределах одной очереди вывода выполните следующие действия:

- 1. В Навигаторе выберите **Мои соединения** —> *имя-сервера* —> **Управление заданиями** —> **Очереди вывода**.
- 2. Дважды щелкните на очереди вывода, содержащей нужный файл вывода.
- 3. Перенесите мышью файл вывода на тот файл в очереди вывода, после которого вы хотите разместить данный файл.

**Примечание:** Вывод будет размещен сразу после указанного файла.

Дополнительная информация приведена в разделе ["Очереди](#page-69-0) вывода" на стр. 64.

# **Очистка очередей вывода**

Когда задание создает вывод на принтер, он отправляется в очередь вывода для печати. Однако, как правило, не требуется печатать весь созданный вывод на принтер. С помощью опции **Очистить** Навигатора вы можете очистить очереди вывода. Очистка очереди вывода означает удаление из нее всех файлов вывода.

Для очистки очереди вывода выполните следующие действия:

- 1. В Навигаторе выберите **Мои соединения** —> *имя-сервера* —> **Управление заданиями** —> **Очереди вывода**.
- 2. Щелкните правой кнопкой мыши на нужной очереди и выберите **Очистить**.

Дополнительная информация приведена в разделе ["Очереди](#page-69-0) вывода" на стр. 64.

# <span id="page-32-0"></span>**Структура системы**

Все объекты, к которым применяются функции Управления заданиями, можно разбить на пять категорий: задания, очереди заданий, подсистемы, пулы памяти и файлы вывода. С каждой из этих категорий связаны определенные понятия и термины. Каждой из них соответствуют различные типы данных; в совокупности они становятся мощным средством управления заданиями на сервере iSeries.

Дополнительная информация о различных категориях объектов Управления заданиями приведена в следующих разделах:

#### **"Задания"**

Описание различных типов заданий и их свойств. Также рассмотрены возможные действия над заданиями.

**["Очереди](#page-51-0) заданий" на стр. 46** Информация о том, какую роль играют очереди заданий в обработке заданий. **["Подсистемы"](#page-53-0) на стр. 48** Описание различных типов подсистем и их свойств. **"Пулы [памяти"](#page-67-0) на стр. 62** Описание различных типов пулов памяти и их свойств. **["Очереди](#page-69-0) вывода" на стр. 64** Информация об операциях, выполняемых по окончании выполнения задания.

**Примечание:** Навигатор получает информацию из системы iSeries путем вызова интерфейсов прикладных программ (API). Посредством API происходит обмен информацией между Навигатором и сервером iSeries. Дополнительная информация об API приведена в разделах Интерфейсы прикладных программ (API) и Основная информация об API.

# **Задания**

Все операции в системе суть задания. Каждое активное задание всегда содержит главную нить и может также содержать вспомогательные нити. Нити - это независимые единицы работы. Нити наследуют все свойства своего задания; вместе с тем, у нитей есть и собственные свойства, например стек вызовов. Свойства задания определяют способ его выполнения. Задание играет роль владельца свойств, общих для всех его нитей. С помощью функций Управления заданиями можно управлять свойствами заданий и, как следствие, работой системы.

Способ выполнения задания в системе определяется его общими свойствами. Некоторые из свойств сгруппированы вместе в ["Описание](#page-33-0) задания" на стр. 28 для упрощения управления заданием. Система самостоятельно находит нужные значения свойств на основе их расположения. В системе iSeries предусмотрено множество различных типов заданий, предназначенных для выполнения тех или иных задач. Почти со всеми типами заданий связаны описания заданий.

Дополнительная информация о заданиях приведена в следующих разделах:

"Активные и [неактивные](#page-33-0) задания" на стр. 28 Сведения об активных и неактивных заданиях.

"Типы [заданий"](#page-33-0) на стр. 28 Описание различных типов заданий в системе iSeries.

["Свойства](#page-42-0) задания" на стр. 37 Информация о том, как работать со свойствами задания.

["Действия](#page-19-0) над заданием" на стр. 14 Информация об управлении заданиями с помощью Навигатора. <span id="page-33-0"></span>["Нити"](#page-48-0) на стр. 43 Описание различий между нитями и заданиями.

["Очереди](#page-51-0) заданий" на стр. 46

Информация о том, каким образом задание переходит из состояния ожидания в очереди заданий в рабочее состояние.

#### **Работа [задания](rzaksjoblife.htm)**

Описание полного цикла работы задания - от запуска до завершения.

**Примечание:** Просмотреть информацию о заданиях можно с помощью API, например таких как Открыть список заданий (QGYOLJOB) и Получить информацию о задании (QUSRJOBI). Дополнительная информация об API приведена в разделе Интерфейсы прикладных программ (API).

# **Описание задания**

Описание задания позволяет создать набор свойств (параметров) задания, который будет сохранен в системе для дальнейшего использования. ["Свойства](#page-42-0) задания" на стр. 37, хранящиеся в его описании, позволяют системе определить способ выполнения задания. В частности, свойства задания указывают, откуда следует получить задание и когда и как его выполнить. Описания предусмотрены для ["Автоматические](#page-34-0) задания" на [стр.](#page-34-0) 29, ["Пакетные](#page-34-0) задания" на стр. 29, ["Интерактивные](#page-35-0) задания" на стр. 30 и ["Предварительные](#page-35-0) задания" на [стр.](#page-35-0) 30 заданий. Одно и то же описание может быть связано с несколькими заданиями. Описание задания создается с помощью обычных меню системы.

Дополнительная информация приведена в разделе **Описание задания** главы 5 руководства Управление

заданиями V4R5 (около 2720 Кб или 573 страниц).

# **Активные и неактивные задания**

#### **Активные задания:**

Активными считаются задания, которые начали, но пока не завершили свое выполнение. Ниже рассмотрены некоторые отличительные признаки активного задания:

- Содержит выполняющийся код
- Содержит стек вызовов
- Захватило блокировки объектов
- Находится в состоянии, соответствующем активному заданию, например: Выполняется Ожидает (x)

Информация о свойствах активных заданий приведена в разделе ["Свойства](#page-42-0) задания" на стр. 37.

Управление активными заданиями рассмотрено в разделе ["Управление](#page-11-0) заданиями и нитями" на стр. 6.

#### **Неактивные задания:**

Неактивными считаются задания, находящиеся в ["Очереди](#page-51-0) заданий" на стр. 46 в ожидании запуска, а также задания, закончившие свое выполнение (завершенные), но ожидающие печати файла вывода на принтер (буферного файла).

### **Типы заданий**

На сервере iSeries могут выполняться различные типы заданий. Для просмотра информации об интересующем вас типе заданий выберите его в следующем списке.

<span id="page-34-0"></span>["Серверные](#page-40-0) задания" на стр. 35 - это задания, для которых установлен тип Сервер с помощью API Изменить задание (QWTCHGJB). Они подразделяются на следующие типы заданий:

"Автоматические задания" Задание, автоматически запускаемое одновременно с подсистемой, с которой оно связано.

"Пакетные задания" Предопределенная группа действий, передаваемая на обработку в систему.

["Задания](#page-35-0) связи" на стр. 30 Пакетное задание, запущенное по запросу из удаленной системы.

["Интерактивные](#page-35-0) задания" на стр. 30

Задание, выполняющееся в режиме диалога между пользователем, работающим в системе, и сервером iSeries.

["Предварительные](#page-35-0) задания" на стр. 30

Пакетное задание, запускаемое до получения запроса на обработку. Предварительные задания бывают двух типов:

- Предварительное задание связи пакетное задание связи, запускаемое до поступления запроса на обработку из удаленной системы.
- Предварительное пакетное задание пакетное задание, запускаемое до получения запроса на обработку.

["Задания](#page-36-0) чтения и записи" на стр. 31 Задание, считывающее ввод из буфера, и задание, записывающее вывод в буфер, соответственно.

"Задание [подсистемы"](#page-36-0) на стр. 31 Задание, управляющее работой активной подсистемы.

["Системные](#page-36-0) задания" на стр. 31

Задание, создаваемое операционной системой для управления системными ресурсами и выполнения системных функций.

**Автоматические задания:** Автоматическим называется задание, которое автоматически запускается одновременно с подсистемой, с которой оно связано. Обычно такие задания выполняют операции по инициализации, связанные с конкретной системой. Кроме того, автоматические задания могут выполнять повторяющиеся операции или предоставлять функции централизованного обслуживания другим заданиям в той же подсистеме.

При запуске автоматического задания задание подсистемы руководствуется соответствующей записью из описания подсистемы.

**Примечание:** При запуске подсистемы запускаются все автоматические задания. При этом значение параметра "Описание [подсистемы"](#page-54-0) на стр. 49 не учитывается. Если в результате будет превышено максимальное число заданий в подсистеме, то запуск других заданий будет невозможен. Остальные задания будут запущены после того, как часть автоматических заданий будет выполнена, и число заданий в подсистеме станет меньше максимального значения.

Дополнительная информация об автоматических заданиях и их запуске приведена в разделах Автоматические задания (глава 9) и Запись автоматического задания (глава 4) руководства Управление

заданиями V4R5 (около 2720 Кб или 573 страниц).

**Пакетные задания:** Пакетное задание - это предопределенная группа действий, передаваемая на обработку в систему. Пакетные задания выполняются в фоновом режиме без участия пользователя. Пользователю

<span id="page-35-0"></span>нужно лишь настроить задание; после этого пользователь не вмешивается в процесс выполнения. Пакетные задания обычно имеют низкий приоритет. Одновременно может выполняться несколько пакетных заданий.

Ниже рассмотрены различные виды пакетных заданий:

#### **Простое пакетное задание**

Простое пакетное задание, передаваемое в очередь заданий, знакомо большинству пользователей. Дополнительная информация о выполнении простых пакетных заданий приведена в разделе Работа [задания.](rzaksjoblife.htm)

#### **Немедленное пакетное задание**

Пакетное задание, запущенное со многими атрибутами родительского задания. Оно выполняется в той же подсистеме, что и родительское задание. Так как немедленное задание наследует атрибуты родительского задания и не проходит через очередь заданий, оно выполняется быстрее по сравнению с обычными заданиями, передаваемыми в очередь заданий.

#### **Пакетное задание MRT**

Задание Терминала нескольких запросов (MRT). Задания MRT выполняются в среде S/36 и играют роль серверов; другие задания среды S/36 подсоединяются к ним для выполнения процедуры MRT.

#### **Пакетное задание печати**

Пакетные задания печати отслеживают файлы вывода (буферные файлы), созданные заданиями, сменившими свой пользовательский профайл после запуска.

Дополнительная информация приведена в разделе Запуск пакетного задания главы 8 руководства

Управление заданиями V4R5 (около 2720 Кб или 573 страниц).

**Задания связи:** Задания связи запускаются при поступлении запроса на запуск программы из удаленной системы. В целях повышения производительности, вместо того чтобы запускать задание связи при каждом получении запроса на запуск программы, вы можете настроить "Предварительные задания" задание, которое будет обрабатывать запросы на запуск программ, поступающие из удаленной системы.

Дополнительная информация о запросе на запуск программы приведена в главе 3 руководства ICF

Programming

Дополнительная информация приведена в разделе Задания средств связи главы 10 руководства Управление

заданиями V4R5 (около 2720 Кб или 573 страниц).

**Интерактивные задания:** Работа интерактивного задания заключается в постоянном двустороннем взаимодействии между пользователем и сервером iSeries. Интерактивное задание запускается при входе пользователя в систему. В этот момент система предлагает пользователю ввести необходимую информацию. Если система принимает запрос на вход, то она создает интерактивное задание. Затем система предлагает пользователю отправить запрос. Пользователь вводит запрос, а система обрабатывает его. Такое взаимодействие продолжается до тех пор, пока пользователь не завершит интерактивное задание, закончив работу в системе. Если интерактивное задание входит в группу или пару заданий, то оно будет принадлежать к одному из следующих типов:

#### **Интерактивное - Групповое**

Задание типа Интерактивное - Групповое входит в группу заданий, связанную с данным дисплеем. **Интерактивное - Системный запрос**

Задание типа Интерактивное - Системный запрос является одним из пары заданий, связанных друг с другом посредством функции системного запроса.

**Предварительные задания:** Предварительное задание запускается до получения запроса на обработку. Это происходит либо при запуске подсистемы, либо по команде Запустить предварительные задания (STRPJ).
<span id="page-36-0"></span>Предварительные задания запускаются согласно записи предварительного задания (PJE), указанной в описании подсистемы. В записи предварительного задания указаны свойства задания, например: программа, выполняемая заданием; пользовательский профайл, под управлением которого запускается задание; ["Описание](#page-33-0) задания" на стр. 28; класс параметров времени выполнения задания; "Пулы [памяти"](#page-67-0) на стр. 62, в котором выполняется задание.

Предварительные задания могут запускаться до получения запроса на обработку. Это сокращает время, требуемое для обработки запросов. В этом случае для обработки каждого вновь поступившего запроса не требуется запускать новое задание. Кроме того, предварительные задания могут, будучи однажды запущенными, обрабатывать несколько запросов. Большинство приложений среды клиент-сервер обрабатывают запросы клиентов именно с помощью предварительных заданий. Наличие задания, готового к запуску, повышает производительность, поскольку такое задание может приступить к обработке запроса пользователя немедленно.

**Примечание:** Запуску предварительных заданий может помешать значение параметра "Описание [подсистемы"](#page-54-0) на стр. 49. Если достигнуто максимальное число заданий в подсистеме, то запуск предварительных заданий невозможен. В этом случае для запуска предварительных заданий необходимо дождаться завершения некоторого числа заданий.

Предварительные задания могут быть двух типов. Каждый тип предназначен для обработки запросов определенного вида. Пока задание ожидает поступления своего первого запроса, оно будет показано просто как Предварительное, поскольку системе пока неизвестно, какие запросы оно будет обрабатывать. Ниже рассмотрены два типа предварительных заданий:

#### **Предварительное задание средств связи**

Предварительное задание средств связи - это пакетное задание средств связи, запускаемое до поступления запроса на обработку из удаленной системы.

Дополнительная информация о предварительных заданиях средств связи приведена в разделе

Предварительные задания главы 11 руководства Управление заданиями V4R5 (около 2720 Кб или 573 страниц).

#### **Предварительное пакетное задание**

Предварительное пакетное задание - это пакетное задание, запускаемое до получения запроса на обработку.

#### **Задания чтения и записи: Задание чтения**

Задание чтения считывает пакетные задания из базы данных и с файлов дискеты и помещает их в очередь заданий. Задание чтения является частью механизма буферизации ввода. Эта программа поставляется фирмой IBM.

#### **Задание записи**

Задание записи (загрузчик) считывает записи из файлов вывода на принтер (буферных файлов) и передает их на принтер. Задание записи запускается в подсистеме буферизации, в которой оно выбирает файлы из очереди вывода для их печати. Эта программа поставляется фирмой IBM.

**Задание подсистемы:** Задание подсистемы (задание монитора подсистемы) создается операционной системой с целью управления ресурсами и запуска, обработки и завершения заданий. Задание подсистемы управляет работой активной подсистемы. В системе одновременно может выполняться несколько заданий подсистем.

Дополнительная информация приведена в разделе ["Подсистемы"](#page-53-0) на стр. 48.

**Системные задания:** Системные задания создаются операционной системой для управления системными ресурсами и выполнения системных функций. Системные задания запускаются одновременно с сервером

iSeries > или при включении независимого дискового пула. « Они выполняют множество различных задач: запускают операционную систему, запускают и завершают работу подсистем, планируют задания и т.п.

Ниже перечислены различные виды системных заданий и их функции:

#### *Задания запуска системы:* **Scpf (запустить функцию управляющей программы)**

Это задание играет основную роль при запуске системы. > Scpf запускает последовательность [Qsysarb,](#QSYSARB) а Qsysarb3 (См. 32) запускает большинство других системных заданий (кроме [Qlus\)](#QLUS) « и переводит систему в рабочее состояние. Это задание остается активным после запуска системы, предоставляя среду для выполнения низкоприоритетных и, возможно, продолжительных системных задач. Кроме того, Scpf продолжает работать во время выключения системы (Pwrdwnsys). Именно оно завершает работу системы.

#### **Qwcbtclnup (очистка таблицы заданий)**

Это задание применяется во время запуска системы для подготовки структур заданий к работе. Обычно оно завершается до окончания процедуры запуска системы, однако может продолжать работу и после этого в случае большого количества структур заданий, требующих очистки. Это системное задание завершается, когда заканчивает обработку.

#### **Qlpsvr (подтверждение условий соглашения о программном обеспечении)**

Это задание автоматически запускается во время IPL, если требуется принять условия электронных соглашений о программном обеспечении. Работа задания завершается после того, как будут приняты или отклонены условия всех соглашений.

#### *Системные арбитры:* **Qsysarb (системный арбитр)**

Системный арбитр предоставляет среду для выполнения высокоприоритетных функций. Он обрабатывает системные ресурсы и отслеживает состояние системы. Системный арбитр реагирует на общесистемные события, которые требуют немедленной обработки или могут быть более эффективно обработаны одним заданием. Задания Qsysarb, > Qtaparb (арбитр магнитной ленты) « и Qcmnarbxx (арбитры связи) отвечают за выполнение запросов на подключение, блокировку устройств, настройку линий, контроллеров и устройств и обработку других глобальных ресурсов системы.

#### **Qsysarb2 (системный арбитр 2)**

Это задание отвечает за управление ресурсами магнитных лент, обслуживание областей анализаторов команд и выполнение других общесистемных задач для операционной системы.

#### **Qsysarb3 (системный арбитр 3)**

Это задание отвечает за создание и обслуживание структур заданий в системе. Qsysarb3 обрабатывает все запросы на выделение структур, как временных, так и постоянных, для запускаемых заданий. > Qsysarb3 также запускает и завершает многие системные задания.

#### **Qsysarb4 (системный арбитр 4)**

Это задание отвечает за запуск и завершение работы подсистем. К числу таких задач относится начальная обработка при выключении системы (Pwrdwnsys).

### **Qsysarb5 (системный арбитр 5)**

Это задание отвечает за обработку машинных событий. Сюда входят действия по обслуживанию альтернативных источников питания, блока бесперебойного питания оперативной памяти (CPM), пулов вспомогательной памяти (ASP), порога памяти и ограничений таблицы блокировок. Обычно обработка машинных событий сопровождается отправкой соответствующих сообщений CPF в очереди Qsysopr и Qhst.

#### *Задания связи:* **Qlus (службы логических устройств)**

Задание Qlus обслуживает логические устройства (устройства связи). Кроме того, Qlus отвечает за выделение устройств подсистемам связи.

#### **Qcmnarbxx (арбитры связи)**

Арбитры связи совместно с заданием [Qsysarb](#QSYSARB) (системный арбитр)  $\sum$ и Qtaparb (арбитр магнитной ленты)  $\ll$ 

обслуживают устройства всех типов, а не только устройства связи. В частности, они устанавливают и прерывают соединения, блокируют устройства и исправляют ошибки.

Системное значение Задания арбитров связи при перезапуске (QCMNARB) задает число запускаемых заданий арбитров связи. В однопроцессорных системах запускается не менее трех арбитров связи.

#### **Qsyscomm1 (обмен информацией внутри системы)**

Это задание выполняет некоторые действия по обмену информацией и вводу-выводу.

#### **Q400filsvr (обмен информацией с удаленной файловой системой)**

Это задание выполняет операции Общего программного интерфейса связи (APPN или APPC) для удаленной файловой системы.

#### *Задания баз данных:* **Qdbfstccol (сбор статистики о файлах баз данных)**

Это задание выполняет сбор статистической информации о файлах баз данных. Эта информация очень важна при оптимизации запросов к базам данных.

Qdbsrvxr (перекрестная ссылка базы данных) > и Qdbx###xr для группы независимых дисковых пулов ###

### ≪

Это задание обслуживает все системные файлы перекрестных ссылок на уровне файлов в библиотеке Qsys. Такие файлы содержат перекрестную информацию о файлах баз данных и информацию SQL системы. Имена всех этих файлов начинаются с Qadb; файлы находятся в библиотеке Qsys. Главным из файлов перекрестных ссылок является файл Qadbxref. Он содержит запись о каждом файле физической базы данных, файле логической базы данных, файле DDM и файле псевдонимов в системе. Задание Qdbsrvxr активизируется при создании, изменении, удалении, восстановлении, переименовании или изменении принадлежности файла.

Qdbsrvxr2 (перекрестная ссылка базы данных 2) > и Qdbx###xr2 для группы независимых дисковых пулов ###

## ≪

Это задание обслуживает два файла перекрестных ссылок на уровне полей. Файл Qadbifld в библиотеке Qsys - это файл перекрестных ссылок полей. Файл Qadbkfld в библиотеке Qsys - это файл перекрестных ссылок ключевых полей. Задание Qdbsrvxr2 активизируется при создании, изменении или удалении файла.

Qdbsrv01 (сервер баз данных)  $\gg$  и Qdbs###v01 для группы независимых дисковых пулов ###

# ≪

Это задание можно назвать диспетчером задач по обслуживанию баз данных. Число серверных заданий баз данных в системе равно удвоенному числу процессоров плюс один или удвоенному числу ASP плюс один, в зависимости от того, какое из чисел больше. Минимальное число запускаемых заданий равно пяти. Qsbsrv01 - это основное системное задание, распределяющее работу по остальным заданиям. Обычно задание Qdbsrv01 наиболее активно сразу после восстановлении библиотеки, содержащей файлы баз данных. Ниже перечислены его функции:

- Уведомление задач Системного управления защитой путей доступа (SMAPP) Лицензионного внутреннего кода (LIC) о восстановлении новых путей доступа. После этого служба SMAPP определяет, нуждаются ли эти пути доступа в защите.
- Подготовка списка путей доступа, которые требуется реорганизовать, поскольку они не были восстановлены.

Остальные серверные задания баз данных делятся на две половины, одна из которых обрабатывает запросы с высоким приоритетом, а другая - запросы с низким приоритетом. Задания с Qdbsrv02 по Qdbsrv05 обрабатывают высокоприоритетные, задания с Qdbsrv06 по Qdbsrv09 - низкоприоритетные запросы.

Qdbsrvxx (сервер баз данных, высокий приоритет)  $\gg$  и Qdbs###vxx для группы независимых дисковых пулов ###

## ≪

Эти задания отвечают за операции по ведению журнала и управлению фиксацией; они выполняют задачи, не требующие много времени.

Qdbsrvxx (сервер баз данных, низкий приоритет) >  $\mathcal{V}$  и Qdbs###vxx для группы независимых дисковых пулов ###

## ≪

Эти задания отвечают за обслуживание путей доступа для файлов пользовательских данных. Обычно эти задания простаивают, но при определенных обстоятельствах они активизируются для реорганизации путей доступа. Ниже перечислены некоторые из таких обстоятельств:

- v Восстановление файлов баз данных, не сохраненных с путями доступа.
- Восстановление логических файлов, у которых нет базового физического файла.
- Отмена команды Rgzpfm во время ее выполнения.
- Аннулирование индекса из-за обнаруженного в нем повреждения.
- Выполнение операций после установки iSeries с целью закончить создание перекрестных ссылок, или других операций по обновлению баз данных.
- Проверка ограничений

#### **Qqqtemp1 и Qqqtemp2 (параллелизм баз данных)**

Параллельные системные задания баз данных выполняют асинхронную обработку баз данных для  $DB2^{(R)}$ Multisystem. Если пользователи запрашивают распределенные файлы, то эти задания позволяют ускорить обработку запроса, выполняя задачи параллельно.

#### *Прочие задания:* **Qalert (диспетчер предупреждений)**

Это задание выполняет задачи по обработке предупреждений (информация о предупреждениях приведена в

руководстве Alerts Support ). К ним относятся обработка предупреждений, полученных из других систем и созданных в данной системе, и обслуживание сферы управления.

#### **Qdcpobjx (развертывание системных объектов)**

Эти задания развертывают только что установленные объекты операционной системы по мере необходимости. Для выполнения этих заданий необходим определенный объем памяти. Если объем доступной памяти в системе падает ниже заданного уровня, то эти задания завершаются. Число заданий по развертыванию системных объектов равно числу процессоров плюс один.

#### **Qfilesys1 (файловая система)**

Это задание обеспечивает фоновую обработку в интегрированной файловой системе. Оно сохраняет изменения, внесенные в файлы, в памяти, а также выполняет некоторые операции общего характера по очистке файловой системы.

#### **Qjobscd (планирование заданий)**

Это задание управляет планированием заданий в системе. Qjobscd отслеживает моменты, когда следует запускать запланированные задания.

**>** Qli###cl для группы независимых дисковых пулов ### (очистка библиотек) Это задание очищает библиотеки в независимых дисковых пулах.

> Qli###rp для группы независимых дисковых пулов ### (очистка объектов) Это задание удаляет замещенные объекты из библиотек независимых дисковых пулов.

### **Qlur (синхронизация LU 6.2)**

Задание Qlur отвечает за синхронизацию во время двухфазовой фиксации.

#### **Qpfradj (настройка производительности)**

Это задание управляет размерами и уровнями активности пулов памяти. Оно обрабатывает все запросы на изменение размеров пулов памяти. Кроме того, если системное значение Qpfradj равно 2 или 3, то это задание динамически корректирует размеры и уровни активности пулов памяти для повышения производительности системы.

Qsplmaint (обслуживание системного буфера) > и Qspmn##### для группы независимых дисковых пулов #####

## $\propto$

Это задание выполняет функции буферизации в системе, в том числе следующие:

- **>** Очистка буферных файлов после IPL или включения системы.
- Перемещает разорванные буферные файлы из поврежденных пользовательских очередей вывода, расположенных в системном ASP или базовом пользовательском ASP, в очередь вывода QSPRCLOUTQ из библиотеки QRCL.
- Очищает буферный элемент базы данных, содержащий данные и атрибуты удаленного буферного файла.
- v Удаляет буферные элементы базы данных, которые не использовались в течение времени, указанного в системном значении QRCLSPLSTG.

**>** Qsppf##### для группы независимых дисковых пулов ##### (функция обновления PRTQ системного буфера)

Это задание выполняет операции с буферными файлами из указанной группы независимых дисковых пулов. ≪

# ≫

Qtaparb (лентопротяжные устройства)

Это задание выполняет операции, связанные с лентопротяжными устройствами, такие как блокировка устройства или устранение ошибок.

**Серверные задания:** Серверные задания - это задания, постоянно выполняющиеся в системе iSeries в фоновом режиме в ожидании запроса на обработку. Такой запрос может поступить от сетевых функций, функций операционной системы, пользователя, другой системы в сети или общих служб системы, например от служб кластера. Серверные задания обычно выполняются в одной из трех базовых ["Подсистемы,](#page-63-0) [поставляемые](#page-63-0) вместе с системой" на стр. 58 - QSYSWRK, QSERVER или QUSRWRK. Серверные задания чаще всего выполняют функции HTTP, Lotus Notes<sup>(R)</sup> и TCP/IP. В системе iSeries предусмотрены три основные модели серверных заданий:

**Модель Задание с несколькими нитями** - В этой модели серверное задание содержит несколько ["Нити"](#page-48-0) на [стр.](#page-48-0) 43. Одна из нитей (главная) распределяет нагрузку по остальным нитям. Например, когда сервер получает запрос клиента, главная нить считывает запрос и передает его другой нити на обработку. Применение этой модели позволяет значительно сократить количество заданий в системе, поскольку обработка выполняется в нитях, а не в различных заданиях. Примерами серверных заданий, применяющих модель Задание с несколькими нитями, могут служить Domino(TM), сервер HTTP и Websphere.

**Модель Предварительное задание** - В этой модели одно из заданий играет роль первичного обработчика всех запросов, поступающих в систему. Такое задание обычно называется демоном. Демон обрабатывает поступивший запрос и затем передает его соответствующему ["Предварительные](#page-35-0) [задания"](#page-35-0) на стр. 30 серверному заданию. Применение этой модели может сократить число заданий, поскольку после выполнения запроса предварительное серверное задание ожидает следующего запроса. Таким образом, серверное задание используется многократно. Кроме того, это дает выигрыш с точки

зрения производительности, поскольку предварительное задание уже запущено и готово к обработке запроса. Примерами серверных заданий, применяющих модель Предварительное задание, могут служить сервер SQL, серверы хоста и простой протокол передачи почты (SMTP).

**Примечание:** Задания, обрабатывающие пользовательский код, обычно не используются повторно (в отличие от большинства серверных заданий). Причина в том, что пользовательский код может изменить какие-либо параметры задания.

**Модель Несколько обработчиков** - В этой модели запускаются несколько серверных заданий. При поступлении запроса он обрабатывается получившим его заданием, в то время как следующее свободное задание ожидает поступления очередного запроса. По окончании обработки запроса серверное задание закрывает соединение и завершается. После этого запускается новое серверное задание, и цикл продолжается. В случае применения этой модели не требуется настраивать записи предварительного задания. Однако, иногда настройка уникальных подсистем для конкретной среды невозможна, поскольку данная модель работает в подсистеме по умолчанию. Исключение составляет Протокол передачи файлов (FTP). В случае FTP вы можете настроить подсистему для работы сервера FTP по вашему усмотрению. Однако, нельзя выполнять часть работы FTP в одной подсистемы, а часть - в другой. Кроме того, с точки зрения производительности, нельзя избежать затрат на запуск и завершение задания, поскольку после окончания работы одного задания запускается другое. Вместе с тем, поскольку новое задание запускается сразу после завершения предыдущего, оно будет находиться в рабочем состоянии к моменту поступления следующего запроса, поэтому запуск и завершение задания не отразятся на времени, которое займет подключение к серверу. Примерами серверных заданий, применяющих модель Несколько обработчиков, могут служить Протокол передачи файлов (FTP) и Демон построчного принтера (LPD).

"Сообщения" позволяют узнать состояние сервера и устранить возможные неполадки. Сообщения играют важную роль в управлении серверными заданиями.

Более подробная информация об именах серверных заданий, выполняющихся в системе, приведена в разделе Таблица серверных заданий. В этой таблице перечислены подсистемы и имена заданий, что позволяет "Работа с [протоколами](#page-29-0) активных заданий, включая серверные задания" на стр. 24. Кроме того, в таблице указаны описания серверных заданий. По умолчанию большинство серверных заданий не создают протокол задания по окончании работы (параметру LOG присвоено значение 4 0 \*NOLIST, что означает, что протокол задания не создается). Если вы хотите, чтобы протокол задания создавался и в него заносились все сообщения, укажите в параметре LOG значение 4 0 \*SECLVL.

Для того чтобы создавался протокол задания, выполните следующие действия:

- Если нужно изменить параметр протокола задания для одного активного задания, введите команду **Изменить задание (CHGJOB)** в командной строке и измените параметр LOG, либо перейдите к окну Протокол задания на странице Свойства задания Навигатора.
- Если нужно изменить параметр протокола задания на длительное время или для нескольких заданий, введите команду **Изменить описание задания (CHGJOBD)** в командной строке и измените параметр LOG в описании задания. После внесения изменения перезапустите серверное задание, чтобы изменение вступило в силу. В этом случае протоколы будут создаваться для всех заданий, у которых есть описание. Для восстановления прежнего значения повторите процедуру и укажите в параметре LOG старое значение 4 0 \*NOLIST.

**Сообщения:** Поскольку серверные задания могут выполняться неограниченно долго, важно понимать смысл сообщений, отправляемых в очередь сообщений QSYSOPR и протоколы заданий, чтобы своевременно устранять неполадки в работе этих заданий. В сообщении указываются имя задания, тип сообщения, дата и время отправки, выполненное действие и рекомендуемые действия по устранению неполадки. Для ["Работа](#page-29-0) с [протоколами](#page-29-0) активных заданий, включая серверные задания" на стр. 24 сервера вы можете воспользоваться Навигатором.

<span id="page-42-0"></span>**Предупреждающие сообщения** - Эти сообщения заносятся в очередь QSYSOPR, поскольку они требуют немедленного вмешательства оператора. В сообщении описана неполадка, указана ее причина и предложены действия по исправлению. Примером может служить сообщение о сбое при запуске сервера или о непредвиденном завершении работы сервера. Некоторые серверы отправляют предупреждающие сообщения в QSYSOPR. В описаниях таких сообщений задана Опция предупреждения (ALROPT). С помощью механизма предупреждений вы можете централизованно обрабатывать предупреждающие сообщения.

Дополнительная информация приведена в разделе Поддержка предупреждений .

**Сообщения, зарегистрированные в протоколе задания** - Это диагностические сообщения, предупреждающие пользователя о выполнении какого-либо действия, а не сигнализирующие о сбое. Эти сообщения могут создаваться как системой, так и пользователем.

Дополнительная информация о сообщениях приведена в электронной справке Навигатора и в разделе Сообщения.

## **Свойства задания**

Свойства задания определяют, каким образом выполняется задание. Их первоначальные значения создаются одновременно с заданием. Некоторые свойства наследуются из ["Описание](#page-33-0) задания" на стр. 28. После создания задания его свойства можно просмотреть и изменить, открыв папку Управление заданиями в Навигаторе. Страницы свойств задания в Навигаторе упрощают работу системного оператора, поскольку предоставляют удобные средства управления заданиями. Просматривать свойства задания может любой пользователь, однако изменять - только пользователь с ["Необходимые](#page-44-0) права доступа" на стр. 39. Пользователь, у которого есть необходимые права доступа, может управлять заданиями с помощью ["Действия](#page-19-0) над заданием" на стр. 14. С помощью Навигатора нельзя изменить свойства ["Системные](#page-36-0) [задания"](#page-36-0) на стр. 31. Однако приоритет выполнения  $\gg$  некоторых  $\ll$  системных заданий можно изменить с помощью команды Изменить системное задание (CHGSYSJOB).

#### **Работа со свойствами задания**

Для просмотра или изменения свойств задания выполните следующие действия:

- 1. В Навигаторе выберите **Мои соединения** —> *имя-сервера* —> **Управление заданиями** —> **Активные задания** или **Задания сервера**, в зависимости от типа задания.
- 2. "Поиск [задания](#page-14-0) на сервере iSeries" на стр. 9, свойства которого вы хотите просмотреть или изменить.
- 3. Щелкните правой кнопкой мыши на **Имени задания**.
- 4. Выберите **Свойства**.

#### **Окна свойств задания**

Окно свойств **Общие** содержит информацию общего характера о задании. Это имя задания, "Типы [заданий"](#page-33-0) на [стр.](#page-33-0) 28, дата и время поступления задания в систему, дата и время запуска задания, ["Подробное](#page-45-0) [состояние"](#page-45-0) на стр. 40 задания и т.п.

Окно свойств **Производительность** предоставляет основную информацию о производительности задания и позволяет внести изменения, влияющие на производительность. Вы можете просмотреть статистические данные о производительности, вычисленные за время работы задания, например, данные об использовании CPU и операциях дискового ввода-вывода. Вы можете изменить следующие значения, влияющие на выполнение задания:

- Приоритет выполнения
- Квант времени
- Время ожидания по умолчанию

Кроме того, вы можете просмотреть, обновить, настроить автоматическое обновление или сбросить Отчет о текущей производительности для "Активные и [неактивные](#page-33-0) задания" на стр. 28. Дополнительная информация приведена в разделе "Отчет о текущей [производительности"](#page-44-0) на стр. 39.

Окно свойств ["Очереди](#page-51-0) заданий" на стр. 46 доступно только для тех заданий, которые находятся в очереди заданий или запущены из очереди заданий. Вы можете изменить информацию для заданий, в данный момент находящихся в очереди заданий. Например, вы можете просмотреть и изменить приоритет задания в очереди, просмотреть дату и время помещения задания в очередь и изменить момент готовности задания к запуску.

Окно свойств **Вывод на принтер** позволяет просмотреть и изменить свойства вывода на принтер задания. Кроме того, вывод на принтер задания можно просмотреть, нажав кнопку Вывод на принтер. Вы можете ["Отсоединение](#page-44-0) вывода на принтер" на стр. 39 от задания, выбрать принтер, выбрать очередь вывода и ее библиотеку, указать порядок (приоритет) печати информации, задать нижний колонтитул страницы и указать, следует ли печатать верхний колонтитул и рамку страницы.

Окно свойств **Сообщения** позволяет указать способ обработки сообщений-вопросов и прерывающих сообщений. В случае ["Пакетные](#page-34-0) задания" на стр. 29 будет показан также уровень серьезности сообщений, приводящий к завершению задания.

Окно свойств **Протокол задания** позволяет просмотреть и изменить информацию, относящуюся к протоколу задания, а также просмотреть сам протокол. Протокол задания содержит информацию о всевозможных операциях задания, например о командах задания и командах из программ на CL, а также сообщения. На этой странице вы можете указать, следует ли хранить сообщения в протоколе задания, и если да, то какие именно и насколько подробными они должны быть; какие действия должно выполнить задание при переполнении протокола; следует ли печатать протокол для нормально завершившихся заданий. Дополнительная информация приведена в разделе ["Протоколы](#page-48-0) заданий" на стр. 43.

В окне свойств **Защита** можно просмотреть параметры защиты для текущих активных заданий. К ним относятся идентификатор пользователя задания и способ, которым он был установлен (Было установлено); текущий пользователь задания; имена профайлов групп, связанных с главной нитью задания (Группы).

В окне свойств **Дата/Время** можно просмотреть параметры даты и времени задания. В частности, в нем указаны разделители даты и времени. Кроме того, в окне приведена информация о часовом поясе и местных дате и времени задания.

Окно свойств Язык и стандарты позволяет просмотреть и изменить свойства > языка и страны или региона, связанных с заданием. В число этих свойств входит формат десятичных чисел. Кроме того, эти свойства задают язык, страну или регион, набор символов и последовательность сортировки задания. «К Кроме того, в этом окне указывается, поддерживает ли задание двухбайтовые символы (DBCS).

Окно свойств **Нити** содержит информацию о нитях активного или находящегося в очереди заданий задания. Кроме того, нити задания можно просмотреть, нажав кнопку Нити. На этой странице указано, разрешен ли запуск нескольких нитей в задании, а также число активных нитей в задании и максимальное число системных и пользовательских нитей, которое может одновременно выполняться в задании.

Окно свойств **Сервер** содержит информацию о серверных заданиях. Для каждого серверного задания вы можете просмотреть тип сервера, идентификатор пользователя задания и (если он есть) IP-адрес клиента. IP-адрес клиента - это адрес пользователя, которого в данный момент обслуживает этот сервер.

В окне свойств **Ресурсы** указан пул памяти задания, группа дисковых пулов, а также информация о привязке к процессорам и памяти. Можно узнать, объединяется ли задание с главной нитью и насколько сильно связаны ресурсы с заданием. Кроме того, можно узнать, объединяется ли задание с другими заданиями.

Окно свойств **Прочие** позволяет просмотреть и изменить код учета ресурсов, положения переключателей и опцию поддержки активных соединений DDM. Кроме того, можно узнать, выполняется ли задание в особой среде System/36.

Дополнительная информация приведена в справке Навигатора.

<span id="page-44-0"></span>**Необходимые права доступа:** Для внесения большинства изменений в свойства задания вы должны быть владельцем задания или у вас должны быть **"Специальные права на управление заданиями (\*JOBCTL)"** (\*JOBCTL).

Для некоторых свойств специальные права доступа \*JOBCTL необходимы для внесения любых изменений. Это следующие свойства:

- Время ожидания по умолчанию
- Приоритет выполнения
- Квант времени
- **Примечание:** Если вы планируете изменить код учета ресурсов задания, то помимо специальных прав доступа \*JOBCTL или профайла, совпадающего с именем пользователя задания, вам необходимы права доступа \*USE к команде Изменить код учета ресурсов (CHGACGCDE).

В случае изменения свойств задания, связанных с объектом OS/400, например очередью заданий, очередью вывода или таблицей последовательности сортировки, у пользователя должны быть соответствующие (необходимые) права доступа к объекту. Более подробная информация о правах доступа в системе iSeries приведена в Приложении D: Права доступа к объектам, применяемым в командах, руководства Справочник

по защите iSeries .

### **Специальные права на управление заданиями (\*JOBCTL): Специальные права на управление заданиями**

(\*JOBCTL) позволяют блокировать, разблокировать, изменять и отменять задания других пользователей, изменять атрибуты выполнения задания, например его принтер, завершать работу подсистем и выполнять загрузку начальной программы (IPL). Права \*JOBCTL необходимы, если вы хотите изменить приоритет выполнения (RUNPTY) своего задания. Возможные значения приоритета вывода и приоритета выполнения задания ограничены параметром PTYLMT, заданном в профайле пользователя, вносящего изменение.

Пользователь с правами доступа \*JOBCTL может изменять приоритет заданий и печати, принудительно завершать задание и удалять вывод до его окончания печати. Кроме того, права \*JOBCTL предоставляют доступ к конфиденциальному выводу на принтер, если для очередей вывода задано OPRCTL(\*YES). Злоупотребление возможностями, предоставляемыми правами \*JOBCTL, может отрицательно сказаться как на отдельных заданиях, так и на общей производительности системы.

**Отсоединение вывода на принтер:** В выпусках до V5R2 вывод на принтер был прикреплен к заданию и отсоединялся от него только в случае отправки на принтер или удаления пользователем.

Теперь вы можете отсоединить вывод на принтер от задания по завершении задания. Отсоединенный от задания вывод не будет удален из системы, а останется в очереди вывода. Структуры задания, освободившиеся после его завершения, можно будет передать другому заданию.

**Примечание:** После того как вы отсоедините вывод на принтер от задания, вы больше не сможете просматривать его из меню работы с заданием. Для просмотра отсоединенного вывода на принтер откройте очередь вывода, в которой он находится.

**Отчет о текущей производительности:** На странице Отчет о текущей производительности вы можете просмотреть статистическую информацию об активном задании или нити, собранную за время их работы. Эта информация играет важную роль при отслеживании задания или нити и при поиске возможных неполадок. В статистическую информацию входят показатели использования CPU и дискового ввода-вывода, число страничных ошибок, среднее время ответа и число интерактивных транзакций.

<span id="page-45-0"></span>**Примечание:** В отчете о текущей производительности для нити не указываются среднее время ответа и число интерактивных транзакций.

Вы можете изменить опции просмотра статистической информации, нажав одну из следующих кнопок на странице **Отчет о текущей производительности**:

#### v **Обновить немедленно**

Обновляет отчет о текущей производительности и расширяет интервал сбора информации.

v **Периодическое обновление**

Позволяет настроить автоматическое обновление отчета о текущей производительности. Это удобно при отслеживании производительности задания.

v **Сбросить статистику**

Удаляет содержимое отчета о текущей производительности и сбрасывает интервал сбора информации.

**Подробное состояние:** Текущее состояние задания можно просмотреть на странице **Общие** меню ["Свойства](#page-42-0) [задания"](#page-42-0) на стр. 37, в разделе **Подробное состояние**. Ниже приведен пример подробного состояния задания:

#### **Запуск запланирован на**

Задание ожидает в очереди заданий до наступления запланированной даты и времени. В момент наступления этой даты и времени оно станет доступным для запуска.

Подробное состояние может содержать дополнительное пояснение (состояние - x). Пример: **Завершено - Превышено ограничение на CPU**

*Завершено* - это текущее состояние задания (задание завершило работу), а *Превышено ограничение на CPU* - это причина перехода задания в это состояние.

В свою очередь, пояснение к подробному состоянию также может быть уточнено [состояние - x (x)]. Пример: **Завершается - Превышено ограничение на CPU (Ожидание блокировки)**

Задание завершает свою работу (Завершается) из-за превышения ограничения на использование CPU (Превышено ограничение на CPU) и в настоящее время ожидает блокировки (Ожидание блокировки) в процессе завершения.

Если заданию не удается нормально и своевременно завершить свою работу, то эта информация поможет выяснить причину неполадки.

На страницах свойств может содержаться дополнительная информация о состояниях. Например, для состояния Ожидание блокировки на странице свойств будет указано, какой объект задан в запросе на блокировку.

**Завершение задания:** Задание можно завершить двумя способами: в управляемом режиме или немедленно. Рекомендуется завершать задания **в управляемом режиме**, поскольку это позволяет программам задания выполнить необходимые действия по очистке и нормально завершить свою работу. Выбор пункта **немедленно** означает, что задание будет завершено сразу после превышения времени немедленного завершения. Эту опцию рекомендуется применять только в том случае, если завершить задание в управляемом режиме не удается.

Определить состояние завершения задания можно с помощью API работы с заданиями, например API Получить информацию о задании (QUSRJOBI). При выборе опции управляемого завершения приложение, которое должно выполнить действия по очистке, должно обнаруживать предстоящее завершение. Один из способов сделать это - воспользоваться асинхронным сигналом SIGTERM.

 $\gg$  Если в завершаемом задании предусмотрена процедура обработки асинхронного сигнала SIGTERM, то для такого задания генерируется сигнал SIGTERM. После получения управления процедура обработки

<span id="page-46-0"></span>сигнала SIGTERM может выполнить необходимые действия, чтобы избежать нежелательных результатов, таких как частичное обновление данных приложения. Если процедура обработки сигнала SIGTERM не завершит свою работу за указанное время, то система прекратит выполнение задания.

В случае немедленного завершения задания максимальное время выполнения процедуры обработки сигнала определяется системным значением Максимальное время для немедленного завершения (QENDJOBLMT). Это ограничение времени применяется при завершении одного задания, всех заданий в подсистеме или всех заданий во всех подсистемах. Через две минуты после отправки запроса на завершение системный оператор может переопределить значение параметра QENDJOBLMT с помощью команды Завершить задание (ENDJOB) с параметром OPTION(\*IMMED), чтобы немедленно завершить отдельные задания. Эту команду следует использовать только в том случае, если задание не может выполнить очистку, так как заблокирован необходимый ресурс или требуется ожидание.

Для того чтобы предоставить достаточное время для выполнения очистки в приложениях и обработки завершения работы задания в системе, может потребоваться изменить системное значение Максимальное время для немедленного выключения (QPWRDWNLMT), относящееся к категории Перезапуск. Если указанное Максимальное время для немедленного завершения(QENDJOBLMT) будет больше Максимального времени для немедленного выключения, то будет отправлено предупреждение. Для того чтобы выключение системы было выполнено в управляемом режиме, все задания должны завершить свою работу за время, указанное в системном значении Максимальное время для немедленного выключения.

Подробные инструкции по завершению задания приведены в разделе ["Завершение](#page-18-0) задания" на стр. 13.

Дополнительная информация о завершении заданий и отслеживании управляемого завершения приведена в

разделе **Завершение задания** главы 5 Управление заданиями V4R5 (около 2720 Кб или 573 страниц).

**Сведения: Действия над активным заданием:** Меню Сведения папки Управление заданиями предоставляет доступ к следующим ресурсам, применяемым заданием или его главной нитью:

#### **Стек вызовов**

Стек вызовов для задания. В стеке вызовов перечислены выполняемые программы и процедуры. Он позволяет выяснить, какую программу выполняет задание и какие операции выполняются в данный момент.

#### **Список библиотек**

Список библиотек для выбранного задания или нити. Список библиотек задает системные и пользовательские библиотеки для поиска, а также порядок поиска. Библиотека - это хранилище объектов; при обращении к любому объекту сервера iSeries необходимо указать его имя и имя его библиотеки. Поскольку система находит объекты путем их поиска в библиотеках, важно правильно составить список библиотек. В противном случае задание может либо не найти объект, либо найти его в другой библиотеке. Фирма IBM предоставляет некоторые библиотеки (их имена начинаются с буквы **Q**), однако вы можете создавать и собственные библиотеки. Для работы со свойствами какой-либо библиотеки выберите ее в этом окне и щелкните на ней правой кнопкой мыши.

#### **Блокированные объекты**

Список ["Блокированные](#page-47-0) объекты" на стр. 42, а также объектов, блокировки которых ожидает задание или нить. Он позволяет выяснить, какие объекты использует или собирается использовать задание.

#### **Открытые файлы**

Позволяет просматривать объекты из библиотек или файловых систем, применяемые заданием. Этот список полезен при отладке; он также позволяет выяснить состояние задания.

#### <span id="page-47-0"></span>**Объекты библиотек**

Показывает список библиотек, связанных с выбранным заданием.

#### **Объекты файловых систем**

Показывает все объекты IFS во всех файловых системах, которые связаны с выбранным заданием, включая QSYS.LIB.

#### **Нити**

Список ["Нити"](#page-48-0) на стр. 43, выполняющихся в задании. В начале списка, по умолчанию, показана главная нить задания. Нити - это независимые единицы работы, позволяющие заданию выполнять несколько операций одновременно.

#### **Транзакции**

Список транзакций, связанных с заданием. Транзакция - это логическая единица работы в системе iSeries. Обычно она упоминается применительно к операциям баз данных. Более подробная информация о транзакциях приведена в справке Навигатора и в разделе Транзакции.

#### **Отчет о текущей производительности**

Статистический "Отчет о текущей [производительности"](#page-44-0) на стр. 39 за прошедший период. Эта информация полезна при анализе неполадок и отслеживании работы заданий.

#### **Последний оператор SQL**

Информация о последнем операторе SQL, выполненном в задании. Этот оператор SQL показан в окне Запуск сценариев SQL. В окне Запуск сценариев SQL вы можете еще раз запустить оператор, отредактировать оператор и затем запустить его, а также сохранить оператор в файле базы данных или файле PC.

**Блокированные объекты:** Для выполнения операций задания и нити используют объекты. Поскольку одновременно выполняется несколько процессов, каждый используемый объект блокируется для обеспечения целостности данных. **Блокированные объекты** - это объекты системы, занятые нитями и заданиями. По окончании выполнения задания или нити объект разблокируется и может быть использован другими заданиями. В каждый момент блокированный объект доступен только одному пользователю (конкретные ограничения на доступ зависят от типа блокировки). Например, если два или более пользователей одновременно попытаются изменить объект, то изменения, вносимые в объект вторым пользователем, будут задержаны (заблокированы) до тех пор, пока первый пользователь не закончит обновление объекта. Просмотр владельца блокировки позволяет выяснить, какое задание или нить заблокировали объект или ожидают его блокировки.

**Принадлежность** блокировки определяет, с чем связана блокировка: с заданием, с нитью или с областью блокировок. Кроме того, принадлежность блокировки указывает ее продолжительность, а также связанные с объектом тип блокировки и правила разрешения конфликтов.

**Типы блокировки** определяют различные уровни доступа, который может быть предоставлен заданию, нити или области блокировок по отношению к блокированному объекту. Например, исключительная блокировка с запретом чтения применяется в случае изменения или удаления объекта. Этот тип блокировки запрещает всем пользователям как использование, так и чтение объекта.

Ниже перечислены возможные типы блокировки:

#### v **Исключительная - Чтение запрещено**

Объект используется в исключительном режиме. Однако, если объект блокирован, то, независимо от

<span id="page-48-0"></span>его типа блокировки, к нему нельзя получить доступ в исключительном режиме. Этот тип блокировки применяется, если объект необходимо сделать недоступным до окончания выполнения функции.

#### v **Исключительная - Чтение**

Объект доступен только для блокировок Общая - Чтение. Данный тип блокировки применяется, если объект необходимо сделать недоступным для любых операций, кроме чтения.

#### v **Общая - Обновление**

Объект доступен для блокировок Общая - Чтение и Общая - Обновление. Это означает, что другой пользователь может запросить блокировку Общая - Чтение или Общая - Обновление к этому объекту. Этот тип блокировки применяется, если объект необходимо изменить, не запрещая в то же время другим пользователям считывать или изменять его.

#### v **Общая - Обновление запрещено**

Объект доступен для блокировок Общая - Обновление запрещено и Общая - Чтение. Этот тип блокировки применяется, если объект не предполагается изменять и требуется запретить другим пользователям изменять его.

#### v **Общая - Чтение**

Объект доступен для любых блокировок, кроме Исключительная - Чтение запрещено. Это означает, что другой пользователь может запросить блокировку Исключительная - Чтение, Общая - Обновление, Общая - Чтение или Общая - Обновление запрещено.

Дополнительная информация о несовместимости блокировок приведена в электронной справке Навигатора.

**Состояние блокировки** указывает, в каком состоянии находится блокировка. Ниже перечислены возможные состояния блокировки:

**Блокирован** - Запрос на блокировку выполнен. Задание, нить или область блокировок получили блокировку.

**Ожидает**- Задание или нить ожидают получения блокировки. **Запрошен** - Задание или нить запросили блокировку.

**Владельцы блокировок** - это задания, нити и области блокировок, которые захватили блокировку или ожидают ее получения по отношению к данному блокированному объекту.

Дополнительная информация о блокированных объектах, запросах на блокировку, владельцах блокировок, состоянии блокировки и принадлежности блокировки приведена в электронной справке Навигатора.

**Протоколы заданий:** Протокол задания содержит список сообщений, относящихся к этому заданию. Он также содержит дополнительную информацию о сообщениях, например дату и время их отправки. Эта информация позволяет определить, когда произошла ошибка.  $\sum I$ ля получения дополнительной информации о сообщении щелкните на нем правой кнопкой мыши и выберите пункт **Свойства**. На странице **Общие** указан отправитель сообщения, причина отправки сообщения, а также необходимые действия для исправления ошибки. Для сообщений протокола задания на странице **Сведения** указывается имя программы, отправившей сообщение, и имя программы, которой предназначено это сообщение. Для изменения способа ведения протокола задания и типов информации, заносимой в протокол, откройте страницу **Протокол задания** в окне ["Свойства](#page-42-0) задания" на стр. 37.

Информация о том, как просмотреть протокол задания, приведена в разделе "Работа с [протоколами](#page-29-0) активных заданий, включая [серверные](#page-29-0) задания" на стр. 24.

## **Нити**

Нить - это независимый процесс, выполняющийся в задании и использующий его ресурсы. Различие между нитями и заданиями заключается в том, что нити выполняются внутри задания. У каждого активного задания есть по крайней мере одна нить, которая называется главной. Главная нить создается при запуске

задания. Применение нитей позволяет заданию выполнять несколько операций одновременно. Например, во время выполнения задания одна из его нитей может получать и обрабатывать данные, необходимые заданию.

Дополнительная информация о нитях приведена в следующих разделах:

- v **"Действия над нитью"** Информация об управлении нитями с помощью Навигатора.
- v **"Типы [нитей"](#page-50-0) на стр. 45** Перечень различных типов нитей, которые могут выполняться в задании.
- v **["Состояние](#page-51-0) нити" на стр. 46** Описание различных состояний нити.

**Действия над нитью:** Применение нитей позволяет заданиям выполнять несколько операций одновременно. При попытке повысить производительность задания может возникнуть необходимость в отслеживании нитей задания. После успешного "Просмотр нитей [конкретного](#page-20-0) задания" на стр. 15 вы можете выполнить над ней следующие действия, щелкнув на ней правой кнопкой мыши:

#### **Сбросить статистику**

Позволяет сбросить информацию в просматриваемом списке и установить Прошедшее время равным 00:00:00.

["Сведения:](#page-46-0) Действия над активным заданием" на стр. 41

Поскольку нити выполняют почти те же функции, что и задание, к ним часто применимы те же действия. В разделе Сведения содержится подробная информация о следующих действиях для активных нитей:

- Стек вызовов
- Список библиотек
- ["Блокированные](#page-47-0) объекты" на стр. 42
- Транзакции
- "Отчет о текущей [производительности"](#page-44-0) на стр. 39

#### **Блокировать**

Позволяет заблокировать нить. Нити могут блокироваться многократно. Операционная система отслеживает число блокирований нити.

#### **Разблокировать**

Разблокирует ранее блокированную нить. После каждого блокирования нить необходимо разблокировать, чтобы она могла продолжить работу.

#### **Удалить/Завершить**

Позволяет завершить выбранную нить или нити. Дополнительная информация приведена в разделе "Удаление или [завершение](#page-20-0) работы нити" на стр. 15.

#### **"Свойства нити"**

Показывает различные свойства нити.

Более подробная информация о возможных действиях над нитями приведена в справке Навигатора.

**Свойства нити:** Свойства нити определяют способ ее обработки во время выполнения задания. Нити наследуют многие свойства и ресурсы своего задания. После того, как нить создана, вы можете ["Просмотр](#page-20-0) [свойств](#page-20-0) нити" на стр. 15. Для просмотра списка нитей или свойств отдельной нити у пользователя должны быть ["Необходимые](#page-50-0) права доступа к нити" на стр. 45.

<span id="page-50-0"></span>*Работа со свойствами нити:* Для просмотра или изменения свойств нити выполните следующие действия:

- 1. В Навигаторе разверните **Соединения**.
- 2. Разверните значок соединения с сервером **iSeries**.
- 3. Разверните **Управление заданиями**.
- 4. Дважды щелкните на **Активные задания** или **Серверные задания**, в зависимости от типа нужного задания.
- 5. Щелкните правой кнопкой мыши на нужном задании и выберите **Сведения > Нити**.
- 6. Щелкните правой кнопкой мыши на нужной нити и выберите **Свойства**.

На странице **Общие** можно просмотреть свойства нити. К ним относятся идентификатор нити, подробное ["Состояние](#page-51-0) нити" на стр. 46 нити, текущий пользователь, "Типы нитей" выполняющейся нити, задание, которому принадлежит нить, и группа пулов дисков, в которой выполняется нить.

На странице **Производительность** вы можете просмотреть основные факторы, влияющие на производительность, и изменить приоритет выполнения нити. **Приоритет выполнения** указывает важность данной нити относительно других нитей, выполняющихся в системе. Возможны значения от приоритета задания до 99 (самый низкий приоритет). Таким образом, приоритет нити не может быть выше приоритета ее задания.

Вы можете просмотреть показатели производительности, вычисленные после запуска нити, включая показатели использования CPU и операций дискового ввода-вывода. Кроме того, вы можете просмотреть, обновить, настроить автоматическое обновление или сбросить **Отчет о текущей производительности** для нити. Дополнительная информация приведена в разделе "Отчет о текущей [производительности"](#page-44-0) на стр. 39.

**Необходимые права доступа к нити:** Для просмотра и изменения большинства свойств нити вы должны быть владельцем задания этой нити или у вас должны быть ["Специальные](#page-44-0) права на управление заданиями [\(\\*JOBCTL\)"](#page-44-0) на стр. 39 (\*JOBCTL). Для изменения приоритета выполнения нити необходимы специальные права доступа \*JOBCTL. **"Управление нитями"** позволяют просмотреть некоторые свойства нити.

Для блокирования или разблокирования нити вы должны быть владельцем задания этой нити или у вас должны быть специальные права доступа \*JOBCTL или права на управление нитями. Для завершения нити необходимы специальные права доступа \*SERVICE или права на управление нитями.

Для изменения свойств нити, связанных с объектом OS/400, например библиотекой из списка библиотек, у пользователя должны быть соответствующие (необходимые) права доступа к объекту. Более подробная информация о правах доступа в системе iSeries приведена в Приложении D: Права доступа к объектам,

применяемым командами, руководства Справочник по защите iSeries.

**Управление нитями:** Права на **управление нитями** позволяют пользователю завершать, блокировать и разблокировать нити другого задания. Кроме того, они позволяют получать информацию о нитях другого задания. Права на управление нитями можно предоставить и аннулировать с помощью Администрирования приложений Навигатора или API Изменить информацию об использовании функций (QSYCHFUI), ИД функции QIBM\_SERVICE\_THREAD. Более подробная информация об администрировании приложений приведена в разделе Администрирование приложений.

**Типы нитей:** Тип нити определяет способ ее создания в системе.

Ниже перечислены типы нитей:

#### **Пользовательская**

Нить создана приложением пользователя. Главная нить задания всегда пользовательская. Для применения нескольких пользовательских нитей в поле Разрешить несколько нитей должно быть указано значение да.

#### <span id="page-51-0"></span>**Системная**

Нить создана системой по запросу пользователя. Некоторые системные функции выполняют обработку с помощью системных нитей. Если приложение пользователя применяет системную функцию с нитями, то запускаются системные нити.

**Примечание:** В разделе нитей Навигатора по умолчанию типом первой нити в списке будет **Главная**. Главной называется

нить, созданная первой при запуске задания. В Навигаторе значок главной нити выглядит так:  $\frac{1}{\frac{1}{2}}$ Главную нить нельзя "Удаление или [завершение](#page-20-0) работы нити" на стр. 15.

**Состояние нити:** Текущее состояние нити можно просмотреть на странице **Общие** окна Нити, в разделе Подробное состояние. Пример подробного состояния:

#### **Ожидает удаления из очереди**

Нить задания ожидает завершения операции удаления из очереди. Под удалением из очереди понимается удаление сообщений из очередей. Сообщения - это текст, передаваемый от одного пользователя другому или из одной программы в другую. Сообщение ставится (помещается) в очередь одной нитью и удаляется из очереди другой нитью.

**Примечание:** Если на странице Свойства показано состояние Ожидает удаления из очереди, то дополнительно будет показана информация об этой очереди. Если задание или нить ожидают завершения операции удаления объекта OS/400(R) из очереди, то будут показаны 10-символьное имя объекта, его библиотека и тип объекта. Если задание или нить ожидают завершения операции удаления внутреннего объекта из очереди, то будет показано 30-символьное имя объекта. В случае внутренних объектов, для просмотра 30-символьного имени необходимы специальные права на управление заданиями (\*JOBCTL).

Подробное состояние может содержать дополнительное пояснение (состояние - x). Пример:

#### **Блокирован (n)**

Нить блокирована. В отличие от задания, у нити может быть несколько блокировок одновременно. Число, стоящее после состояния нити (например, Блокирован (3)), указывает, сколько раз нить была блокирована без последующего разблокирования. Например, если нить была трижды блокирована, а затем один раз разблокирована, то число ее блокировок будет равно двум. Текущее число блокировок будет показано, только если состояние просматривается на странице Свойства, но не в списке. Для возобновления обработки нити выберите действие Разблокировать для нити.

Дополнительная информация о возможных состояниях нити приведена в справке Навигатора.

# **Очереди заданий**

Очередь заданий содержит ["Упорядоченный](#page-52-0) список" на стр. 47 заданий, ожидающих обработки подсистемой. Перед активизацией в подсистеме переданное на выполнение ["Пакетные](#page-34-0) задания" на стр. 29 попадает в очередь заданий. Задание остается в очереди, пока не будет выполнено несколько условий. Для обработки заданий, находящихся в очереди, необходима активная подсистема, принимающая задания из этой очереди. При запуске подсистема пытается захватить очереди, из которых она должна принимать задания. Для обработки заданий, находящихся в очереди, подсистема должна успешно захватить эту очередь. Таким образом, одна подсистема может обрабатывать задания из нескольких очередей заданий, но задания, находящиеся в одной очереди, могут одновременно обрабатываться только одной подсистемой.

Подсистемы выбирают задания из очередей в порядке, определяемом приоритетом, в рамках ограничений, определенных для каждого приоритета. С каждым заданием связан приоритет в очереди заданий, который

<span id="page-52-0"></span>указывается в ["Свойства](#page-42-0) задания" на стр. 37. Система поставляется с базовым набором очередей заданий. При необходимости можно создать дополнительные очереди заданий.

**Примечание:** Просмотреть информацию об очередях заданий можно с помощью API, таких как Открыть список очередей заданий (QSPOLJBQ) и Получить информацию об очереди заданий (QSPRJOBQ). Дополнительная информация об API приведена в разделе Интерфейсы прикладных программ (API).

Дополнительная информация о заданиях в очередях заданий приведена в следующих разделах:

- ["Поступление](#page-73-0) заданий в систему" на стр. 68. Этот раздел содержит информацию о поступлении задания в очередь заданий.
- "Принципы работы очереди заданий" Этот раздел содержит информацию о том, как задание попадает из очереди заданий в подсистему.
- v **Создание очереди заданий**

Инструкции по созданию очереди заданий приведены в главе 8 руководства Управление заданиями V4R5

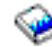

(около 2720 Кб или 573 страниц).

## **Упорядоченный список**

Упорядоченный список - это последовательность, в которой задания размещаются в очереди заданий. Ниже перечислены параметры, от которых зависит расположение задания в очереди заданий:

#### **Готовность**

Состояние задания в очереди заданий. Возможны следующие значения: Ожидает, Запланировано и Блокировано.

#### **Приоритет**

Приоритет задания в очереди заданий. Возможны значения от 0 до 9 (0 - наивысший приоритет).

#### **Дата и время**

Дата и время задания:

- Если задание запланированное, то это дата и время, на которое запланирован запуск задания.
- Если задание не запланированное, то это дата и время поступления задания в систему.

**Примечание:** В некоторых случаях дата и время задаются вручную с целью переместить задание в нужную позицию в очереди заданий.

## **Принципы работы очереди заданий**

Задания передаются из очереди заданий на обработку в подсистему после захвата очереди активной подсистемой. Задания выбираются из очереди согласно определенным правилам. Задания, слишком долго находящиеся в очереди, можно переместить в другую очередь заданий.

Ниже перечислены параметры, определяющие последовательность выбора заданий из очереди заданий:

#### **Максимальное число активных заданий в подсистеме**

Максимально допустимое число активных заданий в подсистеме. По достижении данного ограничения запуск новых заданий в подсистеме прекращается.

#### **Максимальное число активных заданий в очереди заданий**

Максимально допустимое число заданий из очереди заданий, которые могут одновременно выполняться в подсистеме. По достижении данного ограничения запуск новых заданий из этой очереди прекращается.

#### <span id="page-53-0"></span>**Приоритет в очереди заданий**

Задания, ожидающие запуска, обрабатываются согласно их приоритету в очереди заданий. Подсистема прежде всего пытается запустить задания с более высоким приоритетом (диапазон приоритетов - от 0 до 9, причем 0 соответствует наивысшему приоритету), однако когда число запущенных заданий достигает максимального значения для этого приоритета, то подсистема переходит к обработке заданий со следующим приоритетом. (Если приоритет двух заданий одинаков, то первым из них обрабатывается то, которое раньше поступило в очередь заданий.)

Подробная информация приведена в разделе ["Изменение](#page-21-0) приоритета задания в очереди заданий" на стр. 16.

#### **Порядковый номер**

Порядковый номер задается в записи очереди заданий в описании подсистемы. Порядковые номера определяют очередность обработки очередей заданий подсистемой. Сначала подсистема загружает задания из очереди с наименьшим порядковым номером. Когда эта очередь опустеет или будет достигнуто одно из связанных с ней ограничений, подсистема перейдет к очереди заданий со следующим порядковым номером.

Подробная информация о перемещении заданий приведена в разделе ["Перемещение](#page-22-0) заданий в другие очереди [заданий"](#page-22-0) на стр. 17.

# **Подсистемы**

**Подсистема** - это среда сервера iSeries(TM), в которой выполняются операции. В подсистемах выполняются все задания, кроме ["Системные](#page-36-0) задания" на стр. 31.

С технической точки зрения, подсистема - это отдельная предопределенная рабочая среда, посредством которой система координирует выделение ресурсов и выполнение заданий. В системе может быть несколько подсистем, работающих независимо друг от друга. Подсистемы управляют ресурсами. В каждой подсистеме могут выполняться уникальные операции. Например, одна подсистема может обрабатывать только интерактивные, а другая - только пакетные задания. Кроме того, подсистемы могут быть предназначены для выполнения заданий различных типов. Вы можете выбрать количество подсистем и типы заданий, которые они будут выполнять.

Подсистема может находиться в активном или пассивном состоянии. Подсистема активна, если она запущена (подробнее см. в разделе "Запуск [подсистемы"](#page-24-0) на стр. 19). Подсистема неактивна, если она еще не запущена или уже остановлена (подробнее см. в разделе "Завершение работы [подсистемы"](#page-25-0) на стр. 20).

**Управляющая подсистема** - это интерактивная подсистема, запускаемая автоматически вместе с системой. Посредством управляющей подсистемы оператор контролирует работу системы во время ее запуска.

**Задание подсистемы** - это задание, которое создается операционной системой с целью управления ресурсами и запуска, обработки и завершения заданий.

**Примечание:** Просмотреть информацию о подсистемах можно с помощью API Получить информацию о подсистеме (QWDRSBSD) и Получить состояние системы (QWCRSSTS). Дополнительная информация об API приведена в разделе Интерфейсы прикладных программ (API).

Более подробная информация о подсистемах приведена в следующих разделах:

"Описание [подсистемы"](#page-54-0) на стр. 49 Описание подсистемы содержит характеристики времени выполнения подсистемы. **["Подсистемы,](#page-63-0) поставляемые вместе с системой" на стр. 58** IBM(TM) поставляет две полные конфигурации подсистем. **["Пользовательские](#page-65-0) подсистемы" на стр. 60** Вы можете создать собственное описание подсистемы. **"Свойства [подсистемы"](#page-65-0) на стр. 60**

Свойства задают атрибуты подсистемы.

#### <span id="page-54-0"></span>**"Рабочий цикл [подсистемы"](#page-66-0) на стр. 61**

Рассмотрено выполнение операций на сервере iSeries.

## **Описание подсистемы**

Характеристики времени выполнения подсистемы определяются в объекте, называемом **описанием подсистемы**. Описание подсистемы можно сравнить с набором инструкций, указывающих подсистеме, каким образом, откуда и в каком количестве в нее должны поступать задания и какие ресурсы следует использовать для обработки этих заданий. Подсистема создается в тот момент, когда создается (определяется) описание подсистемы. Имя активной подсистемы совпадает с простым именем ее описания.

Подробные сведения о содержимом описания подсистемы приведены в следующей таблице:

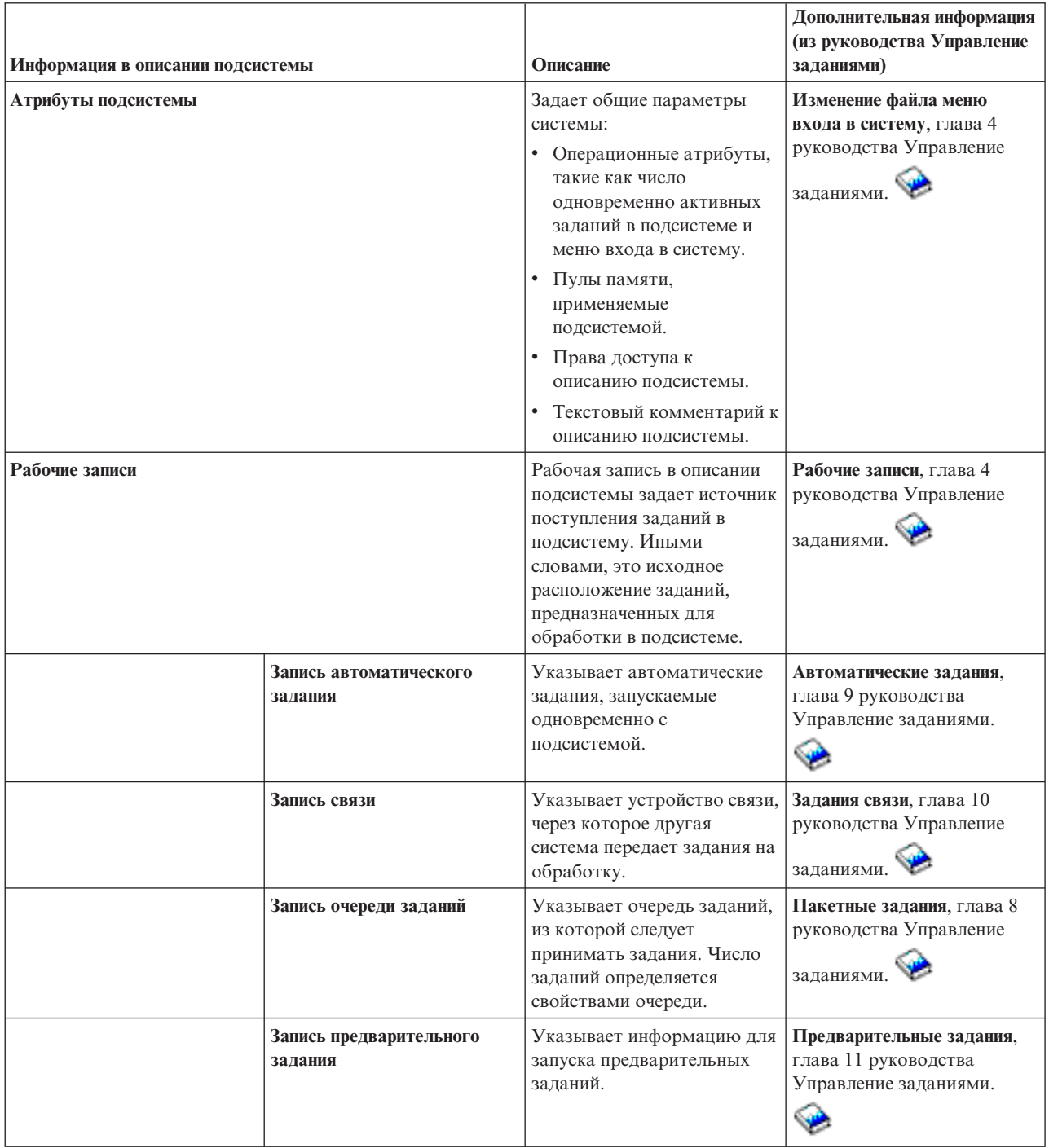

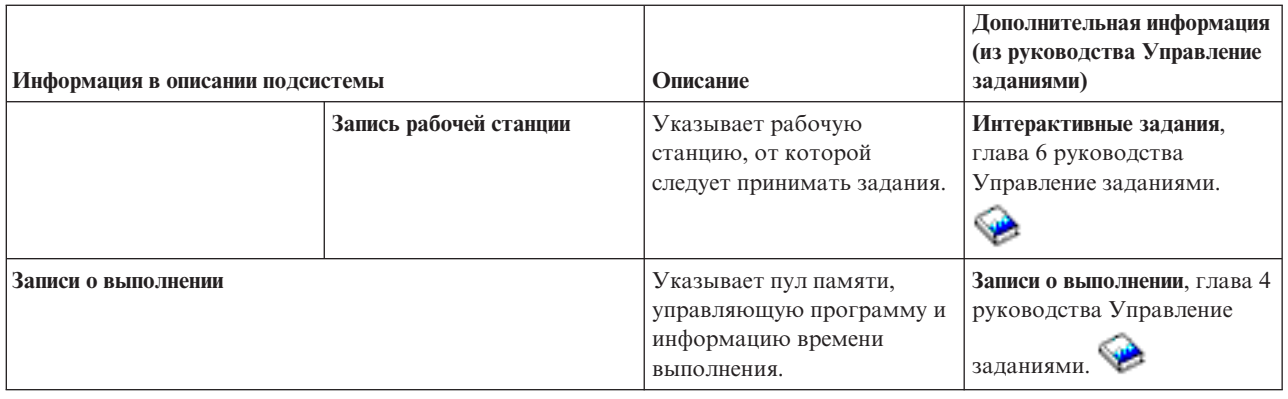

Описания подсистем поставляются вместе с каждой системой. Ниже перечислены обновления к поставляемым описаниям подсистем на сервере iSeries. Для каждого объекта в таблице указаны:

Имя объекта Команда обновления объекта Параметры команды, отличные от применяемых по умолчанию

С помощью этой таблицы и информации из Приложения С руководства Управление заданиями Вы можете просмотреть большинство описаний подсистем, поставляемых вместе с iSeries.

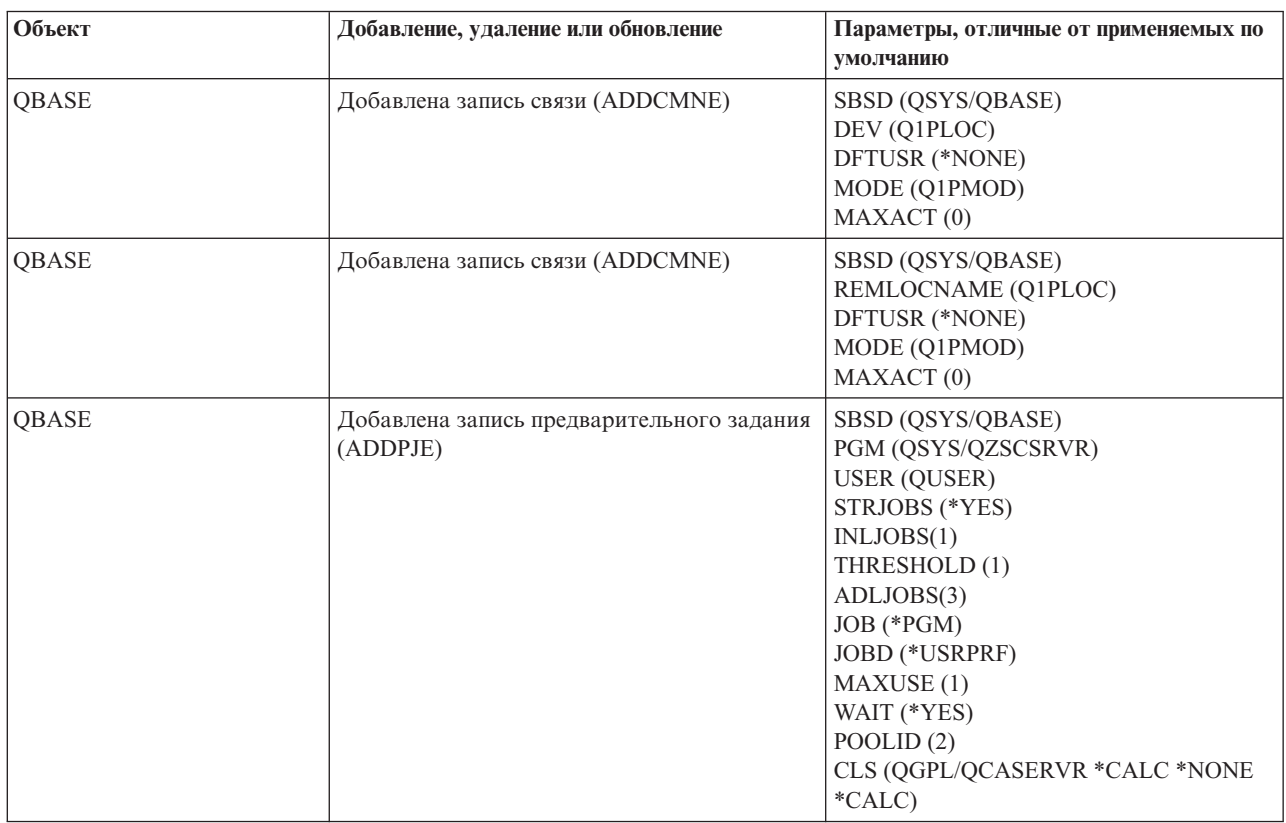

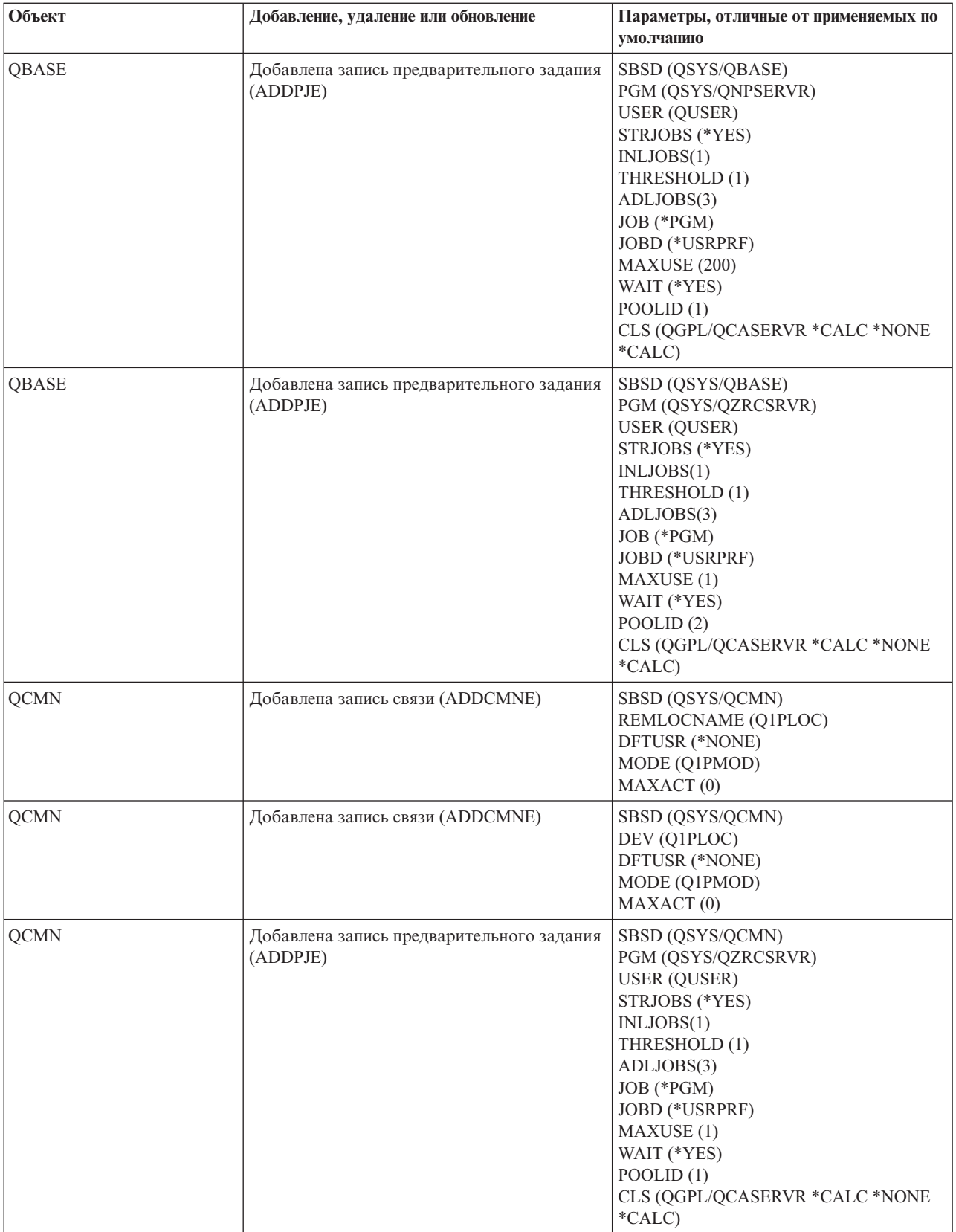

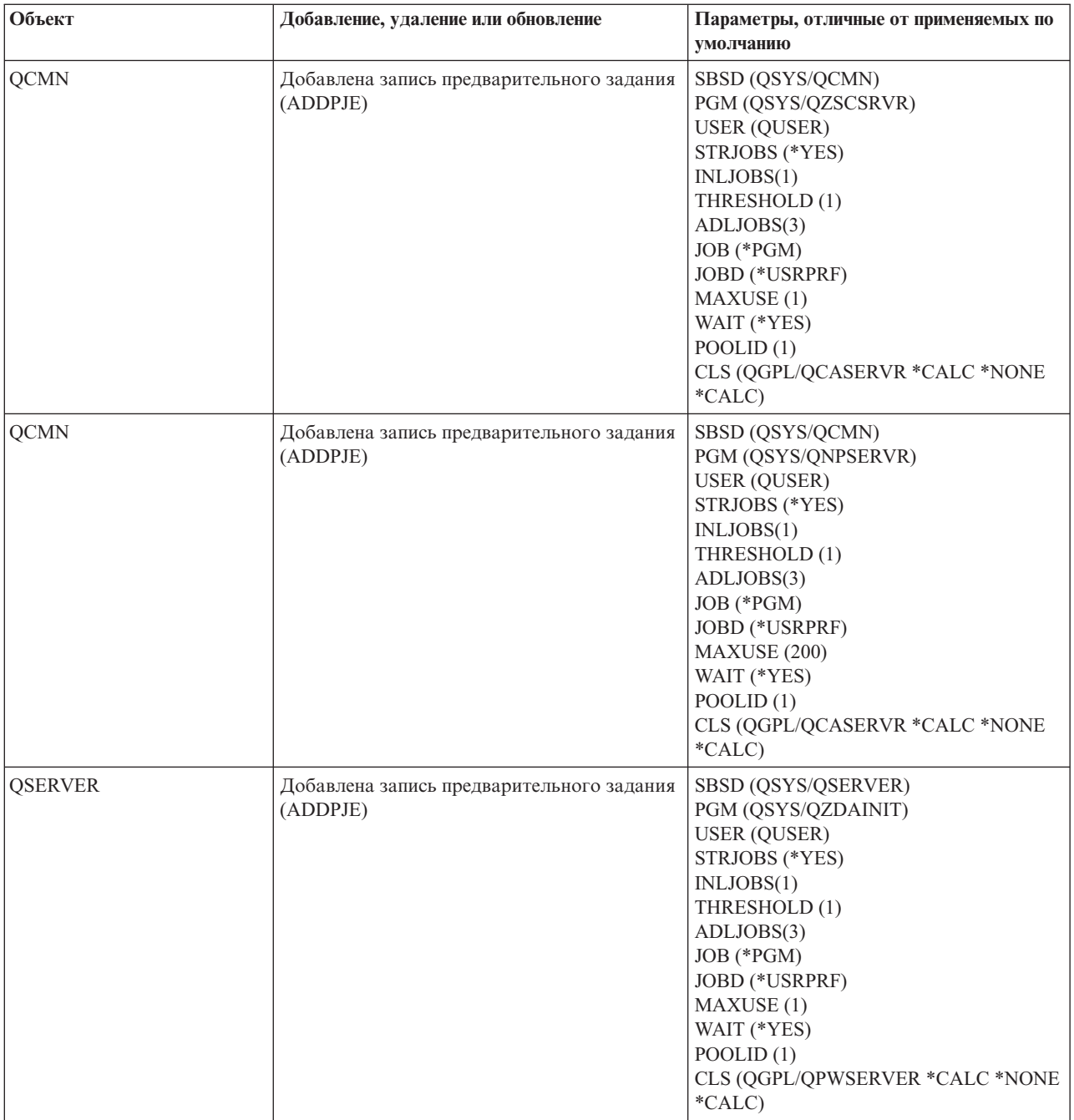

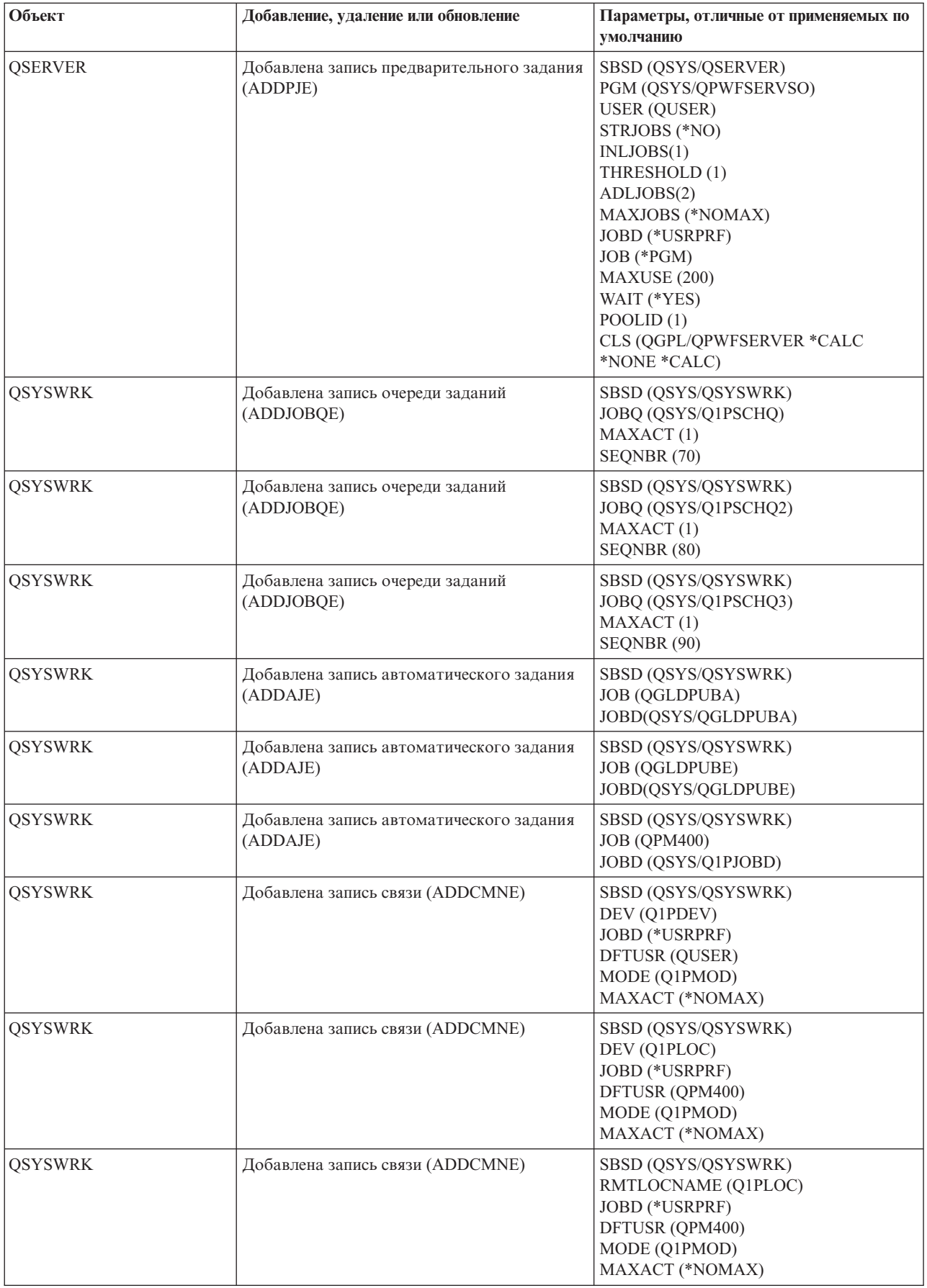

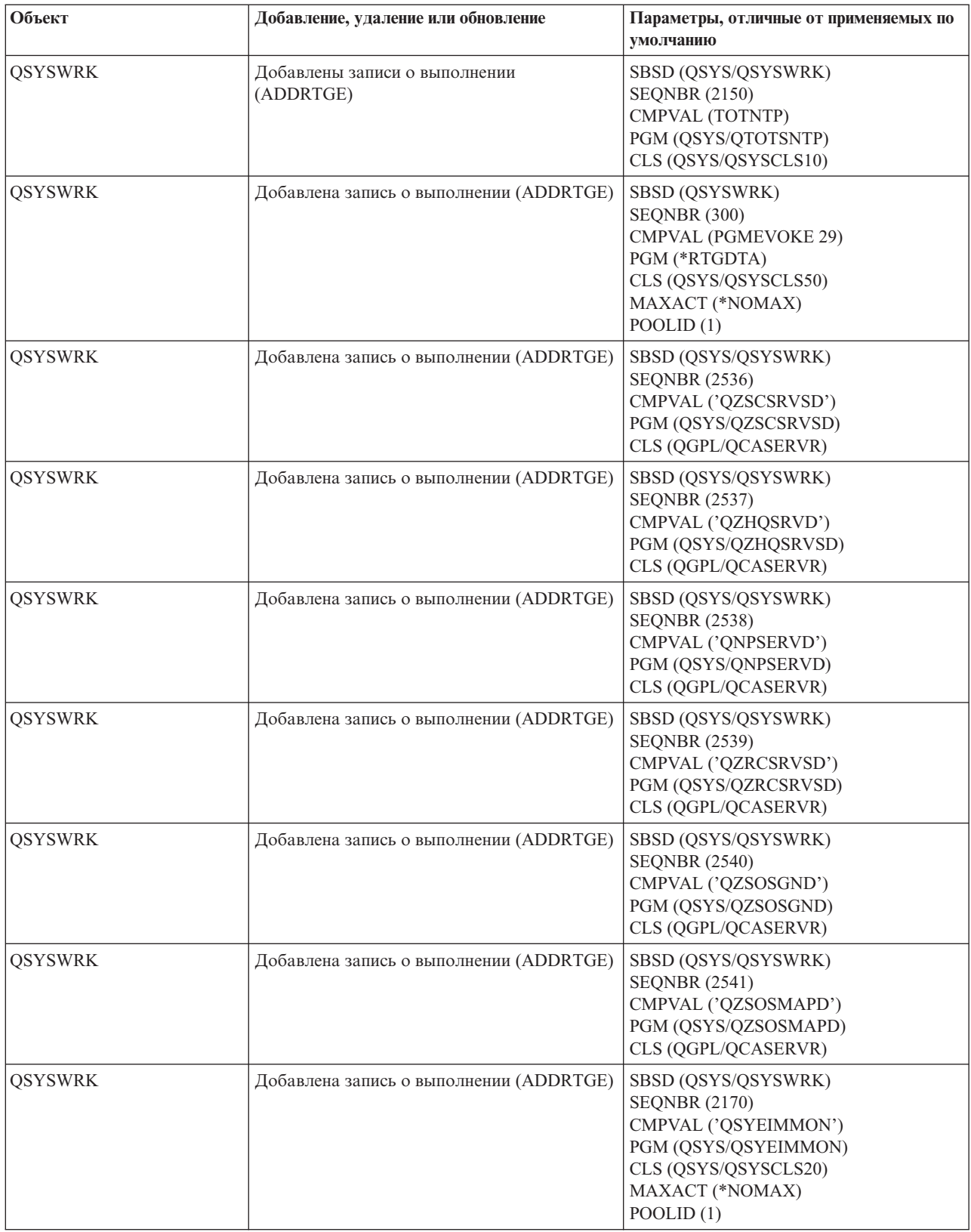

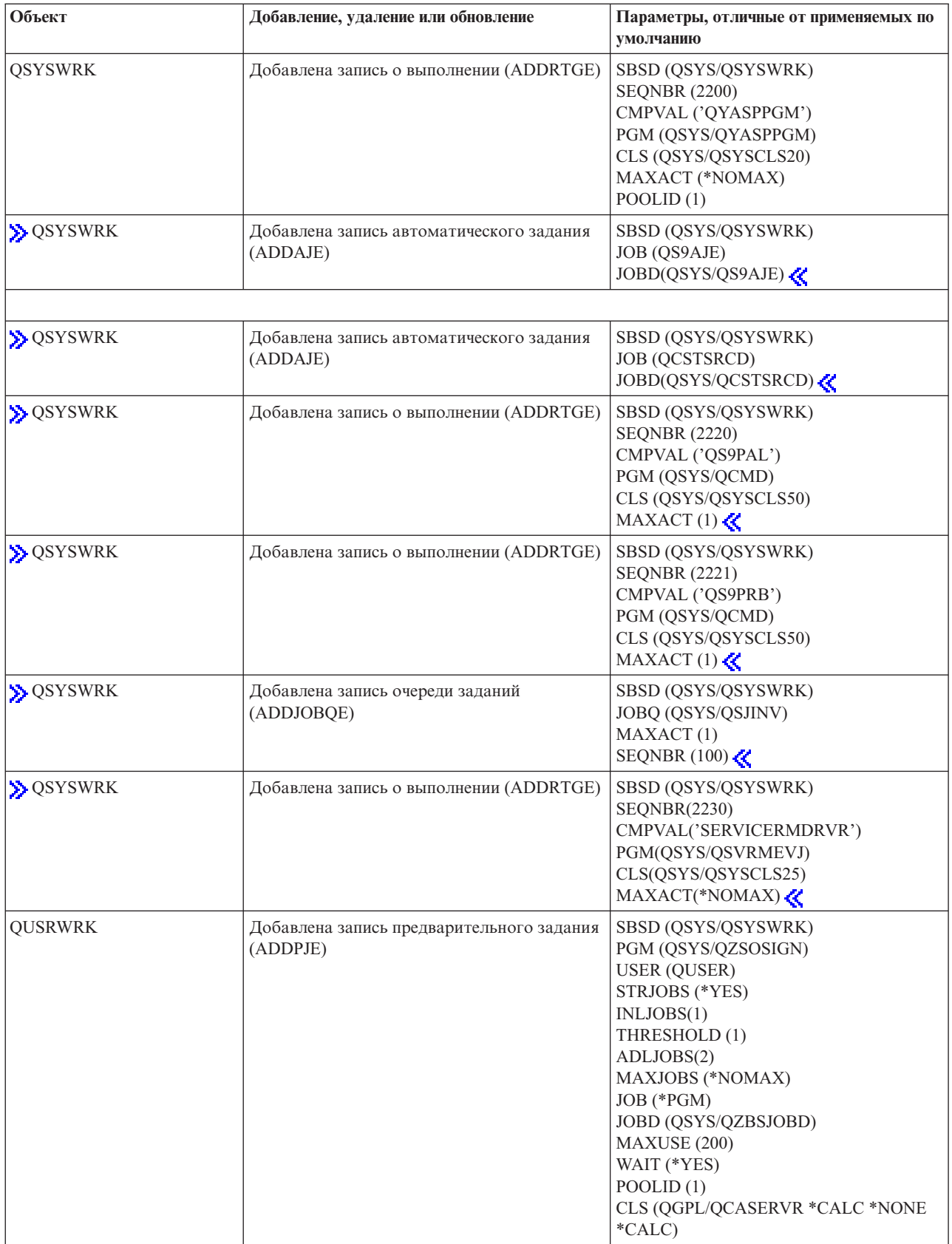

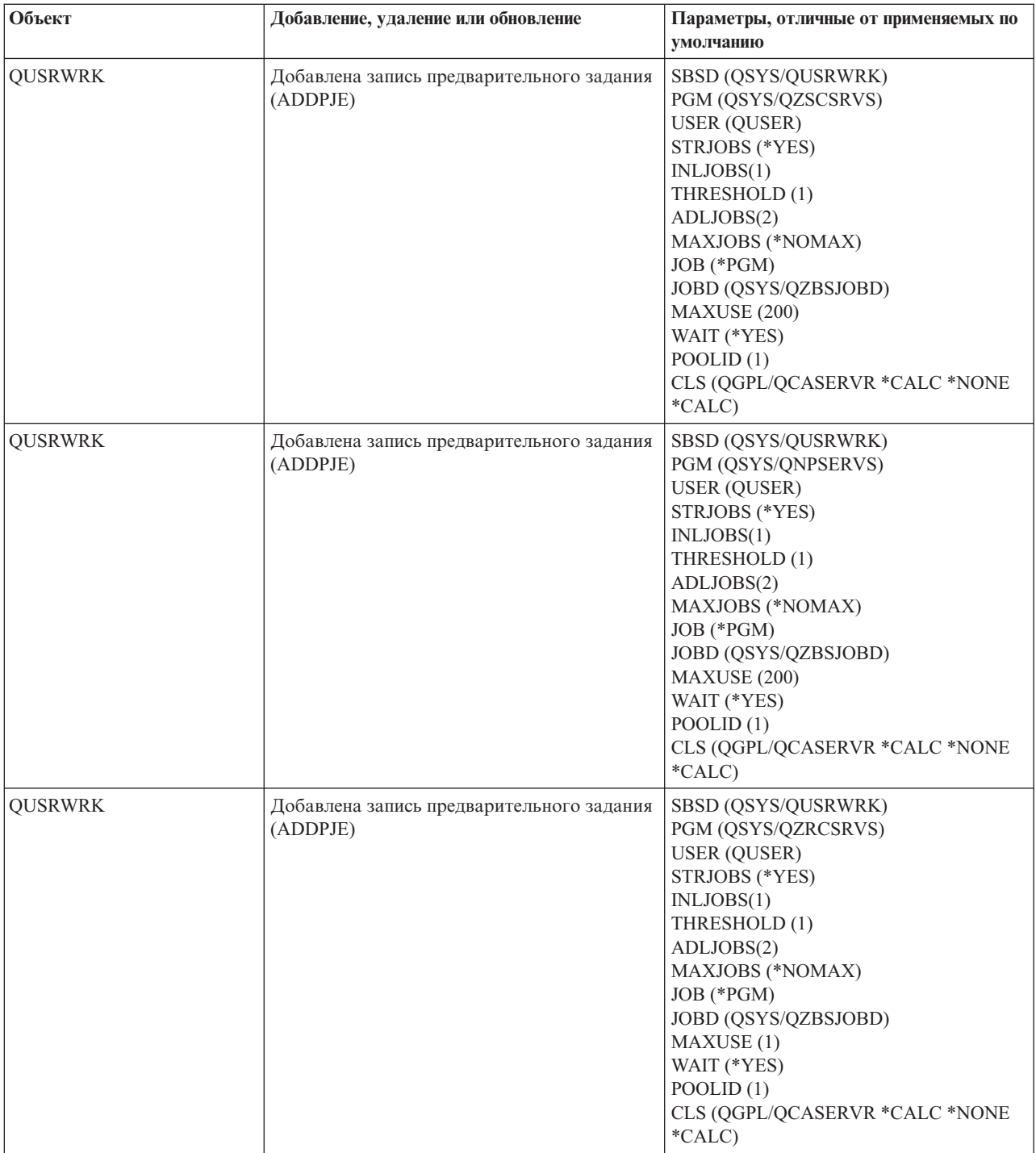

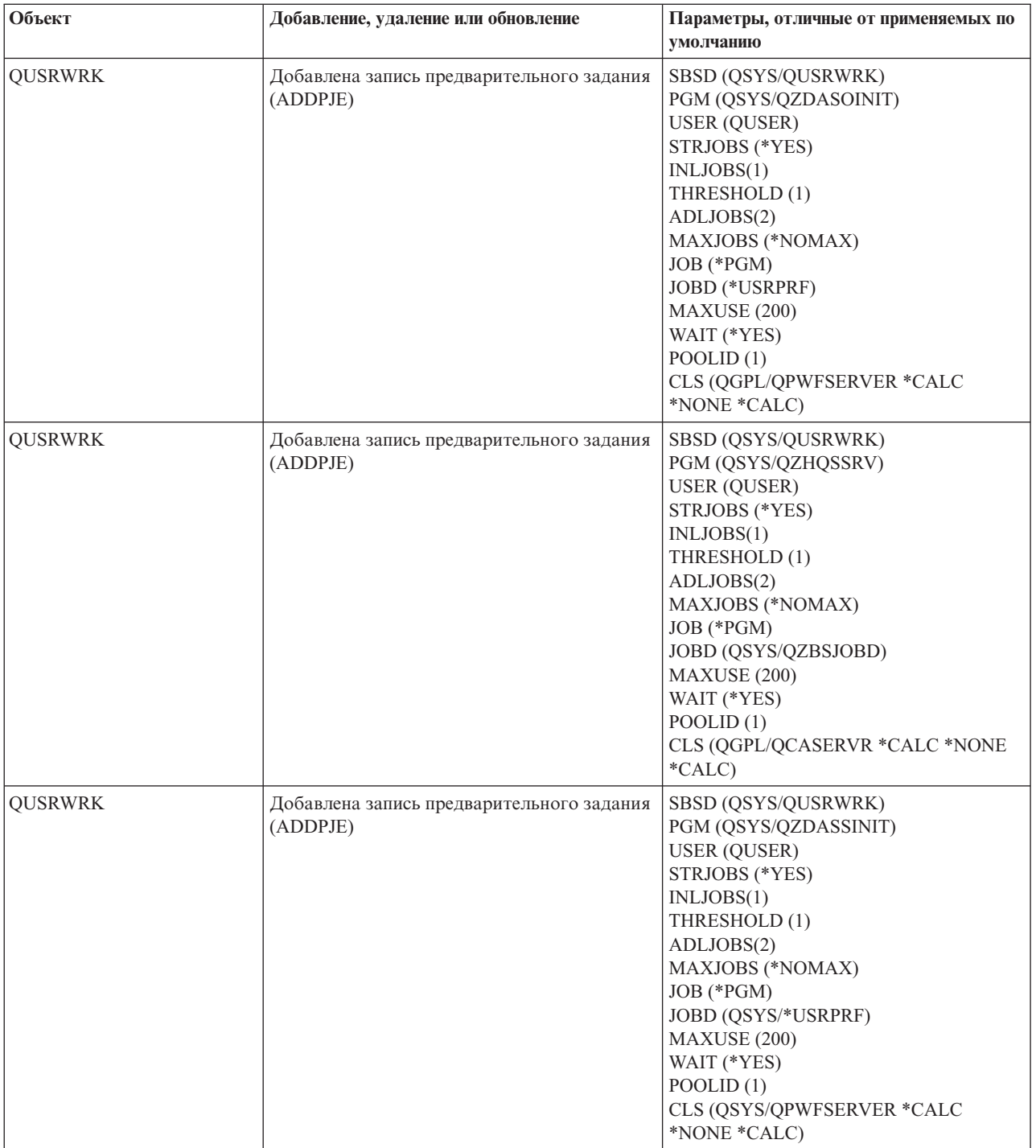

<span id="page-63-0"></span>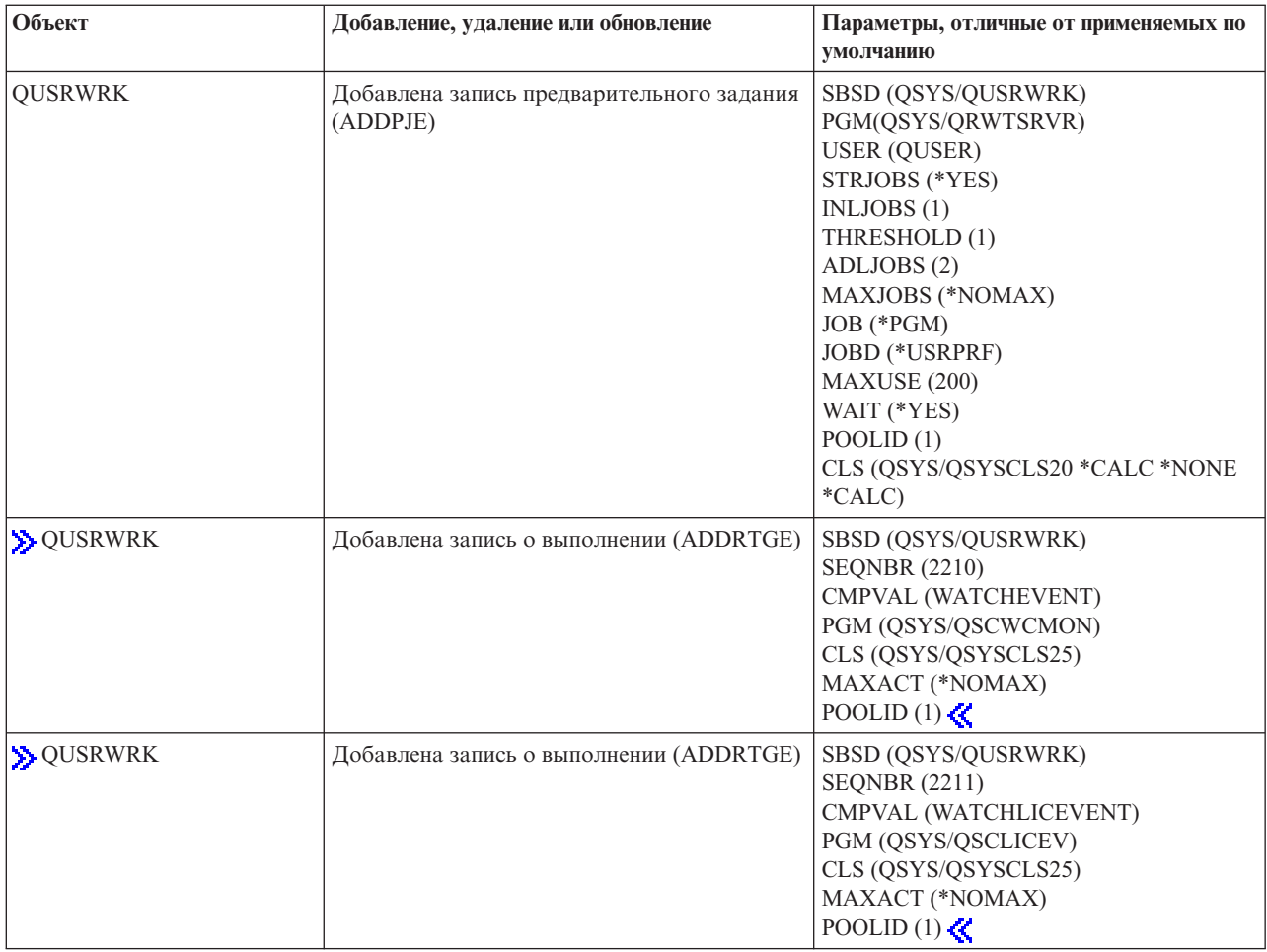

## **Подсистемы, поставляемые вместе с системой**

Фирма IBM поставляет две полные конфигурации подсистем, которые можно использовать без каких-либо модификаций.

Конфигурация, применяемая при запуске системы, определяется системным значением Описание управляющей подсистемы (QCTLSBSD). По умолчанию конфигурация состоит из следующих ["Описание](#page-54-0) [подсистемы"](#page-54-0) на стр. 49:

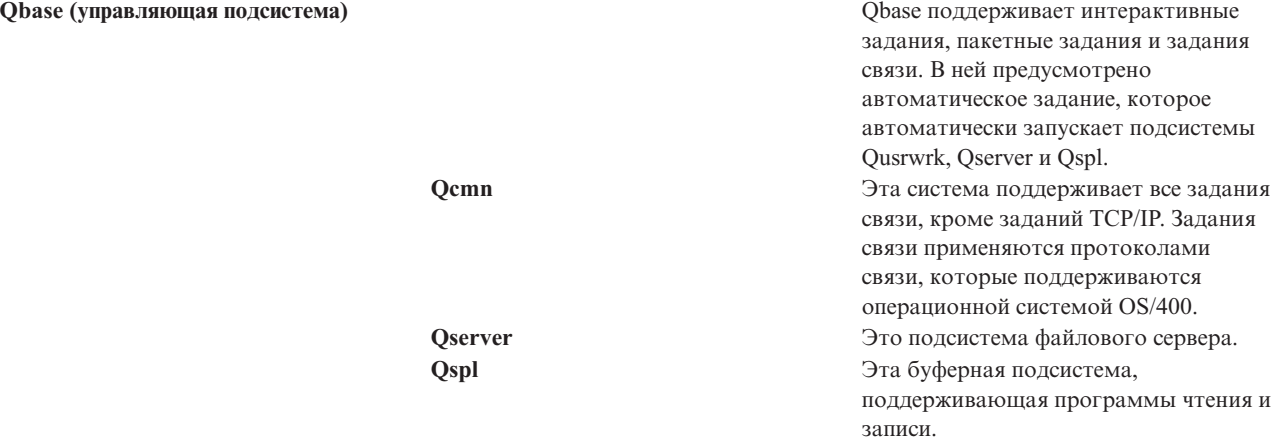

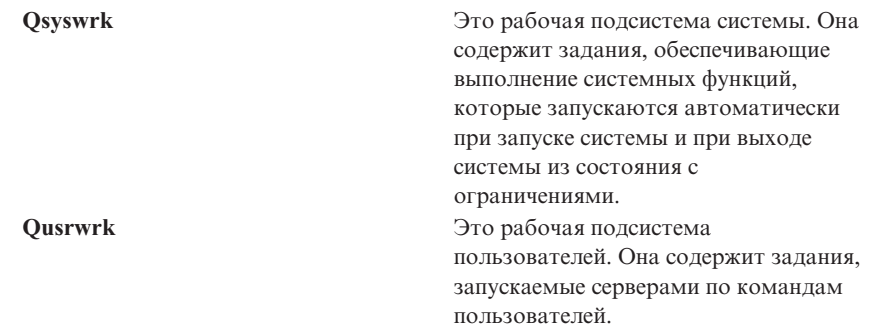

Другая конфигурация, поставляемая фирмой IBM, состоит из следующих описаний подсистем:

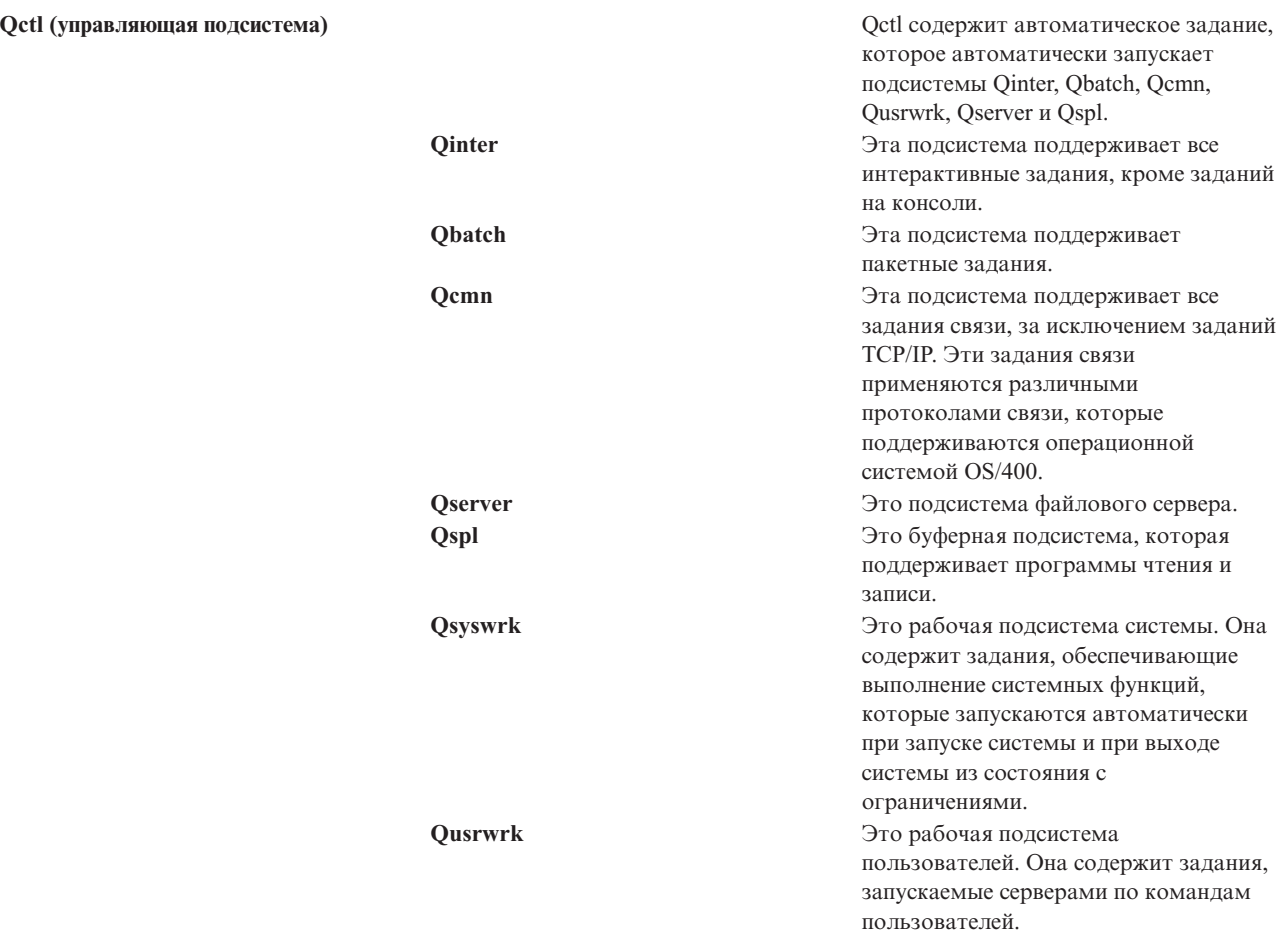

Конфигурация Qbase позволяет выполнять те же функции, что и конфигурация Qctl, но проще в управлении, поскольку состоит из меньшего числа подсистем.

Конфигурация Qctl по умолчанию предоставляет более гибкое управление системными операциями, поскольку позволяет распределить их по различным подсистемам в зависимости от вида выполняемых <span id="page-65-0"></span>действий. Например, если вы хотите выполнять пакетные задания по выходным и в ночное время и разрешить вход в систему только с консоли, то вы можете очень легко сделать это в конфигурации Qctl, просто завершив работу подсистемы Qinter.

Если вы хотите создать собственную конфигурацию подсистем, то в качестве исходного шаблона рекомендуется выбрать конфигурацию Qctl, а не Qbase.

#### **Пользовательские подсистемы**

Фирма IBM предоставляет ["Подсистемы,](#page-63-0) поставляемые вместе с системой" на стр. 58. Однако вы можете создать и собственное описание подсистемы. Это можно сделать двумя способами: скопировать существующее описание подсистемы и затем изменить его, либо создать полностью новое определение.

Дополнительная информация приведена в разделе Создание описания подсистемы главы 4 руководства

Управление заданиями V4R5 (около 2720 Кб или 573 страниц).

## **Свойства подсистемы**

У каждой подсистемы есть атрибуты, или свойства. Эти свойства позволяют определить текущее состояние подсистемы и значения, заданные в "Описание [подсистемы"](#page-54-0) на стр. 49. С помощью Навигатора можно просмотреть следующие свойства активной подсистемы:

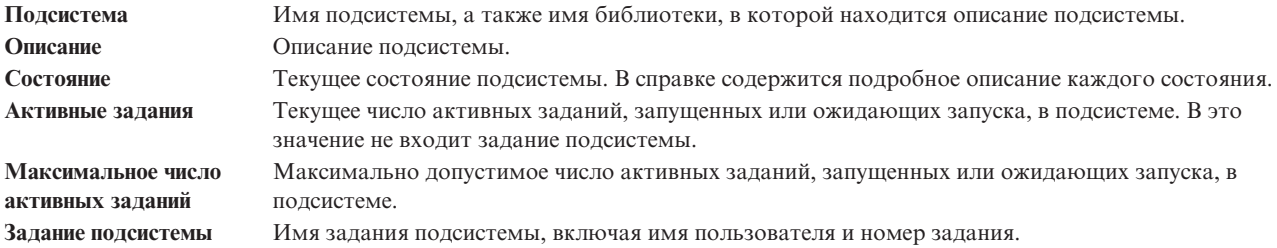

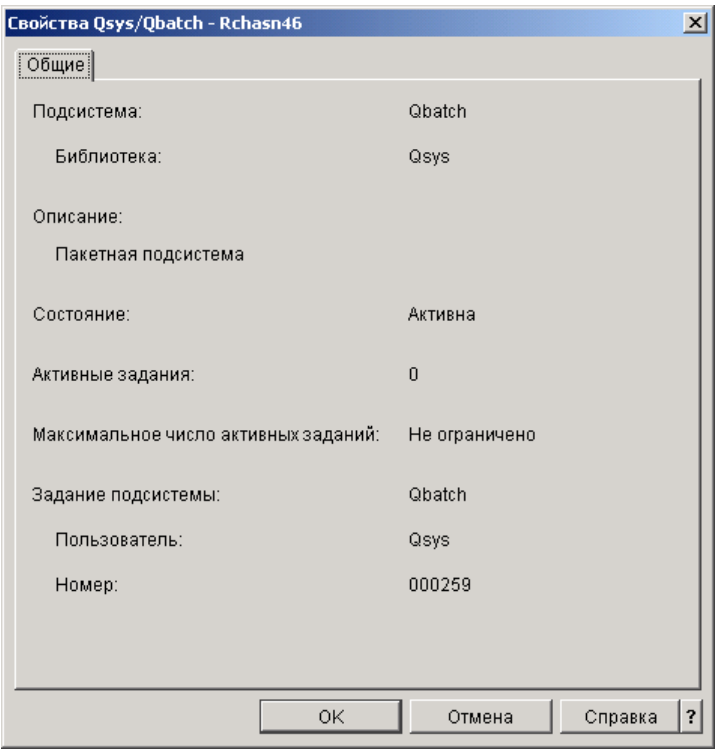

Для просмотра свойств подсистемы выполните следующие действия:

- <span id="page-66-0"></span>1. В Навигаторе выберите **Мои соединения** —> *имя-сервера* —> **Управление заданиями** —> **Подсистемы** —> **Активные подсистемы**.
- 2. Щелкните правой кнопкой мыши на нужной подсистеме и выберите **Свойства**.

## **Рабочий цикл подсистемы**

Рабочий цикл подсистемы начинается в момент ее запуска и заканчивается в момент завершения ее работы. В период между этими двумя моментами подсистема выполняет различные операции. Более подробная информация приведена в следующих разделах:

- "Запуск [подсистемы"](#page-24-0) на стр. 19
- "Процессы, происходящие при запуске подсистемы"
- "Завершение работы [подсистемы"](#page-25-0) на стр. 20

**Процессы, происходящие при запуске подсистемы:** При запуске подсистемы система выделяет ей некоторые объекты и запускает автоматические и предварительные задания. После этого подсистема будет готова к работе. Способ выделения объектов определяется "Описание [подсистемы"](#page-54-0) на стр. 49.

Ниже перечислена последовательность событий, происходящих при запуске подсистемы:

- 1. **Поступает запрос на запуск подсистемы.**
- 2. **Выделяются пулы памяти.**

Память выделяется тем пулам, которые указаны в описании подсистемы. При этом память выделяется из основного пула памяти. Память не выделяется, если в случае ее выделения объем свободной памяти в основном пуле окажется меньше минимально допустимого значения, определяемого системным значением Qbaspool. Если система не может выделить весь запрошенный объем памяти, то она выделяет максимально возможную часть, а остальную память выделяет по мере ее высвобождения.

См. раздел **Выделение пула** главы 4 руководства Управление заданиями V4R5 (около 2720 Кб или 573 страниц).

#### 3. **Выделяются дисплейные станции.**

- Если существуют записи рабочих станций и устройство включено и не захвачено ни одной из подсистем, то подсистема может захватить устройство и выдать меню входа в систему.

- Если устройство включено, но захвачено другой подсистемой, причем в данный момент на нем показано меню входа в систему (меню появилось до запуска второй подсистемы), то вторая подсистема может отобрать устройство у первой подсистемы и выдать меню входа в систему.

- Если устройство не включено, то подсистема не может захватить его. Задание системного арбитра (Qsysarb) и задание Qcmnarbxx блокируют все выключенные устройства.

См. раздел **Выделение устройства рабочей станции** главы 4 руководства Управление заданиями V4R5 (около 2720 Кб или 573 страниц).

#### 4. **Выделяются устройства связи.**

Запросы передаются системному заданию Qlus (службы LU), отвечающему за выделение любых устройств связи.

См. разделы **Устройства связи** и **Выделение режимов** руководства Управление заданиями V4R5 (около 2720 Кб или 573 страниц).

#### 5. **Выделяются очереди заданий.**

Подсистеме не удастся захватить очередь заданий, если последняя уже выделена другой активной подсистеме.

- 6. **Запускаются ["Предварительные](#page-35-0) задания" на стр. 30.**
- 7. **Запускаются ["Автоматические](#page-34-0) задания" на стр. 29.**
- 8. **Среда готова к работе.**

# <span id="page-67-0"></span>**Пулы памяти**

**Пул памяти** - это подраздел оперативной или дисковой памяти, специально выделенный для обработки задания или группы заданий. На сервере iSeries(TM) вся оперативная память может быть разделена на логические компоненты, называемые пулами памяти. По умолчанию пулами памяти управляет система. По мере необходимости система передает данные и программы в частный пул памяти.

Управляя числом и размером пулов памяти, вы можете контролировать работу подсистем. Чем больше размер пулов памяти подсистемы, тем больший объем работы она может выполнять.

**Примечание:** Хотя настройка и управление системой позволяют повысить эффективность работы сервера iSeries, они не могут компенсировать нехватку аппаратных ресурсов. Если система не справляется с нагрузкой, рекомендуется модернизировать ее аппаратное обеспечение.

Уровень активности пользовательских заданий определяется тем пулом памяти, из которого им выделяется память. В отличие от них, системные задания (такие как Scpf, Qsysarb и Qlus) получают память из основного пула, но уровень их активности определяется машинным пулом. Мониторы подсистем получают память из пула, заданного в описании первой подсистемы, но это не влияет на их уровень активности. Это позволяет мониторам подсистем работать всегда, независимо от установленного уровня активности.

**Примечание:** Просмотреть информацию о пулах памяти можно с помощью API, например такого как Получить состояние системы (QWCRSSTS). Дополнительная информация приведена в разделе Интерфейсы прикладных программ (API).

Более подробная информация о пулах памяти приведена в следующих разделах:

- "Уровень активности пула памяти"
- "Типы пулов [памяти"](#page-68-0) на стр. 63

## **Уровень активности пула памяти**

Применение уровней активности пулов памяти позволяет повысить эффективность использования системных ресурсов за счет ограничения числа нитей, которые могут быть одновременно запущены в пуле памяти.

Уровень активности пула памяти - это число нитей в пуле памяти, которые могут одновременно использовать CPU. Этот уровень контролируется операционной системой. Во время работы нити нередки случаи, когда ей приходится ожидать получения системного ресурса или ответа от пользователя рабочей станции. В течение такого простоя нить освобождает вакансию в пуле памяти, позволяя другой нити занять ее место.

Если запускается больше нитей, чем разрешено уровнем активности пула памяти, то лишним нитям приходится ожидать своей очереди на использование процессора (обычно такое ожидание не занимает много времени). Управление уровнем активности пула памяти позволяет устранить возможные конфликты между пулами памяти различных подсистем.

Под активными (выполняющимися) нитями понимаются те, которые находятся в допустимом состоянии, т.е. имеют право претендовать на использование процессора, и учитываются при определении уровня активности пула памяти. Таким образом, к активным нитям не относятся нити, ожидающие поступления входных данных или сообщения, выделения устройства или открытия файла. Кроме того, не считаются активными нити, находящиеся в недопустимом состоянии (т.е. те, которые готовы к запуску, но не могут быть запущены из-за достижения максимального уровня активности пула памяти).

#### **Преимущества применения уровней активности**

В пуле памяти может обрабатываться несколько нитей одновременно, поскольку выполнение текущей нити может прерываться, например, для получения данных из вспомогательной памяти. Во время такой задержки <span id="page-68-0"></span>(обычно короткой) может выполняться другая нить. Контроль за уровнем активности позволяет обрабатывать большое число нитей в пуле памяти за приемлемое время.

#### **Максимальный уровень активности пула памяти**

При достижении максимального уровня активности пула памяти все дополнительные нити, которым необходим этот пул памяти, переводятся в недопустимое состояние и ожидают, пока не снизится уровень активности или не истечет квант времени какой-либо нити. Как только одна из нитей перестает быть активной, все ожидающие нити переходят в допустимое состояние (порядок запуска таких нитей определяется их приоритетом). Например, если активной нити потребовалось получить ответ от рабочей станции, то она переходит в состояние ожидания, и уровень активности пула памяти понижается.

#### **Определение уровней активности пулов памяти**

Выбор уровня активности пула памяти зависит от размера пула памяти, количества CPU, числа дисков и параметров приложения. Более подробные инструкции по выбору уровней активности приведены в разделе Настройка производительности главы 14 руководства Управление

заданиями V4R5 (около 2720 Кб или 573 страницы).

Дополнительная информация приведена в разделе Управление уровнями активности системы главы 4

руководства Управление заданиями V4R5

## **Типы пулов памяти**

Пулом памяти называется подраздел оперативной или вспомогательной памяти. На сервере iSeries вся оперативная память может быть разделена на логические компоненты, называемые пулами памяти. Пулы памяти в системе могут быть частными или общими. Одновременно может быть активно до 64 пулов памяти, причем соотношение между частными и общими пулами может быть произвольным.

#### **Частный пул памяти**

Частный пул памяти, обозначаемый именем подсистемы в Навигаторе, - это пул, в котором может запускать задания только одна подсистема. Частными называются пулы оперативной памяти, которые не могут использоваться несколькими подсистемами. Частный пул содержит заданный объем памяти, доступной только одной подсистеме. В системе можно создать до 62 частных пулов памяти. Частный пул не обязательно должен вмещать все программы.

#### **Общий пул памяти**

Общий пул памяти - это пул, который может применяться несколькими подсистемами для выполнения заданий. Наличие общих пулов памяти позволяет системе распределить схожие задания по нескольким подсистемам, оставив их при этом в одном пуле памяти. При создании описаний подсистем вы можете указать для применения 63 из 64 общих пулов памяти, определенных в системе. 64-й пул - это машинный пул, зарезервированный для использования системой. Общие пулы могут быть специальными или общего назначения; ["Машинный](#page-69-0) пул памяти" на стр. 64 и "Основной пул памяти" считаются специальными, а все остальные общие пулы - "Общие пулы памяти общего [назначения"](#page-69-0) на [стр.](#page-69-0) 64.

**Основной пул памяти: Основной пул памяти**, обозначаемый как **Основной** в Навигаторе, содержит всю невыделенную оперативную память системы, т.е. всю оперативную память, не запрошенную ни одним из остальных пулов памяти. Память основного пула общая, т.е. она может использоваться разными подсистемами. Основной пул памяти применяется для выполнения пакетных операций и различных системных функций.

<span id="page-69-0"></span>Минимальный размер и уровень активности основного пула памяти определяются системными значениями. Более подробная информация приведена в разделах, посвященных следующим системным значениям:

- QBASACTLVL (Уровень активности основного пула памяти)
- QBASPOOL (Минимальный размер основного пула памяти)

**Машинный пул памяти: Машинный пул памяти**, обозначаемый **Машина** в Навигаторе, применяется для выполнения внутрисистемных программ. Он предоставляет память заданиям операционной системы, не требующим участия пользователя. Его размер определяется системным значением Размер машинного пула памяти (QMCHPOOL). Пользовательские задания в этом пуле памяти не выполняются.

**Общие пулы памяти общего назначения: Общие пулы памяти общего назначения**, обозначаемые как **Интерактивный**, **Буфер** и **Общий 1 - Общий 60** в Навигаторе, - это пулы оперативной памяти, которые одновременно могут использоваться несколькими подсистемами.

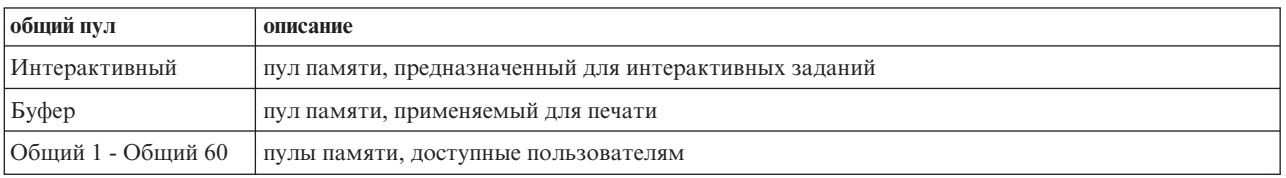

# **Очереди вывода**

Очередь вывода - это область, в которой файлы вывода на принтер (буферные файлы) ожидают обработки и отправки на принтер. Вывод на принтер может создаваться как системой, так и пользователем с помощью т.н. файлов печати. **Файл печати** - это шаблон, в котором заданы значения по умолчанию для атрибутов вывода на принтер. С него начинается цикл обработки вывода на принтер.

Файл печати содержит атрибуты Очередь вывода (OUTQ) и Принтер (DEV), определяющие, куда будет направлен вывод на принтер. По умолчанию этим атрибутам обычно присвоено значение \*JOB, что означает, что очередь вывода и принтер определяются атрибутами задания. В задании атрибуты очереди вывода и принтера определяются на основе информации, получаемой в момент создания задания. Это информация из пользовательского профайла, под управлением которого выполняется задание, описания задания, описания рабочей станции и системного значения принтера по умолчанию (QPRTDEV).

Когда все готово для создания вывода на принтер, система просматривает файл печати и атрибуты задания (в указанном порядке) и определяет очередь вывода и принтер для буферного файла. Параметры Очередь вывода (OUTQ) и Принтер (DEV) можно изменить в момент передачи задания на обработку или во время выполнения задания во избежание ненужных операций. Например, пользователь может задать конкретные очередь вывода и принтер в файле печати в момент инициализации задания, чтобы изменения вступили в силу немедленно. В этом случае системе не потребуется просматривать атрибуты задания, чтобы выяснить, какие очередь вывода и принтер следует применять. Если указанную очередь вывода найти не удается, вывод на принтер будет отправлен в очередь QGPL/QPRINT. Дополнительная информация о том, как создается

вывод на принтер, приведена в главе 1 руководства Printer Device Programming.

**Файлы вывода на принтер** - это файлы, содержащие предназначенную для печати информацию. Кроме того, файлы вывода на принтер содержат важные атрибуты, определяющие позицию вывода на принтер относительно других файлов в очереди вывода. Позиция зависит от значений атрибутов Приоритет, Состояние и Запланировано.

### **Очередь вывода**

**Очередь вывода** содержит файлы вывода на принтер, предназначенные для обработки на устройстве

вывода. С очередью вывода связаны важные "Атрибуты очереди вывода", определяющие порядок обработки файлов вывода на принтер и права доступа, необходимые для изменения этих файлов.

#### **Приоритет**

Файлы вывода на принтер, ожидающие обработки, размещаются в очереди вывода согласно своему приоритету (от 1 до 9, где 1 означает наивысший приоритет).

#### **Состояние**

Текущее ["Состояние](#page-71-0) вывода на принтер" на стр. 66. Состояние можно просмотреть на странице Общие меню свойств вывода.

#### **Запланировано**

Атрибут, указывающий, когда следует начать физическую печать вывода.

**Немедленно** Печатать немедленно, даже если файл вывода на принтер не закрыт. **По закрытии файла (по умолчанию)** Печатать сразу после закрытия файла вывода на принтер. **По завершении задания** Печатать по окончании выполнения задания.

Когда файл вывода на принтер полностью подготовлен к печати, задание загрузчика (программы, передающей вывод из очереди вывода на принтер) передает содержимое файла вывода на указанный принтер.

## **Атрибуты очереди вывода**

Атрибуты очереди вывода управляют обработкой файлов вывода на принтер (буферных файлов) и определяют, кому разрешено выполнять действия над выводом на принтер и самой очередью вывода.

Атрибут ["Порядок](#page-71-0) файлов" на стр. 66 определяет последовательность, в которой печатаются файлы вывода. Последовательность печати может определяться по номерам заданий или по принципу "первым вошел первым вышел" (FIFO).

Поскольку большая часть информации, печатаемой в системе iSeries, создается в виде вывода на принтер, необходимо с помощью средств защиты предотвратить несанкционированный доступ к конфиденциальным или личным сведениям. Если у вас есть права на исправление, права доступа к данным, права оператора, права на управление буфером или если вы владелец файла вывода, то вы можете обращаться к очереди вывода и файлу вывода на принтер и изменять их. Для выполнения любого действия над очередью вывода или выводом на принтер необходимы какие-либо из следующих прав доступа:

**Права на исправление**. Вы должны быть владельцем очереди или у вас должны быть права доступа к данным.

**Просмотр данных**. Если этому атрибуту присвоено значение \*YES, то вы можете просматривать, перемещать и копировать вывод, а также отправлять его в другую систему.

**Управляется оператором**. Если этому атрибуту присвоено значение \*YES, то пользователям со специальными правами доступа \*JOBCTL разрешено, в частности, блокировать, разблокировать и удалять вывод на принтер в очереди вывода. Полный перечень действий, которые разрешено выполнять таким пользователям над выводом на принтер, очередями вывода и загрузчиками, приведен

в руководстве Справочник по защите iSeries.

<span id="page-71-0"></span>**Права на управление буфером**. Позволяют пользователю выполнять любые операции над выводом на принтер. Для выполнения действий над очередью вывода пользователю необходимые права доступа \*EXECUTE к библиотеке очереди вывода.

**Владелец**. Владелец очереди вывода может изменять и удалять содержащийся в ней вывод на принтер.

**Примечание:** По умолчанию к очереди вывода предоставляются общие права доступа \*USE. Атрибуту Просмотр данных присвоено значение \*NO, что означает, что не каждому пользователю разрешен просмотр вывода на принтер. Права на исправление равны \*OWNER (только владелец очереди вывода может работать с выводом на принтер). Атрибут Управляется оператором равен \*YES (пользователь с правами \*JOBCTL может блокировать, разблокировать и удалять вывод на принтер).

Дополнительная информация о правах доступа, необходимых для работы с очередями вывода, приведена в приложении D руководства Справочник по защите .

**Порядок файлов:** Атрибут **Порядок файлов** определяет последовательность, в которой файлы вывода на принтер (буферные файлы) размещаются и обрабатываются в очереди вывода. Файлы в очереди вывода могут быть упорядочены по **номерам заданий** или согласно принципу **"первым вошел - первым вышел" (FIFO)**.

#### **Номера заданий**

Файлы вывода в очереди упорядочиваются согласно номерам создавших их заданий.

#### **"Первым вошел - первым вышел"**

Каждый вновь поступивший в очередь файл вывода помещается в конец группы файлов вывода, имеющих тот же приоритет.

**Примечание:** Изменять атрибут порядка файлов в очереди вывода можно, только когда очередь пуста.

#### **Состояние вывода на принтер**

От состояния файла вывода на принтер (буферного файла) зависит его расположение в очереди вывода. Ниже перечислены возможные состояния вывода (чем позже в списке указано состояние, тем ближе к началу очереди вывода находится вывод):

#### **В процессе создания**

Файл вывода пока еще создается.

#### **Напечатан и сохранен**

Содержимое файла вывода напечатано, но сохранено для использования в дальнейшем.

#### **Блокирован**

Файл вывода блокирован, так что загрузчик не может его обработать.

#### **Пока не запланирован для печати**
Файл вывода создан, однако он находится в недопустимом для печати состоянии. Такое состояние возможно, только если атрибуту планирования файла вывода присвоено значение \*JOBEND. Это означает, что задание, которому принадлежит файл вывода, должно завершиться, прежде чем загрузчику будет разрешено обработать файл вывода.

#### **Превышено ограничение на число страниц**

Размер файла превышает максимальное число страниц, которое разрешено напечатать загрузчику. Это состояние возможно только в том случае, если очередь вывода активна по отношению к загрузчику.

### **Готов**

Файл вывода ожидает обработки загрузчиком.

Следующие состояния возможны, если очередь вывода активна по отношению к загрузчику (обрабатывается загрузчиком). Файлы с таким состоянием находятся в начале очереди вывода.

### **Преобразуется для принтера**

Файл вывода преобразуется (подготавливается) для печати на принтере.

### **Печатается**

Файл вывода передается на принтер.

#### **Отправлен на принтер**

Файл печатается на принтере. Операционная система ожидает сообщения об окончании печати файла.

### **Отправляется**

Файл вывода передается из одной системы в другую.

### **Ожидающее сообщение**

В работе загрузчика произошла неполадка, например, закончилась бумага или бумагу заело. Продолжение печати невозможно. Как правило, такие случаи требуют вмешательства оператора.

### **Печать завершена**

Файл вывода удален. Учтите, что это не обязательно означает, что он был напечатан.

# **Процесс обработки**

В перечисленных ниже разделах приведена подробная информация о том, как работает система и что такое процесс выполнения заданий, какие объекты необходимо настроить перед началом обработки, каким образом задания перемещаются по системе и что происходит по окончании выполнения заданий.

- v "Работа [системы"](#page-73-0) на стр. 68
- ["Подготовка](#page-73-0) системы к работе" на стр. 68
- ["Поступление](#page-73-0) заданий в систему" на стр. 68
- "Процесс [выполнения](#page-74-0) заданий" на стр. 69
- "Процесс окончания [обработки"](#page-75-0) на стр. 70

<span id="page-73-0"></span>Более подробная информация о принципах управления заданиями приведена в разделе ["Структура](#page-32-0) системы" на [стр.](#page-32-0) 27.

# **Работа системы**

На сервере iSeries всегда выполняются какие-либо операции - по инициативе операционной системы или пользователей. Операции выполняются при включении системы, открытии файла, отправке запроса к базе данных и т.п. Любое действие, запускаемое на сервере iSeries, сводится к выполнению тех или иных операций.

Каждая операция в системе выполняется заданием. Задание может быть простым, например, приложение, ожидающее запуска пользователем, или сложным, например, постоянно выполняющееся системное задание, отслеживающее текущее количество пользователей в системе. С некоторыми заданиями, прежде всего с интерактивными и пакетными, связаны ["Описание](#page-33-0) задания" на стр. 28, указывающие, когда и где должно быть выполнено задание.

Задания состоят из программ, выполняющих определенные функции. Набор функций, которые может выполнять задание, не ограничен. Задание содержит пошаговые инструкции по выполнению операций. Программы, из которых состоит задание, запускаются в определенном порядке. Например, если программа A должна быть запущена до программы B, то сначала запускается программа A, а затем - программа B. ["Нити"](#page-48-0) на стр. 43 обеспечивают выполнение задания. Каждое активное задание содержит по крайней мере одну нить. Если в задании несколько нитей, то оно может выполнять несколько процессов одновременно. Например, одна нить может выполнять вычисления, а другая - ожидать поступления новых данных.

Более подробная информация о заданиях и типах заданий на сервере iSeries приведена в разделе ["Задания"](#page-32-0) на [стр.](#page-32-0) 27.

## **Подготовка системы к работе**

Все задания, кроме системных, выполняются в подсистемах. Для того чтобы активная подсистема могла начать обработку, необходимо наличие пулов памяти и по крайней мере одного "Поступление заданий в систему". Примером такого источника могут служить очереди заданий. Сервер iSeries по умолчанию поставляется с набором очередей заданий, подсистем и пулов памяти, что позволяет начать обработку сразу же после включения системы.

Для оптимизации возможностей и производительности сервера iSeries вы можете настраивать конфигурацию подсистем и пулов памяти. Например, если первостепенная роль отводится пакетным заданиям, то им можно выделить дополнительный объем памяти. Другой пример: вы можете уменьшить число заданий, которым разрешено одновременно выполняться в подсистеме Qbatch, чтобы они могли использовать максимальный объем ресурсов. Кроме того, можно создавать очереди заданий, подсистемы и пулы памяти, специально предназначенные для обработки заданий того или иного типа. Например, вы можете создать очередь заданий Nightreps, из которой пакетные задания, создающие отчеты в ночное время, будут поступать в подсистему Nightrep, выделяющую память исключительно для таких пакетных заданий.

Дополнительная информация об очередях заданий, подсистемах и пулах памяти приведена в разделе ["Структура](#page-32-0) системы" на стр. 27. Дополнительная информация о средствах и объектах, поставляемых фирмой IBM и предназначенных для управления заданиями, приведена в разделе **Приложение C. Объекты,**

**поставляемые фирмой IBM** руководства Управление заданиями V4R5 (около 2720 Кб или 573 страниц).

## **Поступление заданий в систему**

Рабочие записи указывают источники поступления заданий в систему. С каждым типом заданий в iSeries связан уникальный тип рабочих записей.

Большинство пакетных заданий поступают в подсистему через очереди заданий. Записи очереди заданий это механизм, посредством которого очередь заданий определяется как источник заданий для подсистемы. <span id="page-74-0"></span>Рабочие записи хранятся в "Описание [подсистемы"](#page-54-0) на стр. 49. Если в описании подсистемы отсутствует рабочая запись для какого-либо типа заданий, то задания этого типа не могут выполняться в подсистеме. В описаниях подсистем, поставляемых фирмой IBM, предусмотрены рабочие записи по умолчанию. Учтите, что некоторые из рабочих записей по умолчанию, поставляемых вместе с подсистемами, уже связаны с конкретными заданиями. Например, в описании подсистемы QCMN одна из рабочих записей связи настроена для запуска сервера iSeries Access.

Дополнительная информация о том, каким образом задания поступают в систему, приведена в разделе

Рабочие записи главы 4 руководства Управление заданиями V4R5 (около 2720 Кб или 573 страниц).

## **Процесс выполнения заданий**

При запуске сервера iSeries начинает работать задание монитора подсистемы. Монитор подсистемы контролирует задания в ["Подсистемы"](#page-53-0) на стр. 48. Кроме того, он запускает и завершает процессы, а также управляет ресурсами заданий в подсистеме. Задания поступают в подсистему согласно ["Поступление](#page-73-0) заданий в [систему"](#page-73-0) на стр. 68; после этого становится возможным выполнение заданий. Работа подсистемы возможна только при условии, что ей выделена память. Подсистема получает память из "Пулы [памяти"](#page-67-0) на [стр.](#page-67-0) 62.

## **Роль описания подсистемы в выполнении заданий**

Как и с заданием, с подсистемой связан специальный системный объект, называемый ["Описание](#page-54-0) [подсистемы"](#page-54-0) на стр. 49. Описание подсистемы содержит важную информацию, определяющую, откуда и каком количестве задания могут поступать в подсистему, сколько заданий может одновременно в ней выполняться и какие ресурсы при этом могут использоваться.

### **Запись о выполнении**

В описании подсистемы предусмотрена **запись о выполнении**, указывающая пул памяти, программу и класс для выполнения задания. Дополнительная информация о записях о выполнении приведена в главе 4

руководства Управление заданиями V4R5 .

## **Класс**

Объект **Класс** определяет приоритет выполнения, время ожидания по умолчанию, квант времени и прочие атрибуты задания. **Приоритет выполнения** играет важную роль, поскольку определяет очередность обработки задания. Возможные значения приоритета выполнения - от 0 до 99 (0 - наивысший приоритет). (Приоритет 0 присваивается только системным заданиям, поскольку они обеспечивают функционирование сервера iSeries.)

Когда задание поступает в подсистему, та сравнивает **данные о выполнении** с соответствующим значением в записи о выполнении. Если значения совпадают, то запись о выполнении присваивается заданию. Если значения не совпадают, задание завершается.

Другой параметр, влияющий на момент запуска задания в подсистеме, - число заданий, которые могут одновременно выполняться в подсистеме ("Свойства [подсистемы"](#page-65-0) на стр. 60 в подсистеме). При достижении максимального числа активных заданий в подсистеме поступление новых заданий приостанавливается до завершения каких-либо из текущих заданий. Кроме того, для выполнения заданий подсистеме необходимо выделить "Пулы [памяти"](#page-67-0) на стр. 62. **По "Уровень [активности](#page-67-0) пула памяти" на стр. 62** сервер iSeries определяет, сколько нитей может быть активно в пуле памяти. Помните, что каждое активное задание содержит по крайней мере одну нить. При достижении заданного уровня активности пула памяти задание должно ждать до тех пор, пока какая-либо из нитей не перестанет быть активной. Задание может быть активно в подсистеме, но не выполняться.

**Примечание:** Не смешивайте "Свойства [подсистемы"](#page-65-0) на стр. 60 с "Уровень [активности](#page-67-0) пула памяти" на стр. 62.

<span id="page-75-0"></span>Дополнительная информация о заданиях, подсистемах и пулах памяти приведена в руководстве Управление

заданиями V4R5 (около 2720 Кб или 573 страниц).

# **Процесс окончания обработки**

Очередь вывода работает аналогично очереди заданий в том смысле, что она применяется для планирования печати вывода. Как вывод на принтер, так и очередь вывода содержат атрибуты, управляющие печатью.

Вывод на принтер содержит выходные данные, ожидающие печати. Кроме того, вывод на принтер содержит важную информацию, применяемую при планировании его печати. В число атрибутов вывода на принтер входят ["Очереди](#page-69-0) вывода" на стр. 64, в которой будет находиться вывод на принтер, приоритет, ["Состояние](#page-71-0) вывода на [принтер"](#page-71-0) на стр. 66 и расписание вывода на принтер.

Атрибуты очереди вывода определяют ["Порядок](#page-71-0) файлов" на стр. 66 печати файлов вывода. Кроме того, они указывают ["Атрибуты](#page-70-0) очереди вывода" на стр. 65, необходимые для изменения вывода на принтер и самой очереди вывода.

Когда вывод на принтер становится готовым к отправке на принтер, он попадает к заданию записи загрузчику. Загрузчик извлекает данные из вывода на принтер и подготавливает их для печати.

Подробные сведения о том, как происходит выбор очереди вывода, приведены в разделе Controlling Print

Activity главы 1 руководства Printer Device Programming .

Вы можете пользоваться поставляемыми очередями вывода или создавать свои собственные. Более подробная информация приведена в разделе Создание очереди вывода.

## **Устранение неполадок**

Если задание работает неэффективно на сервере iSeries, то возможными причинами могут быть его зависание или низкая производительность. В этих случаях предлагаются некоторые действия по диагностике и исправлению, которые могут помочь устранить неполадку. Более подробная информация приведена в следующих разделах:

- v **"Зависание задания"**
- "Низкая [производительность](#page-77-0) задания" на стр. 72
- v **В системе неправильно задано время, поэтому задания не выполняются в указанное время**

## **Зависание задания**

Ниже перечислены возможные причины зависания задания:

#### **Задание ожидает блокировки объекта**

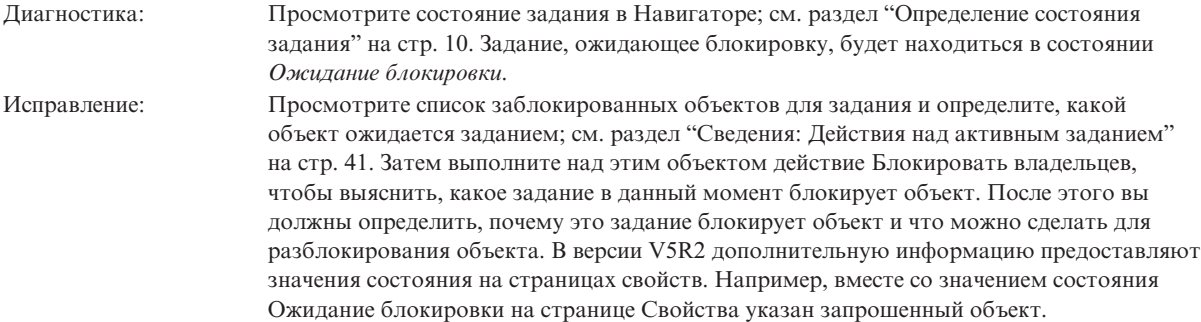

## **Задание заблокировано**

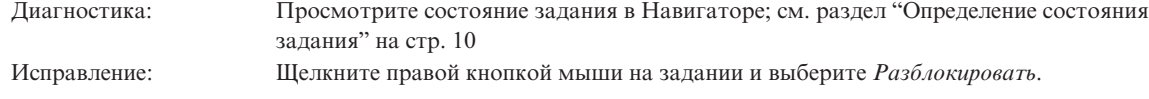

Ниже перечислены возможные причины зависания задания, находящегося в очереди заданий:

## **Очередь заданий заблокирована**

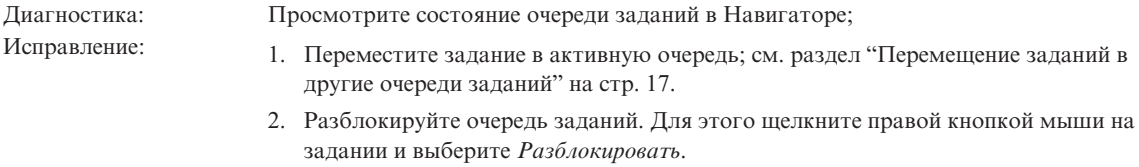

## **Очередь заданий не выделена активной подсистеме**

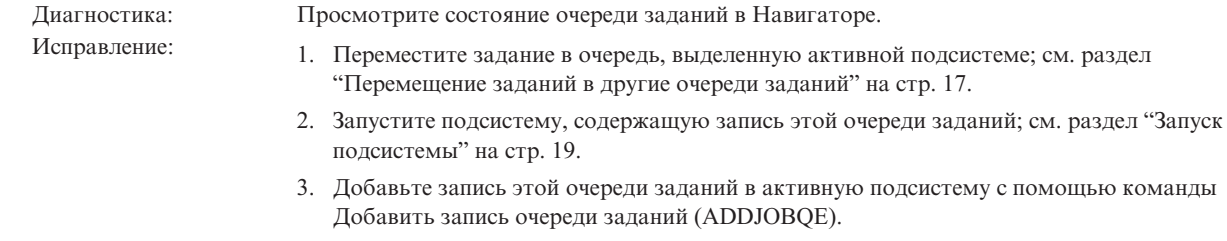

### **Достигнуто максимальное число заданий для подсистемы**

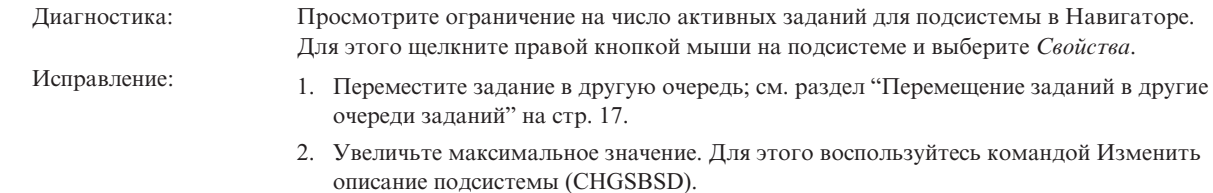

## **Достигнуто максимальное число заданий для очереди заданий**

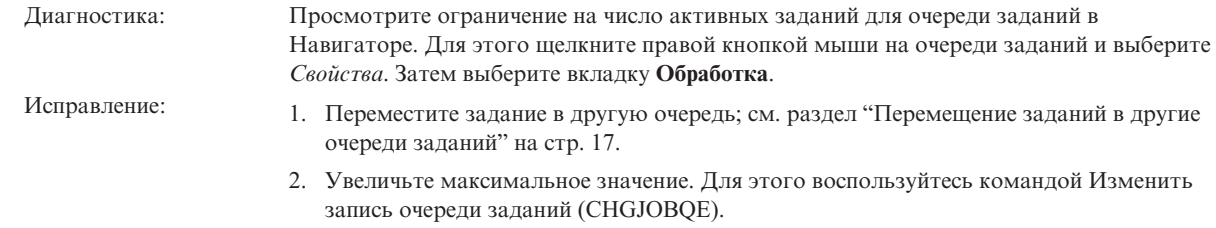

#### <span id="page-77-0"></span>**Достигнуто максимальное число заданий с данным приоритетом**

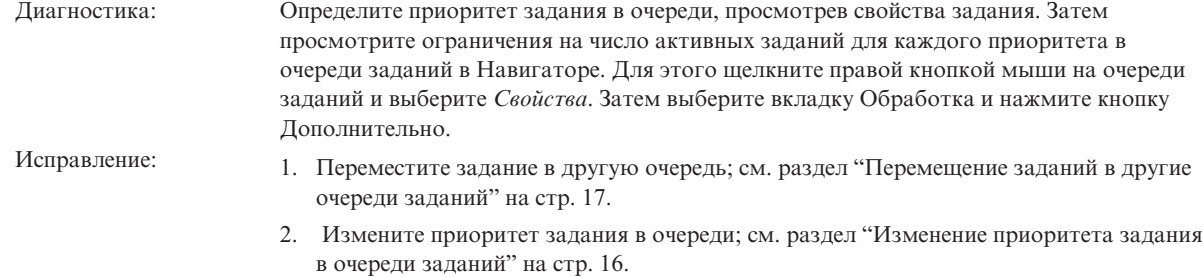

3. Увеличьте максимальное значение. Для этого воспользуйтесь командой Изменить запись очереди заданий (CHGJOBQE).

## **Низкая производительность задания**

Ниже перечислены возможные причины низкой производительности задания:

#### **Нехватка памяти**

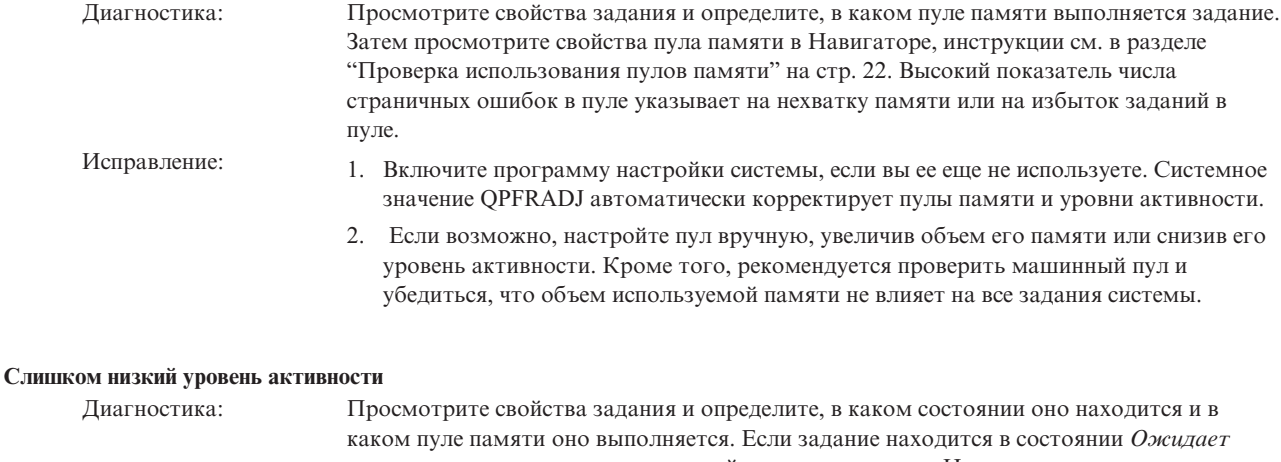

*уровня активности*, просмотрите свойства пула памяти в Навигаторе, инструкции см. в разделе "Проверка [использования](#page-27-0) пулов памяти" на стр. 22. Высокий показатель числа переходов в недопустимое состояние в пуле указывает на избыток заданий в пуле.

- Исправление: 1. Включите программу настройки системы, если вы ее еще не используете. Системное значение QPFRADJ автоматически корректирует пулы памяти и уровни активности.
	- 2. Настройте пул вручную, увеличив его уровень активности.

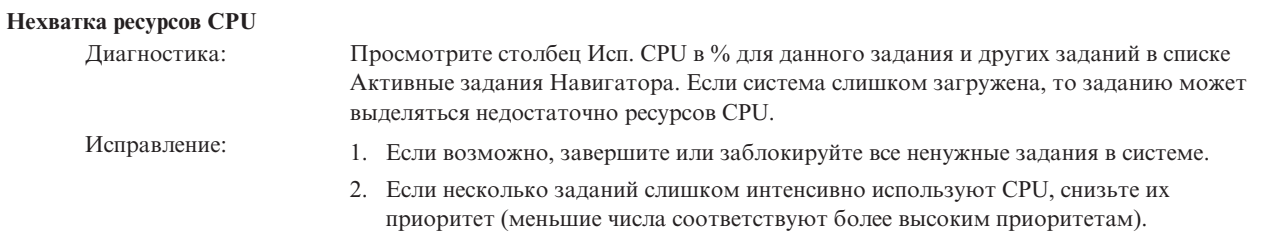

#### **Опция подкачки пула памяти**

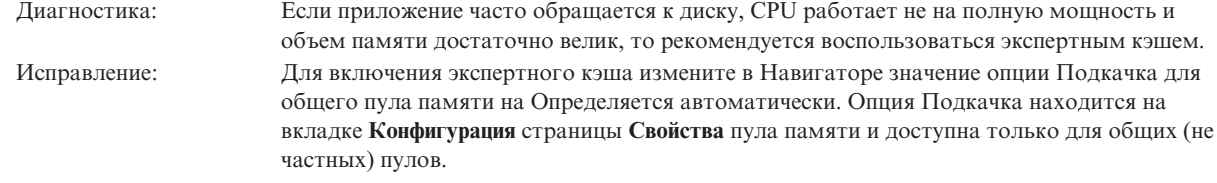

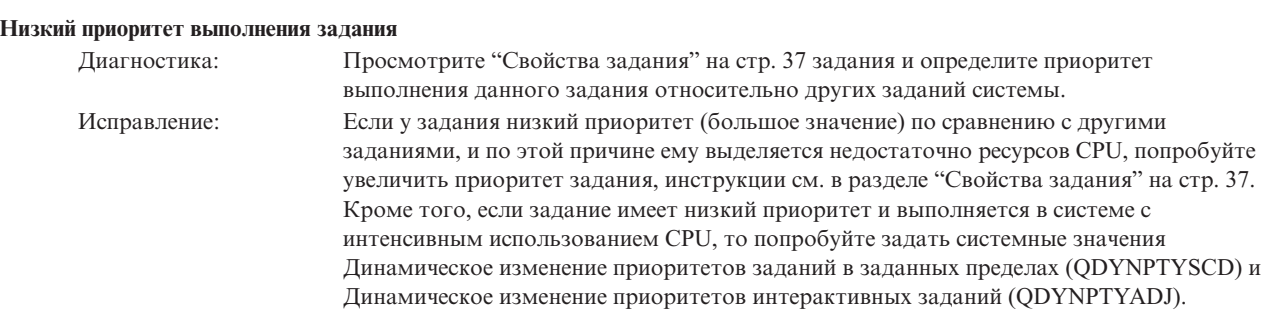

Дополнительная информация о производительности приведена в разделе Производительность. Более подробная информация о настройке производительности приведена в разделе Настройка производительности.

## **Дополнительная информация об управлении заданиями**

 $\gg$  Ниже перечислены руководства по iSeries<sup>(TM)</sup> (в формате PDF) и квалифицированные отчеты, содержащие дополнительную информацию об управлении заданиями. Любой из этих документов PDF можно просмотреть и напечатать.

### **Руководства**

# v **Управление заданиями V4R5**

Это руководство посвящено эффективному управлению работой системы путем настройки соответствующих параметров. Оно содержит инструкции по настройке производительности, описание системных значений, указания по сбору статистических данных о производительности и об использовании ресурсов системы, информацию о применении рабочих записей и планировании пакетных заданий.

v **Job Scheduler for OS/400**

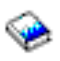

В этом руководстве представлена информация о планировщике заданий, поставляемым с системой OS/400.

#### **Квалифицированные отчеты**

### **Subsystem** configuration

Поставляемая вместе с OS/400 конфигурация подсистем по умолчанию хорошо подходит для небольших систем. Однако при наличии большого количества пользователей следует распределить задания по нескольким подсистемам, чтобы повысить эффективность управления заданиями. В этом отчете приведена дополнительная информация о конфигурации подсистем.

## • Tuning prestart job entries

В этом отчете приведена информация о методике управления предварительными заданиями, позволяющей повысить общую производительность системы. Предварительные задания запускаются до того, как для них появляется работа. Число запускаемых предварительных заданий и параметры управления этими заданиями задаются в записи предварительного задания в описании подсистемы.

## The Performance Adjuster (QPFRADJ)

Сервер iSeries<sup>(TM)</sup> может автоматически управлять пулами общей памяти без вмешательства пользователя. Для управления этой функцией применяется системное значение Настройка производительности, OPFRADJ. Если системное значение равно '2' или '3,', то система периодически проверяет производительность всех активных общих пулов и, по необходимости, перераспределяет память и изменяет уровни активности. Эта функция включена по умолчанию (поставляемое значение QPFRADJ равно '2', что означает 'Настройка при IPL и автоматическая настройка'). В этом отчете описано, каким образом значения, заданные пользователем в окне Работа с общими пулами (WRKSHRPOOL), влияют на алгоритм настройки производительности, и приведены примеры их настройки для конкретной среды.

### Сохранение файлов PDF

Для сохранения документа в формате PDF на рабочей станции для последующего просмотра или печати выполните следующие действия:

- 1. Щелкните правой кнопкой мыши на файле PDF в браузере (щелкните на приведенной выше ссылке).
- 2. В Internet Explorer выберите пункт Сохранить объект как.... В Netscape Communicator выберите Сохранить ссылку как.
- 3. Перейдите в тот каталог, в котором следует сохранить документ в формате PDF.
- 4. Нажмите Сохранить.

## Загрузка Adobe Acrobat Reader

Для просмотра и печати документов PDF необходима программа Adobe Acrobat Reader. Экземпляр этой программы можно загрузить с Web-сайта фирмы Adobe (www.adobe.com/products/acrobat/readstep.html)

# Приложение. Примечания

Настоящая документация была разработана для продуктов и услуг, предлагаемых на территории США.

ІВМ может не предлагать продукты и услуги, упомянутые в этом документе, в других странах. Информацию о продуктах и услугах, предлагаемых в вашей стране, вы можете получить в местном представительстве IBM. Ссылка на продукт, программу или услугу IBM не означает, что может применяться только этот продукт, программа или услуга IBM. Вместо них можно использовать любые другие функционально эквивалентные продукты, программы или услуги, не нарушающие прав IBM на интеллектуальную собственность. Однако в этом случае ответственность за проверку работы этих продуктов, программ и услуг возлагается на пользователя.

IBM могут принадлежать патенты или заявки на патенты, относящиеся к материалам этого документа. Предоставление вам настоящего документа не означает предоставления каких-либо лицензий на эти патенты. Запросы на приобретение лицензий можно отправлять по следующему адресу:

IBM Director of Licensing IBM Corporation North Castle Drive Armonk, NY 10504-17855  $U.S.A.$ 

Запросы на лицензии, связанные с информацией DBCS, следует направлять в отдел интеллектуальной собственности местного представительства IBM или в письменном виде по следующему адресу:

IBM World Trade Asia Corporation Licensing 2-31 Roppongi 3-chome, Minato-ku Tokyo 106-0032, Japan

Следующий абзац не относится к Великобритании, а также к другим странам, в которых это заявление противоречит местному законодательству: ФИРМА INTERNATIONAL BUSINESS MACHINES СОRРОКАТІОН ПРЕДОСТАВЛЯЕТ НАСТОЯЩУЮ ПУБЛИКАЦИЮ НА УСЛОВИЯХ КАК ЕСТЬ, БЕЗ КАКИХ-ЛИБО ЯВНЫХ ИЛИ ПОДРАЗУМЕВАЕМЫХ ГАРАНТИЙ, ВКЛЮЧАЯ, НО НЕ ОГРАНИЧИВАЯСЬ ЭТИМ. НЕЯВНЫЕ ГАРАНТИИ СОБЛЮЛЕНИЯ ПРАВ. КОММЕРЧЕСКОЙ ЦЕННОСТИ И ПРИГОДНОСТИ ДЛЯ КАКОЙ-ЛИБО ЦЕЛИ. В некоторых странах запрещается отказ от каких-либо явных и подразумеваемых гарантий при заключении определенных договоров, поэтому данное заявление может не действовать в вашем случае.

В данной публикации могут встретиться технические неточности и типографские опечатки. В информацию периодически вносятся изменения, которые будут учтены во всех последующих изданиях настоящей публикации. IBM оставляет за собой право в любое время и без дополнительного уведомления исправлять и обновлять продукты и программы, упоминаемые в настоящей публикации.

Все встречающиеся в данной документации ссылки на Web-сайты других компаний предоставлены исключительно для удобства пользователей и не являются рекламой этих Web-сайтов. Материалы, размещенные на этих Web-сайтах, не являются частью информации по данному продукту IBM и ответственность за применение этих материалов лежит на пользователе.

IBM может использовать и распространять любую предоставленную вами информацию по своему усмотрению без каких-либо обязательств перед вами.

Для получения информации об этой программе для обеспечения: (і) обмена информацией между независимо созданными программами и другими программами (включая данную) и (ii) взаимного использования информации, полученной в ходе обмена, пользователи данной программы могут обращаться по адресу:

IBM Corporation Software Interoperability Coordinator, Department 49XA 3605 Highway 52 N Rochester, MN 55901  $U.S.A.$ 

Такая информация может предоставляться на определенных условиях, включая, в некоторых случаях, уплату вознаграждения.

Описанная в этой информации лицензионная программа и все связанные с ней лицензионные материалы предоставляются IBM в соответствии с условиями Соглашения с Заказчиком IBM, Международного Соглашения о Лицензии на Программу IBM или любого другого эквивалентного соглашения.

Все приведенные показатели производительности были получены в управляемой среде. В связи с этим результаты, полученные в реальной среде, могут существенно отличаться от приведенных. Некоторые измерения могли быть выполнены в системах, находящихся на этапе разработки, поэтому результаты измерений, полученные в серийных системах, могут отличаться от приведенных. Более того, некоторые значения могли быть получены в результате экстраполяции. Реальные результаты могут отличаться от указанных. Пользователи, работающие с этим документом, должны удостовериться, что используемые ими данные применимы в имеющейся среде.

Информация о продуктах других изготовителей получена от поставщиков этих продуктов, из их официальных сообщений и других общедоступных источников. IBM не выполняла тестирование этих продуктов и не может подтвердить точность заявленной информации об их производительности, совместимости и других свойствах. Запросы на получение дополнительной информации об этих продуктах должны направляться их поставщикам.

Все заявления, касающиеся намерений и планов IBM, могут изменяться и отзываться без предварительного уведомления, и отражают только текущие цели и задачи.

Все указанные цены являются рекомендуемыми розничными ценами IBM на текуший момент. Они могут быть изменены без предварительного уведомления. Цены распространителей могут отличаться от указанных.

Эта информация предназначена только для планирования. Она может быть изменена до того, как описанные в ней продукты станут доступны.

Эта информация содержит примеры данных и отчетов, применяемых в повседневной работе. Для того чтобы примеры были максимально наглядными, в них указаны имена людей, а также названия компаний, товарных знаков и продуктов. Все имена и названия являются вымышленными. Любые совпадения с названиями и адресами реально существующих организаций являются случайными.

Информация об авторских правах:

Эта информация содержит примеры исходного текста прикладных программ, иллюстрирующие приемы программирования в различных операционных системах. Вы имеете право копировать, изменять и распространять эти примеры программ в любой форме, без уплаты вознаграждения фирме IBM, в целях разработки, использования, продажи или распространения прикладных программ, соответствующих интерфейсу прикладных программ той операционной системы, для которой написаны эти примеры программ. Примеры программ не были тщательно и всесторонне протестированы. По этой причине фирма IBM не может гарантировать их надежность, удобство их обслуживания и отсутствие в них ошибок. Вы имеете право копировать, изменять и распространять эти примеры программ в любой форме, без уплаты вознаграждения фирме IBM, в целях разработки, использования или распространения прикладных программ, соответствующих интерфейсам прикладных программ фирмы IBM.

Все копии и любые фрагменты примеров программ, а также продукты, созданные на основе этих примеров, должны содержать следующую информацию об авторских правах:

(C) (название вашей компании) (год). Часть этого кода получена из примеров программ IBM Corp. (C) Copyright IBM Corp. год или года. Все права защищены.

При просмотре настоящей информации в электронном виде фотографии и цветные иллюстрации могут отсутствовать.

## **Товарные знаки**

Ниже перечислены товарные знаки International Business Machines Corporation в Соединенных Штатах и/или других странах: Application System/400 AS/400 IBM iSeries Operating System/400 OS/400

400 System/36 Lotus Notes Domino DB2 WebSphere

Lotus, Freelance и WordPro - товарные знаки International Business Machines Corporation и Lotus Development Corporation в США и/или других странах.

C-bus - товарный знак фирмы Corollary, Inc. в США и/или других странах.

ActionMedia, LANDesk, MMX, Pentium и ProShare - товарные знаки или зарегистрированные товарные знаки Intel Corporation в США и/или других странах.

Microsoft, Windows, Windows NT и логотип Windows - товарные знаки фирмы Microsoft Corporation в США и/или других странах.

SET и логотип SET - товарные знаки, принадлежащие SET Secure Electronic Transaction LLC.

Java и все товарные знаки, включающие в себя слово Java, принадлежат фирме Sun Microsystems, Inc. в США и/или других странах.

UNIX - зарегистрированный товарный знак фирмы The Open Group в США и других странах.

Названия других компаний продуктов и услуг могут быть товарными или служебными знаками других компаний.

# **Условия загрузки и печати публикаций**

Разрешение на использование информации, которую вы выбрали для загрузки, предоставляется на следующих условиях и только в том случае, если вы подтвердили свое согласие с этими условиями.

**Использование в личных целях:** Разрешается воспроизведение этой информации для личного, некоммерческого использования при условии сохранения в ней всех заявлений об авторских правах. Запрещается распространение, демонстрация и использование этой информации в качестве основы для последующих произведений, полностью или частично, без явного согласия на то фирмы IBM.

**Использование в коммерческих целях:** Разрешается воспроизведение, распространение и демонстрация этой информации исключительно в пределах предприятия при условии сохранения в ней всех заявлений об

авторских правах. Запрещается использование этой информации в качестве основы для последующих произведений, а также воспроизведение, распространение и демонстрация этой информации, полностью или частично, за пределами предприятия без явного согласия на то фирмы IBM.

За исключением явно оговоренных в данном разрешении случаев, на информацию и любые содержащиеся в ней данные, программное обеспечение и другие объекты интеллектуальной собственности не предоставляются никакие разрешения, лицензии и права, ни явные, ни подразумеваемые.

Фирма IBM оставляет за собой право в любой момент по своему усмотрению аннулировать предоставленные настоящим разрешением права, если сочтет, что использование этой информации наносит ущерб ее интересам или что указанные инструкции не соблюдаются должным образом.

Вы можете загружать, экспортировать и реэкспортировать эту информацию только в полном соответствии со всеми применимыми законами и правилами, включая все законы США в отношении экспорта. IBM не дает никаких гарантий относительно содержимого этой информации. ИНФОРМАЦИЯ ПРЕДОСТАВЛЯЕТСЯ ″КАК ЕСТЬ″, БЕЗ КАКИХ-ЛИБО ГАРАНТИЙ, КАК ЯВНЫХ, ТАК И ПОДРАЗУМЕВАЕМЫХ, ВКЛЮЧАЯ, НО НЕ ОГРАНИЧИВАЯСЬ ЭТИМ, ПОДРАЗУМЕВАЕМЫЕ ГАРАНТИИ КОММЕРЧЕСКОЙ ЦЕННОСТИ, СОБЛЮДЕНИЯ АВТОРСКИХ ПРАВ И ПРИГОДНОСТИ ДЛЯ КАКОЙ-ЛИБО КОНКРЕТНОЙ ЦЕЛИ.

Авторские права на все материалы принадлежат IBM Corporation.

Загрузка или печать информации с данного сайта автоматически означает согласие с вышеперечисленными условиями.

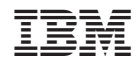

Напечатано в Дании